Aus dem Institut für Tieranatomie der Tierärztlichen Fakultät der Ludwig-Maximilians-Universität München Vorstand: Prof. Dr. Dr. h. c. mult. Hans-Georg Liebich

> Arbeit angefertigt unter der Leitung von Prof. Dr. Cordula Poulsen Nautrup

# **Multimediales Lernprogramm über die Sonografie von Harnblase, Nieren und Nebennieren bei gesunden Hunden und Katzen**

Inaugural-Dissertation zur Erlangung der tiermedizinischen Doktorwürde der tierärztlichen Fakultät der Ludwig-Maximilians-Universität München

> von Nina Weißflog aus Stuttgart

München 2004

Gedruckt mit Genehmigung der Tierärztlichen Fakultät der Ludwig-Maximilians-Universität München

Dekan: Univ.-Prof. Dr. A. Stolle

Referentin: Univ.-Prof. Dr. C. Poulsen Nautrup

- 1. Korreferent: Univ.-Prof. Dr. R. Schulz
- 2. Korreferent: Priv.-Doz. Dr. W. Breuer

Tag der Promotion: 11. Februar 2005

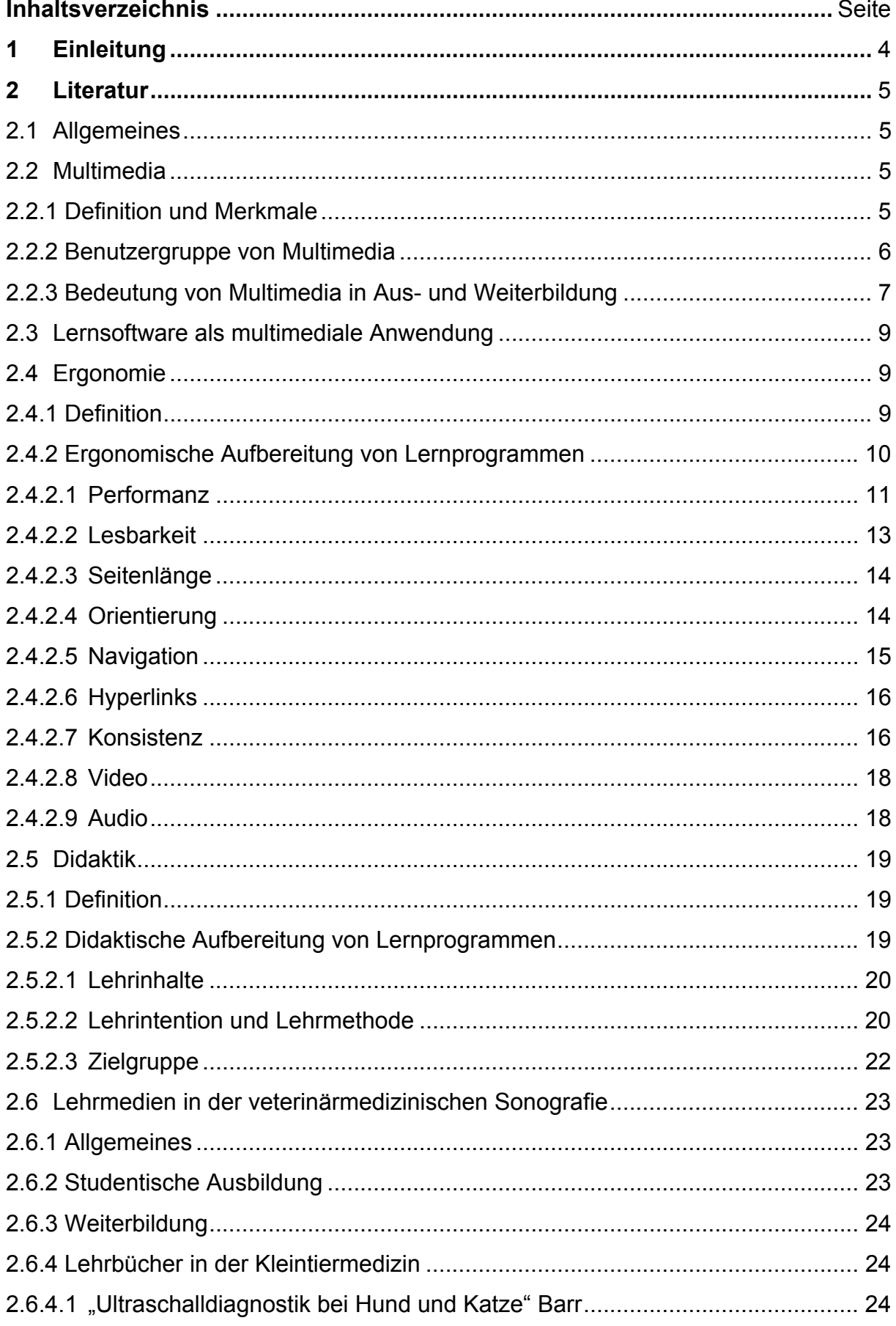

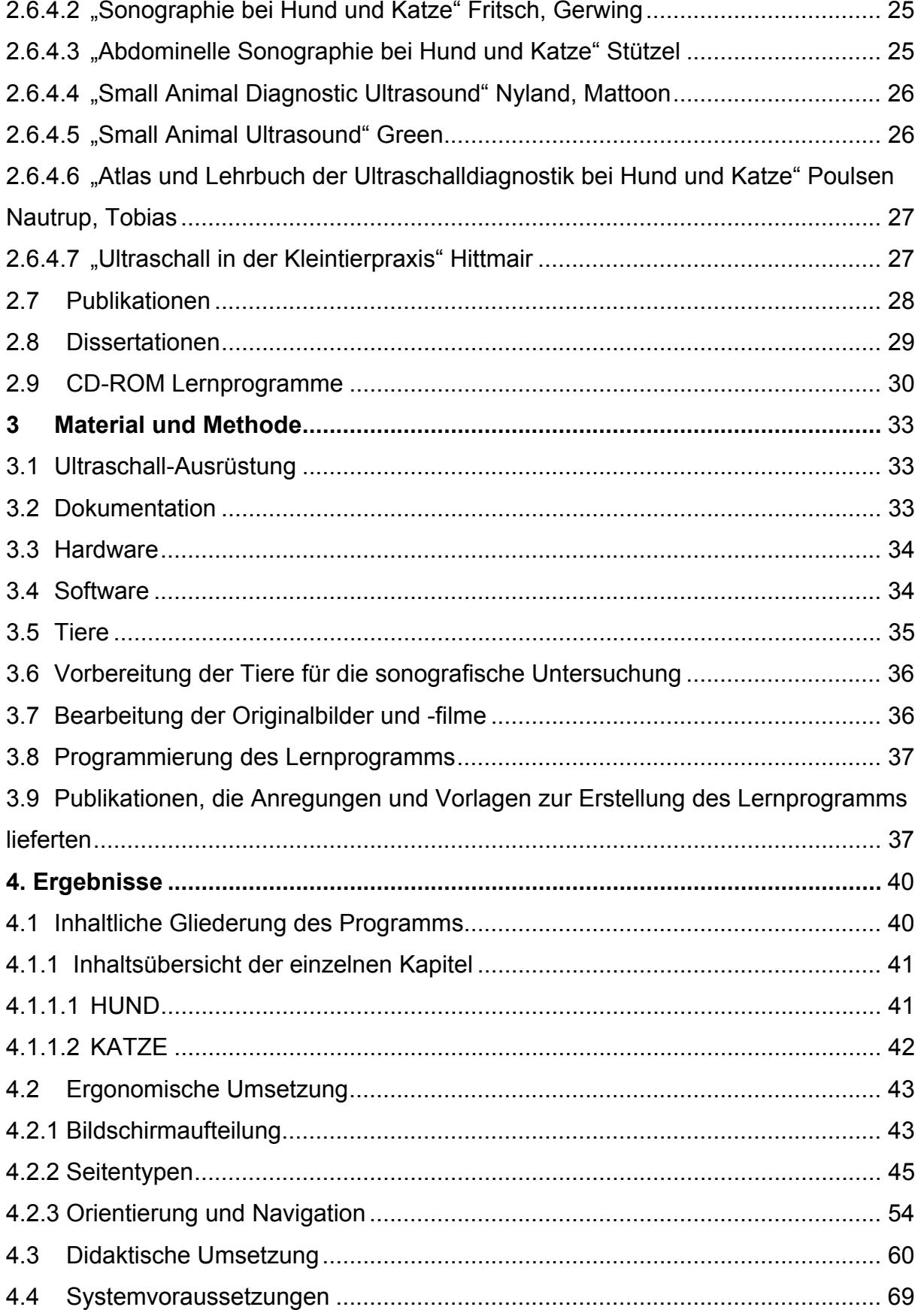

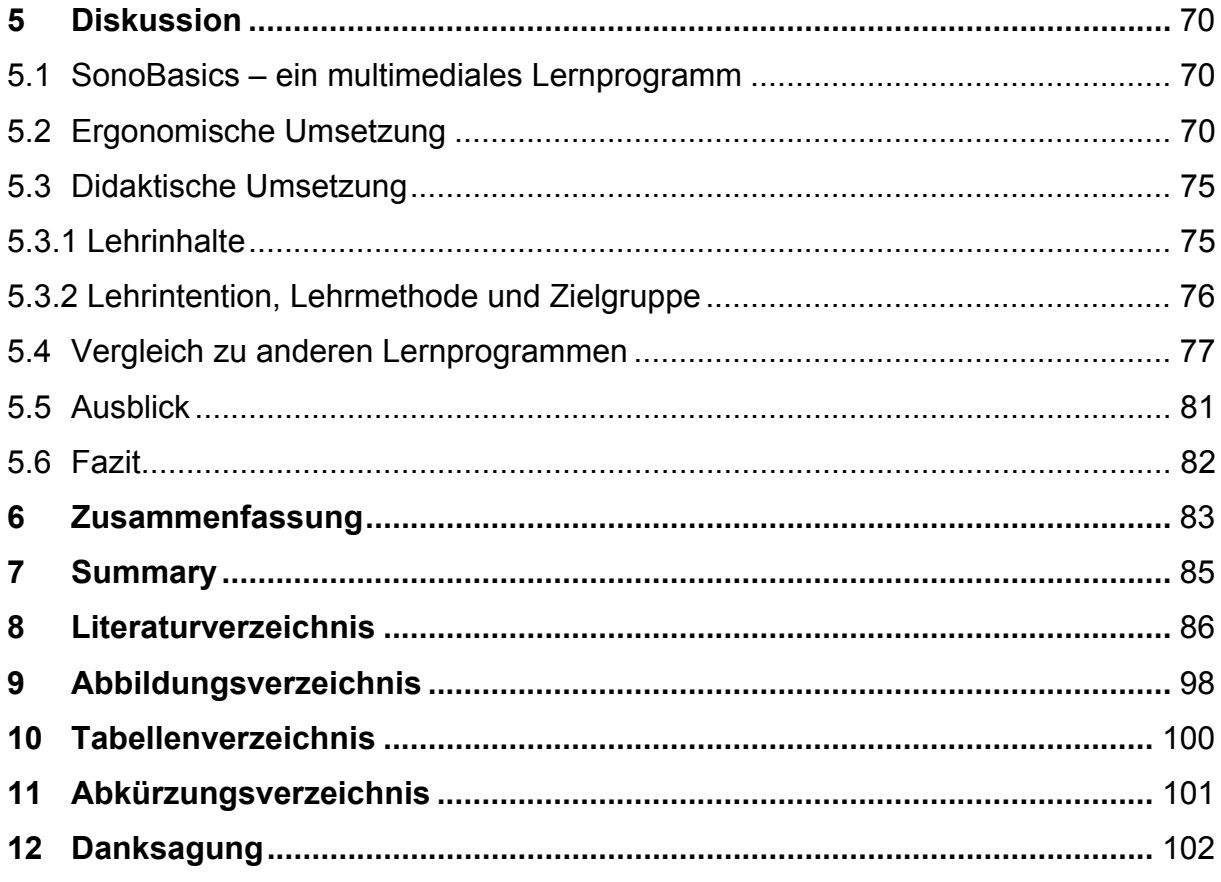

# **1 Einleitung**

Das bildgebende Verfahren Ultraschall hat sich in der alltäglichen tierärztlichen Praxis in zunehmendem Maße etabliert. Zahlreiche, gut besuchte Fortbildungen in diesem Bereich bestätigen ein großes Interesse an dieser diagnostischen Methode und an ihrem Erlernen. Neben dem Besuch von Fortbildungen und dem Studieren von Fachbüchern, erweist sich der Arbeitsplatz Computer als kostengünstige, ort- und zeitunabhängige Weiterbildungsstätte.

Die lebenslange Pflicht eines Tierarztes sich fortzubilden sowie die Bewältigung des permanenten Wissenszuwachses in der tierärztlichen Tätigkeit und Ausbildung können durch multimediale Lernprogramme sinnvoll ergänzt werden.

Dies gilt auch für das Erlernen von Grundlagen in der Ultraschalldiagnostik.

Die Untersuchung von Harnblase und Nieren erfordert in der Praxis häufig den Einsatz der Sonografie. Aufgrund dessen gehört die Beurteilung dieser Organe zu den Ultraschalluntersuchungen, die Sonografieeinsteiger zuerst erlernen möchten und ihnen einen schnellen Lernerfolg ermöglichen. Die Sonografie der Nebennieren, die ebenfalls oft verändert sind, stellen dagegen sowohl für den Ultraschallanfänger als auch für den erfahrenen Untersucher eine Herausforderung dar.

Das Ziel der vorliegenden Arbeit war die Entwicklung eines Lernprogramms, das die sonografischen Grundlagen der Organe Harnblase, Nieren und Nebennieren von Hund und Katze einschließlich der Dopplersonografie vermittelt. Verdeutlicht wird dies zusätzlich anhand von Bildern, Filmen, Fotos und Skizzen unter besonderer Berücksichtigung didaktischer und ergonomischer Gesichtspunkte. Es sollen sowohl die Zielgruppen der Sonografieanfänger als auch die der Fortgeschrittenen angesprochen werden.

## **2.1 Allgemeines**

Das Schlagwort Multimedia gehört inzwischen zum Alltag und multimediale Produkte sind überall zu finden. Auch in Aus- und Weiterbildung wird immer mehr auf die neuen Medien zurückgegriffen (FISCHER und MANDL, 2000). Die folgenden Seiten sollen eine Einführung zum Begriff "Multimedia" geben.

## **2.2 Multimedia**

### **2.2.1 Definition und Merkmale**

Die wörtliche Bedeutung von Multimedia ergibt sich aus dem Lateinischen "multus" (= viel, vielfach, mehrer...) und "medium" (= Einrichtung zur Vermittlung von Informationen) (HOLZINGER, 2002a). Der Begriff Multimedia wird in der Literatur unterschiedlich verwendet. Es gibt mehrere Definitionen mit verschiedenen Schwerpunkten. Nach KLIMSA (2002) bedeutet Multimedia eine Integration von digitalen Medien wie Text, Pixelbilder, Grafik, Video und Ton, in Hardware und Softwaretechnologien. Multimedia wirkt als ein Zusammenspiel von technischen und anwendungsbezogenen Aspekten. Die technische Seite befasst sich mit Speichermedien, Datenkompression, Video- und Audiotechnik. Demgegenüber steht die Seite der Anwendung durch den Benutzer, die durch die Programmierung und Modellierung der Benutzerschnittstelle und die Auswahl verschiedener Medien bestimmt ist. Im Gegensatz zu den Printmedien bietet Multimedia drei zusätzliche Gestaltungsmöglichkeiten (HOLZINGER, 2002a): Die Nutzung des auditiven Kanals, die Nutzung von bewegten Bildern und die Möglichkeit der Interaktivität. Der Einsatz von Audio erweist sich als hilfreich, um beispielsweise ein Bild ohne einen visuellen Text mit einem gesprochenen erklärenden und kommentierenden Text zu präsentieren. Die Einbindung von Videosequenzen kann manche Zusammenhänge besser veranschaulichen als ein oder mehrere Standbilder (KLIMSA, 2002).

Eine weitere interessante Möglichkeit von Multimedia ist die Interaktivität von Betrachter und Bild. Der Lernende kann mittels Mouseklick bestimmte Stellen eines Abbildes aktivieren und damit Zusatzinformationen abrufen, z.B. in Form von Beschriftungen, Aktivierung von Bewegtbildern, akustischen Kommentaren oder Ausschnittsvergrößerungen der Abbildung (WEIDENMANN, 2002a). HOLZINGER (2002a) merkt an, dass die Darstellung abstrakter Bilder und Filme durch Multimedia eine neue Qualität der Archivierung von Informationen und sogar Emotionen mit sich bringt. Es werden alle Sinnesmodalitäten außer dem Geschmacks-, Tast- und Riechsinn angesprochen (HOLZINGER, 2002b). WEIDENMANN (2002b) unterteilt den Überbegriff Multimedia in Multimedialität, Multicodalität und Multimodalität. Unter multimedial versteht er eine integrierte Präsentation von unterschiedlichen Speicherund Präsentationsmedien auf einer Benutzerplattform, z.B. ein Computer mit CD-ROM Laufwerk. Als multicodal werden Angebote bezeichnet, die unterschiedliche Codierungen, wie Texte mit Bildern oder Grafiken mit Beschriftungen darstellen. Multimodale Angebote sprechen die unterschiedlichen Sinnesmodalitäten der Nutzer an. Ein Beispiel wäre das Video in einem Lernprogramm, das sowohl den auditiven wie auch den visuellen Sinneskanal bedient. Die hohen Erwartungen, die zum Teil mit multimedialen Angeboten verbunden werden, resultieren aus diesen verschiedenen Codierungsarten (TULODZIECKI, 1999). Die kürzeste Definition von Multimedia formuliert KERRES (2001), der einzelne Medien durch ihren Verbund zu einem Multimedium zusammenfasst.

### **2.2.2 Benutzergruppe von Multimedia**

Der Zugriff auf unterschiedliche Lernmedien hängt vor allem von der Benutzergruppe ab. Es ist mittlerweile auch eine Frage der Generation, welches Medium bevorzugt wird. Die ältere Generation wird weiterhin hauptsächlich das Buch und die klassische Fortbildung in Form von Vorträgen mit praktischer Anleitung nutzen, während die jüngere Generation mit Computern aufgewachsen ist und dieses Medium voll ausschöpfen kann, sei es in Form von Internet oder multimedialen Computerlernprogrammen (3SAT, 2001). Weiterhin hängt die Benutzung eines Lernmediums vom jeweiligen Lerntyp ab. PLASS et al. (1998) konnten in Untersuchungen zeigen, dass Lernende mit visuellen Lernpräferenzen von zusätzlichen Visualisierungen mehr

profitieren als Lernende mit verbalen Lernpräferenzen. Für Lernende mit einem hohem Maß an räumlichen Vorstellungsvermögen erweist sich bildhaft präsentiertes Material ebenfalls als hilfreiche Darstellung (LEUTNER und BRÜNKEN, 2000).

## **2.2.3 Bedeutung von Multimedia in Aus- und Weiterbildung**

Das Bundesministerium für Bildung und Forschung (BMBF, 1997) ist der Meinung, die Nutzung von Multimedia sei eine Erweiterung der bisherigen statischen Ausdrucksform von Büchern. Es entstehen dynamische multimediale Wissensrepräsentationen, in denen Text, Bild, Ton und Bewegung als integrierte Aussageelemente erscheinen. Dadurch entsteht ein inhaltlicher Mehrwert. Die technische Entwicklung von digitalen Informationsprodukten, bei denen zeitunabhängige Medien, wie Text und Grafik, im Verbund mit zeitabhängigen Medien, wie Audio, Video und Animation, auf Computern eingesetzt werden, bringt einen technischen Mehrwert. KERRES (2001) und auch UNZ (2000) gehen der Frage nach, ob Lernen mit neuen Medien ein besseres und effektiveres Lernen ist. Beide Autoren kommen zu dem Schluss, dass nicht dem Medium als solches eine Verbesserung der Lerneffizienz zugewiesen werden kann. Nur eine durchdachte und begründete didaktische Medienkonzeption führt zu einem guten Bildungsmedium, das die mit seinem Einsatz verknüpften Erwartungen erfüllen kann. TULODZIECKI (1999) und WEIDENMANN (2002b) sprechen sogar von einer nicht hinreichend bewiesenen Lernwirksamkeit der multimedialen Angebote. Als "neue Medien" werden alle Verfahren und Mittel bezeichnet, die digitale Technologie, also computergestützt, bislang nicht gebräuchliche Formen von Informationsverarbeitung, Informationsspeicherung und Informationsübertragung ermöglichen. Das eigentlich Neue unter den neuen Medien sind die Verbindungen, welche die fortschreitende Digitalisierung unter ihnen erlaubt (BOLLMANN, 1995). Die Bund-Länder-Kommission für Bildungsplanung und Forschungsförderung (BLK) spricht von der Notwendigkeit zur Entwicklung von innovativen, alltagstauglichen Projekten, die mit dem Fortschritt der Informations- und Kommunikationstechnologien Schritt halten können (BLK, 2000). Auf der Learntec (Fachmesse für Bildungs- und Informationstechnologie) äußerten sich FOX und HOFFMANN (2003) in ihrem Vortrag über den Mehrwert neuer Medien

in der Medizin und der tatsächlichen Verbesserung in der medizinischen Aus- und Weiterbildung durch neue Medien. Der Nutzwert entsteht vor allem durch passende Darstellungs- und Vermittlungsformen von Medizininhalten und diagnostischen Verfahren. Als Beispiel erwähnen FOX und HOFFMANN (2003) die Sonografie mit ihren bewegten Bildsequenzen, so genannte Sonoloops und 3-D Darstellungen der Organe, die heute durch mehr als nur Text und Bild dargestellt werden können, z. B. durch Videosequenzen. Auch FISCHER und MANDL (2000) sehen die Vorzüge neuer Medien darin, dass authentische Kontexte für Lernumgebungen geschaffen werden können. Die Begeisterung, die neuen Medien entgegengebracht wird, ist groß, ebenso die damit verbundenen Hoffnungen und Erwartungen (KERRES, 2001). KLIMSA (2002) und UNZ (2000) sehen bei der Betrachtung der Literatur zum Thema Multimedia die technische Seite sehr in den Vordergrund gestellt und die Bedürfnisse des Benutzers vernachlässigt. Nicht das Medium wird dem Lerner angepasst, sondern das technisch machbare vorgestellt (BÄRTSCHI et al. 2000). Jeder Programmentwickler steht vor der Frage, welche Medien er zu Lernzwecken einsetzen will. Dabei gibt es einiges zu bedenken: Information und Medium müssen zueinander passen. FISCHER und MANDL (2000) fanden in Untersuchungen heraus, dass eine nahe beieinander gelegene Kombination von Text und Bild den Lernenden unterstützt. Im Gegensatz dazu schränkt eine Kombination von Text, Bild und Ton den Lernerfolg ein. Das Medium sollte die Aufmerksamkeit des Lerners für längere Zeit binden und das Wesentliche hervorheben (SATOW, 2002). KERRES (2001) spricht sogar über eine höhere Motivation beim Lernen mit neuen Medien, indem neue Informationen auf eine neue, unbekannte oder ungewohnte Weise präsentiert werden. Dennoch steht er dem unreflektierten Einsatz digitaler Medien skeptisch gegenüber und sieht den Neuigkeitseffekt, der auch schnell wieder abklingen kann, für eine kurzfristige Motivation verantwortlich. Darum werden neutrale, sogar genormte Kriterien benötigt, um ein Medium auf Benutzerfreundlichkeit zu prüfen. Dies sei im Folgenden anhand des digitalen Datenträgers CD-ROM in Form eines Lernprogramms erklärt.

## **2.3 Lernsoftware als multimediale Anwendung**

Als Lernsoftware werden Programme bezeichnet, die für Lernzwecke entwickelt und programmiert wurden. Mit deren Hilfe können sich Lernende eigenständig ein bestimmtes Stoffgebiet aneignen (BAUMGARTNER, 2002). Auf dem Markt erscheinen Lernprogramme in verschiedenen Formen auf CD-ROM oder DVD. Die thematische Ausrichtung der Software bezieht sich auf klar definierte Zielgruppen und ist von den Autoren weitgehend festgelegt (BODENDORF, 1990). Die rasante Entwicklung der Computertechnik, die Verbilligung der Hardware und somit die massenhafte Verbreitung bis in Privathaushalte bereiten einen viel versprechenden Absatzmarkt sowohl für die professionelle und didaktisch durchdachte Ausbildungsunterstützung als auch für die schnell und unprofessionell programmierte Lernsoftware (BÄRTSCHI et al. 2000).

Dadurch ergibt sich ein Muss der sorgfältigen Planung von Lernprogrammen hinsichtlich didaktischer und ergonomischer Aufbereitung, um ein einfaches Handling und die Lerneffizienz für den Benutzer zu garantieren (BLUMSTENGEL, 1998)

## **2.4 Ergonomie**

## **2.4.1 Definition**

Der allgemeine Begriff der Ergonomie kommt aus dem Griechischen und setzt sich aus den Wörtern "ergon" (= Mühe, Arbeit, Werk) und "nomos" (= Lehre, Gesetz, Regel) zusammen. MURRELL (1974) verfasste die Definition und die Ziele der Ergonomie 1949 gemeinsam mit der Ergonomics Research Society: "... erforscht die Beziehungen zwischen dem Menschen und seiner Arbeit, Arbeitsmittel und Umgebung, insbesondere durch Anwendung von anatomischem, physiologischem und psychologischem Wissen auf die daraus entstehenden Probleme". MEKELBURG (2003) definiert den Begriff der Software-Ergonomie als menschengerechte und benutzerfreundliche Gestaltung im Rahmen computergestützter Arbeit. Dies bedeutet, psychologische Aspekte beim Entwurf eines Programms zu berücksichtigen, um so eine optimale Mensch-Maschine-Schnittstelle zur Verfügung zu stellen. Werden bei der Entwicklung von Software die ergonomischen Aspekte außer Acht gelassen, kann es laut REPPESGARD (2000) zu erheblichem Stress des Anwenders kommen. Stress durch Software entsteht beispielsweise bei unklarer Menüführung, verwirrenden Farbspielen und uneinheitlichen Zeichen (ASENDORPF, 2001).

#### **2.4.2 Ergonomische Aufbereitung von Lernprogrammen**

Der Anteil der Bildschirmarbeit im Arbeitsleben steigt stetig. Bei einer benutzerfreundlichen Gestaltung entstehen weniger psychische Belastungen für den Anwender. Dies wirkt sich positiv auf die Effektivität und Effizienz der Software-Nutzung aus. Allerdings erfüllen ungefähr 80% der täglich benutzten Software in Deutschland diese Anforderungen nicht (BRÄUTIGAM, 2000). Um dieser wachsenden Bedeutung der Software-Ergonomie Rechnung zu tragen, wurde eine ab 01.01.2000 bindende Gesetzesvorschrift zur Erstellung von ergonomischer Lernsoftware von der International Standards Organisation (ISO), die DIN EN ISO 9241 der Bildschirmarbeitsverordnung 2000, ausgearbeitet. Sie enthält sechs Grundsätze, die besagen, dass Software den Aufgaben angemessen, selbst beschreibend, steuerbar, erwartungskonform, fehlerrobust und individuell sein soll. Diese weltweite Vereinbarung stellt den aktuellen Stand der Software-Ergonomie dar und soll den mangelnden Standard dieser Rubrik beheben (REPPESGARD, 2000). REDTENBACHER (2002) und MEKELBURG (2003) kritisieren die ISO-Norm, da diese "nur" Grundsätze ohne eine konkrete Handlungsorientierung beschreibt. REDTENBACHER (2002) verlangt sogar eine Konkretisierung von Produktmerkmalen und ein einheitliches Prüfverfahren für Software. Eine solche Prüfung durch Experten wird inzwischen vielfach angeboten. Die deutsche Akkreditierungsstelle Technik (DaTech) publizierte 1999 in Zusammenarbeit mit der Bundesanstalt für Arbeitsschutz und Arbeitsmedizin (BAuA) das Prüfhandbuch "Gebrauchstauglichkeit", und ist unter der Internetadresse http://www.datech.de/download/ kostenfrei als Download beziehbar. Freiberufliche Berater haben sich inzwischen auf das Thema Software-Ergonomie spezialisiert. Die "akziv GmbH" bietet Dienstleistungen in diesem Bereich an und führt die Ergonomie-Aktivitäten in Partnerschaft mit der Universität Bremen und dem Technologie Informatik Zentrum fort und entwickelt sie weiter (HAUPT und ANSORGE, 2004). Um möglichst früh Problembereiche zu erkennen, aber auch um eine hohe Akzeptanz für das Softwareprodukt zu erreichen, sollten während der

Entwicklung, Testung und Einführung der Benutzeroberfläche auch die zukünftigen Benutzer hinzugezogen werden (SCHULZE, 2000; MÜLLER und FACKELMEYER, 2003). Eine gewisse Problematik haftet diesen Richtlinien-Katalogen durch ihre vagen Formulierungen und ihre subjektive Erfahrungsgebundenheit an (SCHULMEISTER, 1997). Dem gegenüber steht WEINREICH (2002) der nach seinen Erfahrungen, Quellen anderer Autoren und zahlreichen Benutzerumfragen eine Sammlung von zehn Leitlinien für die Gestaltung von ergonomischen Informationssystemen aufstellte. Diese beziehen sich in erster Linie auf die Gestaltung von Benutzeroberflächen im Internet. Sieben dieser Leitlinien (Performanz, Lesbarkeit, Seitenlänge, Orientierung, Navigation, Hyperlinks und Konsistenz) lassen sich aber ohne weiteres auch auf Browser gesteuerte Lernprogramme anwenden. Für ein multimediales Lernprogramm fügen sich noch die Integration von Video und Audio an (WEIDENMANN, 2002b; HOLZINGER, 2002c). Im Folgenden wird nun auf eine nähere Beschreibung dieser Punkte eingegangen.

#### **2.4.2.1 Performanz**

Für den Aufbau einer Internetseite oder für ein browser-gesteuertes Lernprogramm wird vom Computer eine gewisse Zeit benötigt, um alle Elemente der Bildschirmseite darzustellen. Dieser Vorgang wird als Performanz bezeichnet. Eine gute Performanz gewährleistet kurze Antwortzeiten. Um eine gute Benutzbarkeit sicherzustellen, sollte diese nicht länger als zwei Sekunden dauern, da sich sonst die Aufmerksamkeit des Benutzers verringert (BACHMANN 1995; WEINREICH, 2002). Eine große Bedeutung für die Performanz haben die Grafiken, z.B. Symbolzeichen (Icons) wie Pfeile oder ein Logo. Es ist empfehlenswert, das Format der Grafiken mit "width" (Breite) und "height" (Höhe) anzugeben, damit der Browser die Elemente der Bildschirmseite in der korrekten Größe darstellen kann. Bei einer mehrfachen Verwendung der gleichen Grafik auf einer oder mehreren Seiten, beispielsweise ein wiederkehrendes Logo, muss dieses nur einmal vom Server geladen werden. Die Performanz ist dadurch geringer. WEINREICH (2002) empfiehlt deshalb die Verwendung von kleinen Grafiken, um eine beschleunigte Performanz zu erreichen. Beim Einsatz von Bildern in Multimedia-Systemen spielen zwei Faktoren eine zentrale Rolle: Die Dateigröße und die Darstellungsqualität (HOLZINGER, 2002b). Um die Zeit für den Bildaufbau zu

kürzen, ist eine Komprimierung der Bilder sinnvoll. Ein Kompressionsformat für Fotos und realistische Bilder stellt das JPEG-Format (= Joint Photographic Experts Group) dar. Wird ein Bild zu einem JPEG komprimiert, wird die Datenreduzierung durch das Auslassen einzelner Bildpunkte (Pixel) vorgenommen. Dies kann zu einem Qualitätsverlust führen, der für das menschliche Auge aber kaum sichtbar ist. Vor allem für Grafiken eignet sich das GIF-Format (= Graphics Interchange Format), da es bei einem Kompressionsverfahren nicht zu einem Qualitätsverlust kommt.

Auch Videosequenzen können zu langen Ladezeiten von Bildschirmseiten führen. Eine realistische Bewegtbildfolge muss 25 bis 30 Bilder pro Sekunde zeigen. Dies erfordert aufgrund der enormen Dateigröße viel Speicherplatz. Ein Video mit einer Länge von einer Minute würde somit einen Speicherplatz von 1,8 GB belegen. Eine herkömmliche CD-ROM bietet 0,7 GB Platz an. Solche Datenmengen zeigen die Bedeutsamkeit der Komprimierung. Zu diesem Zweck wurden die vier MPEG-Formate (= Moving Pictures Experts Group) entwickelt. Das MPEG1-Format wurde für flüssige Videowiedergaben am Computer entwickelt und weist die größten Kompressionsraten auf. Deshalb sind MPEG1-Filme nicht für eine vergrößerte Darstellung, beispielsweise durch einen Beamer, geeignet. Der Film würde die einzelnen Kästchen (Pixel), die ein Bild aufbauen, zeigen, was einen Qualitätsverlust darstellt. MPEG1-Filme können jedoch im Gegensatz zu den anderen MPEG-Formaten auf beinahe jedem Betriebssystem (Apple Macintosh, Microsoft Windows und Linux) abgespielt werden (STÖCKLE, 2004). Die MPEG2- und MPEG3-Formate werden hauptsächlich für TV-Produktionen verwendet, da MPEG2 und 3 den Umgang mit dem Zeilensprungverfahren (Interlace) beherrschen. Bei einer vergrößerten Filmdarstellung können diese ohne Qualitätsverlust abgespielt werden. Das MPEG4- Format ist eine Weiterentwicklung des MPEG2-Formats und stellt einen effizienten Mechanismus zur Komprimierung interaktiver Medieninhalte wie z.B. 3-D Potentiale oder Videokonferenzen dar (WWW.GLOSSAR.DE, 2004).

#### **2.4.2.2 Lesbarkeit**

Eine gute Typografie (Aufbereitung von Informationen in Form von Text) soll für eine bessere Orientierung am Bildschirm sorgen. Grundsätzlich gilt, dass Lesen auf Bildschirmen wesentlich anstrengender und uneffizienter ist, als auf Papier (HOLZINGER, 2002c). Des Weiteren ist bei der ergonomischen Konzeption einer Software das Leseverhalten der Menschen am Bildschirm zu beachten. Nach NIELSEN (2000) wird ein Text am Bildschirm nicht gelesen, sondern vielmehr gescannt. D.h. sie überfliegen den am Monitor dargestellten Text auf der Suche nach Schlüsselwörtern, die ihr Interesse erwecken. Darum sollte der Inhalt der Bildschirmseite einfache und kurze Sätze mit klar strukturierten Textblöcken enthalten. Eine Strukturierung kann durch deutliche Überschriften, Schriftschnitte (fett, kursiv) Abstände (Absätze, Zeilenabstand und Zeilenlänge) und die Schriftgröße erreicht werden (WEININGER und WEINKAMP, 2004). Hierbei sollte klar ersichtlich sein, welches die Überschriftgröße darstellt. Zur inhaltlichen Orientierung ist die Angabe der zwei Informationskomponenten "Topic" (gibt an, worüber etwas ausgesagt wird) und "Comment" (gibt an, was darüber ausgesagt wird) hilfreich (SCHNOTZ, 2002).

Ein hoher Farbkontrast verbessert die Lesbarkeit der Seiten. Die beste Lesbarkeit ist bei einer schwarzen Schrift auf weißem Grund gegeben. Besonders schwer lesbar ist blaue Schrift auf rotem Hintergrund (WEINREICH, 2002). Es ist vorteilhaft, harmonierende Farben zu verwenden. Eine Bildschirmmaske sollte nicht mehr als vier Farben enthalten. Kontrast ist für die Farbgestaltung von großer Bedeutung und verleiht den Farben einen besonderen Reiz. Verschiedene Helligkeitsstufen einer Farbe können eine zusammengehörige Information darstellen. Der Einsatz von Hintergrundgrafiken ist umstritten. Diese verschlechtern oftmals die Lesbarkeit der Bildschirmseite und lassen sie unruhig erscheinen (HOLZINGER, 2002c). Für die Lesbarkeit einer Bildschirmseite ist auch die Schriftart entscheidend. So sollten maximal drei verschiedene Schriftarten auf einer Seite verwendet werden. Schriftarten mit Serifen (Schnörkel und Häkchen an Buchstaben) wie beispielsweise Times New Roman sind nur auf Papier gut lesbar. Als Bildschirmtext hat sich eine serifenlose Schrift wie Arial oder Verdana bewährt (BACHMANN, 1995; NIELSEN, 2001; HOLZINGER, 2002c).

### **2.4.2.3 Seitenlänge**

Grundsätzlich gelten in der Gestaltung von Bildschirmtexten kurze Dokumente als benutzerfreundlich. Zum einen werden kurze Dokumente vom Anwender besser erinnert als lange, da die Informationen aus dem Gedächtnis schneller abzurufen sind. Bei langen Texten besteht zudem eher die Gefahr, die Position der gewünschten Information auf der Seite zu verlieren. Zum anderen führt ein kurzes Dokument zu einer geringeren Ladezeit (siehe Performanz) (WEINREICH, 2002). Bei langen Dokumenten kann der Anwender die Informationen meist nicht auf einen Blick einsehen und muss scrollen (verschieben von Bildschirminhalten zum Zweck der Darstellung umfangreicher Inhalte auf begrenztem Platz) oder eine Seite umblättern. Wichtige Informationen können so leicht übersehen werden (KERRES, 2001).

#### **2.4.2.4 Orientierung**

Das wohl bekannteste Phänomen der Desorientierung in Multimediasystemen, "lost in hyperspace", beschreibt den Zustand eines Benutzers, der nicht mehr weiß, wo er sich innerhalb des Systems befindet und wie er dort hinkam (WEINREICH, 2002).

Der Orientierungsbereich sollte dem Benutzer stets eine Übersicht über seinen aktuellen Standort innerhalb des Lernprogramms anzeigen (HOLZINGER, 2002b; SHNEIDERMAN, 1992).

Die Ursache für die Orientierungslosigkeit liegt zum einen darin, dass nur ein kleiner Teil der Multimediaanwendung auf dem Bildschirm zu sehen ist. Bei Büchern beispielsweise ist immer ein grober Überblick über die eigene Position im Dokument gegeben (durch Seitenzahlen oder durch Abschätzen der Dicke und Umfang des Buches). Zum anderen tragen Hyperlinks, die von einem Dokument auf ein beliebig anderes oft ohne inhaltlichen Zusammenhang verweisen, wesentlich zu einer Desorientierung bei. Orientierungshinweise enthalten klare Informationen über die Seite. Der Titel der Seite muss ihren Inhalt umreißen. Ist die Seite über eine Menüstruktur erreichbar, sollte die aktuelle Position im System auch innerhalb des Menüs gekennzeichnet sein (WEINREICH, 2002). Die kürzesten Suchzeiten in Menüs oder Texten werden mit farbigen Hervorhebungen und Fettdruck erreicht (WIRTH, 2003). Für eine gute Orientierung des Anwenders empfiehlt SCHNEIDER (2004) eine

räumliche Anordnung auf dem Bildschirm von fachlich zusammengehörigen Elementen. Einerseits findet ein hohes Maß an Selbstbestimmung bei Benutzern von Lernprogrammen Anklang, andererseits brauchen Anfänger eine gewisse Führung durch das Programm (BAUMGARTNER und PAYR, 1999), die z.B. durch nur aktuell verfügbare und sinnvolle Optionen dargeboten werden (HOLZINGER, 2002c).

## **2.4.2.5 Navigation**

Unter Navigation innerhalb eines Programms wird eine Anzahl von Auswahlmöglichkeiten verstanden, die durchlaufen werden müssen, um zur gewünschten Information zu gelangen (HOLZINGER, 2002c). Aufgrund der vielen Möglichkeiten der Navigation kann es schneller zu Desorientierung kommen als bei konventionellen sequentiellen Texten (WEINREICH, 2002). Die Navigation wird entweder über Standardfunktionen wie "zur nächsten Seite" oder "zur vorhergehenden Seite" realisiert. Klicks auf ein Wort oder einen Textbereich (Hotword), aber auch Klicks auf eine Grafik oder einen Grafikausschnitt (Hotspots) können ebenso eine Aktion auslösen, wie z. B. das Linken (Verweisen) auf eine andere Seite (WWW.GLOSSAR.DE, 2004). Diese Navigationselemente sollten der Konsistenz folgend, immer an derselben Stelle untergebracht (HOLZINGER, 2002c) und immer für die gleiche Funktion verwendet werden (WEININGER und WEINKAMP, 2004). Bei entgegen gesetzter Bedeutung von Grafiken, z.B. "eine Seite weiter" und "Exit", empfiehlt BRÄUTIGAM (1999) eine räumlich getrennte Anordnung dieser Elemente. Häufig wird auch ein getrenntes Fenster und das Sichtbarmachen von zuvor versteckten Objekten wie beispielsweise das Abspielen von Video oder beschrifteten Bildern als Navigationselement eingesetzt (FREIBICHLER, 2002). Eine inhaltliche Gliederung in Abschnitte und Kapitel ist eine von konventionellen Dokumenten her bekannte Methode, um Informationen einzuteilen. Eine weitere Methode zur Gliederung eines Textes ist die sequentielle (thematische oder alphabetische Reihenfolge) und die hierarchische Anordnung (als Baum oder Graph). Die hierarchische Einteilung bietet vor allem für Systeme mit vielen Objekten eine gute Strukturierung, da sie über die Zusammenfassung von Objekten zu Gruppen und Untergruppen einen kompakteren Überblick über die angebotenen Informationen gibt. Bei den meisten Programmen hat sich die Informationsauswahl über ein Menü bewährt. Die Qualität der inhaltlichen Gliederung und der Menütitel tragen entscheidend zu einer verständlichen Navigation bei. Ein alphabetischer Index und Informationsseiten stellen einen schnellen und direkten Informationszugriff dar (WEINREICH, 2002).

#### **2.4.2.6 Hyperlinks**

Die Übersetzung für das aus dem Englischen stammende "Link" ist "Verbindung". Mit Dem interaktiven Link (Hyperlink) kann der Anwender direkt durch Anklicken auf eine andere Bildschirmseite oder auf eine andere Position innerhalb der gleichen Bildschirmseite gelangen (BAUMSTARK, et al. 2002). Hyperlinks können als Schaltflächen (Buttons) oder als farbig markierte Wörter (Hotwords) verwendet werden (WWW.GLOSSAR.DE, 2004). Allerdings muss für den Benutzer klar erkenntlich sein, welche zusätzliche Information der Hyperlink gibt und was ihn erwartet (WWW.NET-LEXIKON, 2004).

#### **2.4.2.7 Konsistenz**

Die Konsistenz, ein einheitliches Design und eine einheitliche Benutzeroberfläche von Lernprogrammen, gehört zu den Gestaltungsgrundsätzen für einfach nutzbare Systeme. Dem Anwender wird dadurch ermöglicht, schneller auf Informationen und Navigationshilfen zuzugreifen. Bedienungselemente wie z.B. ein Vorwärtspfeil sollten immer an der gleichen Stelle jeder Seite zu finden sein. Da Menschen viel in Bildern denken, empfiehlt sich die Verwendung eines Logos als einprägsames Symbol. Konsistenz wird auch über die Wahrung des Stils (homogene Farbwahl und Typografie) erreicht (WEINREICH, 2002). Diese präsentiert sich in einem übersichtlichen, klassischen Bildschirmaufbau z.B. durch eine Gliederung des Bildschirms in drei Funktionsbereiche (Abbildung 1): Im oberen Teil des Bildschirms befindet sich der Kennzeichnungsbereich mit Überschriften zur Einordnung der präsentierten Information. Der untere Bereich des Bildschirms ist dem Steuerungsbereich mit strukturellen Navigationselementen zugeordnet. Der verbleibende Platz in der Mitte des Bildschirms kann nun als Präsentations- oder Arbeitsbereich zur Darstellung der eigentlichen Information wie Text, Bilder oder Video verwendet werden. In diesem Bereich sind auch Interaktionsmöglichkeiten zur "Bearbeitung" der dargestellten Information untergebracht (UNZ, 2000).

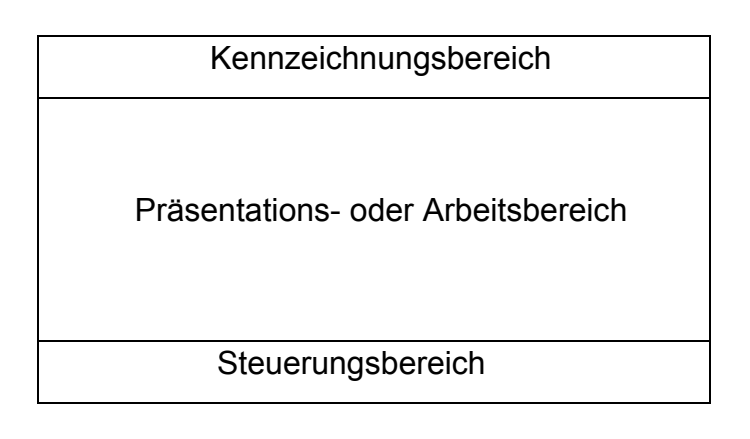

## **Abbildung 1: "Klassische" Bildschirmaufteilung nach UNZ (2000)**

Auch EBERLEH et al. (1994) stellen ein Standardlayout für Bildschirmmasken (Abbildung 2) vor, das sich bis auf den Meldebereich mit dem von UNZ (2000) deckt. Der Meldebereich stellt eine ständige Anzeige von Zustandsänderungen in einer Anwendersoftware dar, wie z.B. die Statusleiste des Windows Explorers. In dieser werden beispielsweise das jeweils geöffnete Dokument und die Dateigröße angezeigt. Diese abgebildeten Gestaltungskonzepte sind jedoch nicht verbindlich, vielmehr dienen sie als modifizierbare Vorlage (STRZEBKOWSKI und KLEEBERG, 2002).

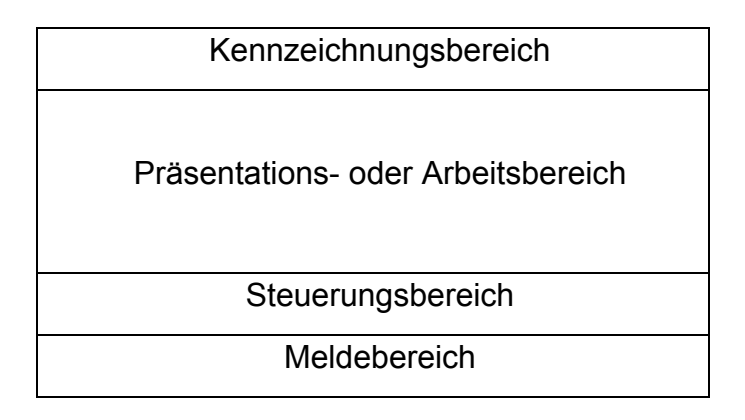

### **Abbildung 2: Standardlayout für Bildschirmmasken nach EBERLEH et al. (1994)**

### **2.4.2.8 Video**

Das Medium Video eignet sich am besten zur Visualisierung von Vorgängen oder Abläufen aus der realen Welt (BACHMANN, 1995). Die Länge der Sequenzen sollte zwischen fünf und 25 Sekunden liegen, um den Benutzer nicht zu ermüden (BACHMANN, 1995). NIELSEN (2000) hält die mediale Einbindung von Videos für problematisch, wenn deren Qualität nicht gut genug ist. Als Nachteil der Verwendung von Videos führt WEIDENMANN (2002a) das Risiko eines "Overloads" durch eine unzulängliche Verarbeitung an, wenn z.B. der gezeigte Film zu kurz ist und dadurch zu schnell abläuft. Diesem kann durch eine Selbststeuerung wie z.B. mit einem Windows Media Player, dessen Funktionstasten nach bekanntem Prinzip eines Videoplayers oder einer Stereoanlage funktionieren, entgegengewirkt werden. Der Anwender kann nach Belieben die gewünschten Sequenzen wiederholen oder sogar stoppen um ein Einzelbild zu betrachten (KERRES, 2001).

### **2.4.2.9 Audio**

Die gleichzeitige Darbietung von Bild und gesprochenem Text erleben Nutzer als angenehm (PYTER, 1994), jedoch sollte der gesprochene Text von professionellen Sprechern wiedergegeben werden, da eine Stimme leicht als unpassend oder ermüdend empfunden werden kann (BACHMANN, 1995; KERRES, 2001). Bei erklärenden Texten muss der Lernende nicht wie beim Lehrbuch Abbildungen mit seinen Augen immer wieder verlassen, um den dazugehörigen Text zu studieren (WEIDENMANN, 2002a).

## **2.5 Didaktik**

## **2.5.1 Definition**

Wortgeschichtlich stammt der Begriff vom griechischen Verb "didaskein" ab, das sowohl "lehren", "unterrichten", als auch "lernen", "belehrt werden" bedeutet (ARNOLD und NOLDA, 2001). Die allgemeine Didaktik ist die Theorie und Praxis von den Lehrund Lernprozessen (BROCKHAUS, 2004). Sie befasst sich mit der Analyse und Planung von Unterricht und Rahmenbedingungen (KRON, 1993; ISSING, 2002). ARNOLD und NOLDA (2001) beschreiben die Didaktik als Wissenschaft vom lernwirksamen Lehren bzw. Unterrichten.

### **2.5.2 Didaktische Aufbereitung von Lernprogrammen**

Mediendidaktik als Bereich der Didaktik beschäftigt sich damit, wie Medien unterstützend zu einem erfolgreichen Unterricht beitragen und durch ihren Einsatz die Lehre effektiver und effizienter machen (BLUMSTENGEL, 1998). Die Forschung sucht darüber hinaus vor allem nach dem Mehrwert digitaler Medien in der Bildung und nach neuen Qualitäten des Lehrens und Lernens mithilfe des Einsatzes von Medien (KERRES, 2001). BAUMGARTNER und PAYR (1999) sehen die Mediendidaktik als einen Teil der Medienpädagogik, die auch die Perspektiven der Medienerziehung und der informationstechnischen Grundbildung beinhaltet. Für eine didaktische Gestaltung von Lernsoftware ergeben sich laut HOLZINGER (2002b) und KERRES (2001) folgende Punkte: Definition von den Lehrinhalten und Lehrzielen, der Lehrintention, Lehrmethode und der Zielgruppe. ISSING (2002) bringt bei der Mediendidaktik den Begriff des Instruktionsdesigns ein, der seinen Ursprung bei GAGNE und BRIGGS (1974) hat. Instruktionsdesign bietet ein Struktur- und Arbeitskonzept für die Planung und Entwicklung von Lehr- und Lernprozessen, insbesondere von Lernsoftware und Medien. Es sollen die best möglichen Methoden für das Erreichen bestimmter Lernziele und Lernergebnisse bestimmt werden. Dabei werden auch die Effizienz der gewählten Methoden und die Attraktivität des Lehrund Lernprozesses beurteilt.

## **2.5.2.1 Lehrinhalte**

Der Lehrinhalt eines Lernprogramms soll einen Überblick zum behandelten Thema verschaffen und eine Unterteilung des Lernziels in Richt-, Grob- und Feinziele vorgeben. Eine Themensammlung, Gliederung und Gewichtung vereinfachen dies (KERRES, 2001). Die Themensammlung legt fest, welche Inhalte für ein bestimmtes Thema interessant sind. Neben einer Sammlung ist die Gliederung der Lehrinhalte anzufertigen, die immer wieder erweitert und umstrukturiert wird (ISSING, 2002). Die Gewichtung beinhaltet auch eine Reduktion der Lehrinhalte, da nicht "allen alles" gelehrt werden kann. Die Reduktion der Überfülle von Lehrmaterial führt zu einer relevanten, fachlichen und thematischen Strukturierung (BECKER, 1993). Ähnlich wie KERRES (2001) stellt die Arbeitsgruppe medien+LEHRE der FH München (WEININGER und WEINKAMP, 2004) einen klassischen Aufbau von Lerninhalten nach der PQ3R-Methode vor:

- P = Preview: Überblick verschaffen, Ziele setzen
- Q = Questioning: Fragen zum Lernstoff stellen
- R = Read: Lernen im Sinne von Informationsgehalt aufbauen
- R = Recite: Wiedergeben
- R = Review: Wiederholen des noch nicht gefestigten Lernstoffs

### **2.5.2.2 Lehrintention und Lehrmethode**

Die Lehrintention beschäftigt sich mit der Frage: "Was soll vermittelt werden?" Dies richtet sich im Speziellen nach der Benutzergruppe und dem damit verbundenen Thema. Bei der Lehrmethode steht die Ausführung, also das "Wie", im Vordergrund (ISSING, 2002). Hier sind nach BODENDORF (1990) diverse Lehrmethoden an verschiedenen Beispielen von Lernsoftware als didaktische Strategien dargestellt:

- Lernen durch Hinweis, z.B. durch begleitende Hilfe durch das Programm
- Lernen durch Übung, d.h. entsprechende Wiederholungen bieten ein Training
- Entdeckendes Lernen, z.B. durch Simulationen
- Learning by doing, der Lernende hat die Aufgabe, Probleme zu lösen
- Lernen durch Unterhaltung, d.h. der Lerninhalt wird als Spiel gestaltet
- Angeleitetes Lernen meint eine vorgegebene Führung durch ein Programm
- Selbstgesteuertes Lernen gibt die Möglichkeit der Selbstbestimmung innerhalb des Programms

Weitere Angaben, die sich nun mit den einzelnen Arbeitsschritten als didaktische Strukturhilfe für die Entwicklung multimedialer Lernsoftware befassen, stammen von GAGNE et al. (1997):

In der Einführung sollte Aufmerksamkeit erregt, Interesse geweckt und motiviert werden. Bei der Bearbeitung des Programms empfehlen sie, an Vorkenntnisse und Erfahrungen anzuknüpfen, Informationen und Beispiele zu vermitteln, Lernhilfen anzubieten und Lernberatung und Feedback zu geben. Um eine Festigung des Erlernten zu erreichen, sollen Übungs- und Anwendungsaufgaben gestellt, Lernergebnisse und Rückmeldungen gegeben, Ergänzungen und Wiederholungen angeboten und auf zusätzliche Lernmöglichkeiten hingewiesen werden.

ISSING (2002) nennt zusätzlich noch didaktische Regeln als Abfolge der einzelnen Lernschritte:

- Vom Allgemeinen zum Besonderen
- Vom Bekannten zum Unbekannten
- Vom Einfachen zum Komplexen
- Vom Leichten zum Schwierigen
- Vom Nahe liegenden zum Entfernten
- Vom Interessanten zum weniger Interessanten
- Entsprechend der chronologischen Abfolge
- Entsprechend der natürlichen Prozessabfolge
- Entsprechend der Fachsystematik
- Entsprechend der Sachlogik

## **2.5.2.3 Zielgruppe**

Bei der Planung von Lernsoftware ist die Zielgruppe im Voraus zu bestimmen. Nach BODENDORF (1990) und KERRES (2001) erweist sich eine Zielgruppenanalyse als sinnvoll. So sollte beispielsweise nach bestehender Computererfahrung gefragt werden. Die Zielgruppe setzt auch Maßstäbe hinsichtlich ihrer Vorbildung und ihrem fachlichen Interesse in dem jeweiligen Thema. Dies verlangt vom Software-Entwickler entsprechende Berücksichtigung. BAUMGARTNER und PAYR (1999) weisen sowohl dem Neuling/ Anfänger und dem Fortgeschrittenen eine unterschiedliche Präsentation des multimedialen Angebots zu. Dem Neuling/ Anfänger sollten objektive Fakten mitgeteilt werden und wie er diese unterscheiden kann. Diese Elemente der Situation müssen vom Lehrenden möglichst eindeutig und klar dargestellt werden. Der Fortgeschrittene hingegen ist bereits in der Lage, die Fakten zu verwenden und für sich zu modifizieren. Daraus ergibt sich für den Lernenden eine Entscheidungsfreiheit in der Anwendung des Programms. KERRES (2001) rät, bei der Bestimmung der Zielgruppe zu bedenken, welcher spezielle Nutzen durch ein mediengestütztes Lernangebot für die ins Auge gefasste Zielgruppe entsteht. Günstige Bedingungen für die Entwicklung eines medialen Angebotes bestehen vor allem dort, wo für die Zielgruppe bislang noch kein adäquates Lernangebot existiert oder Lernsituationen nicht erfolgreich genug durchgeführt werden oder in denen der Zugang zu diesen Angeboten erschwert ist.

## **2.6 Lehrmedien in der veterinärmedizinischen Sonografie**

### **2.6.1 Allgemeines**

Die bildgebende Diagnostik mithilfe des Ultraschalls ist bereits seit Jahren eine gängige Methode in der Kleintiermedizin. Für das Erlernen dieser Methode, das viel Übung und Zeit erfordert (FRITSCH und GERWING, 1993), wird technisches und handwerkliches Geschick, sowie gutes anatomisches und räumliches Vorstellungsvermögen benötigt. Doch nicht nur Übung und Geschick bringen dem Sonografieneuling die Methode näher. Im Folgenden wird ein Überblick über die Möglichkeiten der Informationsbeschaffung und das Aneignen der Ultraschalldiagnostik gegeben.

## **2.6.2 Studentische Ausbildung**

In der Tiermedizin ist die Sonografie als diagnostische Methode ein fester Bestandteil der radiologischen Ausbildung an den Universitäten. Jedoch haben die Studierenden aufgrund ihrer hohen Anzahl und vieler Wochenstunden kaum die Möglichkeit, die Technik selbst am Patienten zu erarbeiten (NOLTE, 1996). Seit dem Wintersemester 2001/2002 gilt für die studentische Ausbildung die neue Approbationsordnung für Tierärzte (TAppO vom 10. November 1999). Es sollen grundlegende veterinärmedizinische, naturwissenschaftliche, fächerübergreifende und methodische Kenntnisse sowie praktische Fertigkeiten vermittelt werden (TAPPO 1999). Es wird versucht, mit frei wählbaren Wahlpflichtveranstaltungen diese Ziele zu erreichen. Am Institut für Tieranatomie (Prof. Poulsen Nautrup und Dr. Reese) und der Chirurgischen Tierklinik (Dr. Jorda und TA Brühschwein) der LMU München wird im Sommersemester 2004 für studierende der Tiermedizin im achten Semester ein Kurs mit praktischer Anleitung zur abdominalen Sonografie bei Hund und Katze als Wahlpflichtfach angeboten. An der Klinik für Kleine Haustiere Hannover kann von den Studierenden des sechsten und achten Semesters im Sommersemester 2004 das Wahlpflichtfach "Technische und apparative Grundlagen diagnostischer Verfahren in der Kleintiermedizin" besucht werden. Die tiermedizinischen Fakultäten in Berlin, Giessen und Leipzig bieten laut Vorlesungsverzeichnis bis zum Sommersemester 2004 solche Kurse nicht an.

## **2.6.3 Weiterbildung**

Für praktische Tierärzte gibt es zahlreiche Fort- und Weiterbildungen in Form von Ultraschallkursen mit praktischer und theoretischer Anleitung zum Erlernen der Methode. Im Jahr 2003 wurden von unterschiedlichen Firmen und Praxen insgesamt 48 ATF- (Akademie für tierärztliche Fortbildung) anerkannte Ultraschallkurse in Deutschland angeboten (ATF, 2004). Bücher und CD-ROMS machen neben Kongressen und Publikationen einen großen Teil der Weiterbildung aus.

## **2.6.4 Lehrbücher in der Kleintiermedizin**

Die Anzahl der Lehrbücher im Bereich Ultraschall hat im Laufe der letzten fünf Jahre stark zugenommen, da die Methode der bildgebenden Diagnostik sich wachsender Beliebtheit erfreut. Für den Anfänger lassen sich die Grundlagen der abdominalen Sonografie am besten durch Ultraschallbilder der normalen Organe erklären (BARR, 1992).

Im Folgenden werden die Standardwerke der Sonografie in der Kleintiermedizin im deutsch- und englischsprachigen Raum unter besonderer Berücksichtigung der Themen der gesunden Harnblase und den unveränderten Nieren und Nebennieren genannt.

### **2.6.4.1 "Ultraschalldiagnostik bei Hund und Katze" Barr**

Das Buch "Ultraschalldiagnostik bei Hund und Katze" von (BARR, 1992) soll laut Vorwort als praktischer Leitfaden für die Ultraschalldiagnostik dienen. Die physiologische Harnblase wird auf drei Seiten (S.58-60) mit zwei Ultraschallbildern und den dazu gehörigen Skizzen beschrieben. Ein Foto der sagittalen

Schallkopfposition und ein Ultraschallbild der Niere in Sagittalansicht mit erklärender Skizze illustrieren das Thema der Nieren auf vier Seiten (S.45-48).

Die normalanatomische Nebenniere wird auf einer Seite (S.101) ausschließlich in Textform besprochen.

## **2.6.4.2 "Sonographie bei Hund und Katze" Fritsch, Gerwing**

Das Buch "Sonographie bei Hund und Katze" von FRITSCH und GERWING (1993) möchte laut Vorwort die physikalisch-technischen Grundlagen, wie auch die praktische Durchführung der Sonografie als Leitfaden für Studenten und Kleintierpraktiker vermitteln. Die gesunde Harnblase wird auf einer halben Seite (S.31) mit einem Ultraschallbild und beschreibender Skizze erläutert. Die Normaldarstellung der Nieren wird im Längs-, Horizontal- und Transversalschnitt mit den dazugehörigen Skizzen auf fünf Seiten (S.101-106) beschrieben. Die Nebennieren werden auf einer halben Seite (S.121) in Textform besprochen. Ein Hinweis, darauf welche Spezies beschrieben wird, fehlt.

## **2.6.4.3 "Abdominelle Sonographie bei Hund und Katze" Stützel**

Das Buch "Abdominelle Sonographie bei Hund und Katze" von STÜTZEL (1994) ist in fünf große Kapitel unterteilt. Die Themen der gesunden Harnblase und Nieren werden auf vier Seiten (S.58-61 und S.66-70) mit einer Skizze zur anatomischen Situation und drei Seiten mit Text beschriebenen Ultraschallbildern, jeweils von Hund und Katze, erläutert. Das Organ Nebenniere ist nicht enthalten. Laut Einleitung enthält dieses Buch empirische Erkenntnisse und soll den Sonografieanfänger zur praktischen sonografischen Arbeit hinführen.

### **2.6.4.4 "Small Animal Diagnostic Ultrasound" Nyland, Mattoon**

In dem Buch "Small Animal Diagnostic Ultrasound" von NYLAND und MATTOON, (2002), bestehend aus 19 Kapiteln, stellen die Autoren laut Vorwort die neuesten Erkenntnisse und Methoden auf dem Gebiet der Ultraschalldiagnostik ausdrücklich nach ihren eigenen Erfahrungen vor. Das Kapitel der physiologischen Harnblase wird mit Fotos der Schallposition und vier Ultraschallaufnahmen auf zwei Seiten beschrieben (S.181-182). Das Kapitel der Nieren zeigt nach dem gleichen Muster Fotos der Schallposition für die linke und rechte Niere und die jeweiligen Organansichten (sagittal, transversal, horizontal). Zur weiteren Erläuterung stehen neun beschriftete Ultraschallaufnahmen zur Verfügung, die sowohl vom Hund als auch von der Katze stammen. Das gesamte Kapitel der normalanatomischen Niere umfasst sechs Seiten (S.158-163). Eine Beschreibung über die Dopplersonografie der Niere bei pathologischen Befunden schließt sich dem Nierenkapitel an (S.177-180). Die rechte und linke Nebenniere von Hund und Katze werden auf vier Seiten (S.196- 200) mit acht Ultraschallbildern in Transversal- und Sagittalansicht veranschaulicht.

### **2.6.4.5 "Small Animal Ultrasound" Green**

Das Buch "Small Animal Ultrasound" von GREEN (1996) besteht aus zwanzig Kapiteln. Die Anatomie und Untersuchungstechnik der gesunden Harnblase wird auf zwei Seiten (S.227-229) erklärt. Zwei beschriftete Ultraschallaufnahmen zeigen die Harnblase in der Sagittal- und Transversalansicht. Das Kapitel Nieren beschreibt die Anatomie und Untersuchungstechnik ebenfalls auf zwei Seiten (S.197-198). Es werden zwei beschriftete Ultraschallbilder (Sagittal und Horizontalansicht) dargestellt. Die Darstellung der normalen Nebennieren ist ausführlich auf vier Seiten beschrieben. Zwei Skizzen der Organlokalisation bei Hund und Katze, vier Ultraschallaufnahmen zeigen die linke und rechte Nebenniere des Hundes, zwei Sagittalansichten (links und rechts) werden von der Katze gezeigt. Das Buch versteht sich nach Auffassung des Autors, als Leitfaden der Sonografie für Studenten und praktizierende Tierärzte.

## **2.6.4.6 "Atlas und Lehrbuch der Ultraschalldiagnostik bei Hund und Katze" Poulsen Nautrup, Tobias**

Das Buch "Atlas und Lehrbuch der Ultraschalldiagnostik bei Hund und Katze" von Poulsen Nautrup und Tobias (2001) erklärt laut Vorwort dem Sonografie-Anfänger die technischen Grundlagen leicht verständlich und erläutert dem fortgeschrittenen Sonografen komplizierte Sachverhalte. In den Kapiteln über die gesunde Harnblase (S.228-129), die normalen Nieren (S.210-119) und Nebennieren (S.240-141) werden die apparative Ausrüstung, die Untersuchungstechnik und die anatomischen Grundlagen beschrieben. Im Anschluss daran folgen Illustrationen mit Ultraschallbildern, Skizzen und anatomischen Präparaten. Die intrarenalen Gefäße werden mit dem farbkodierten und gepulsten Dopplerechogramm dargestellt.

## **2.6.4.7 "Ultraschall in der Kleintierpraxis" Hittmair**

Das Buch "Ultraschall in der Kleintierpraxis" von HITTMAIR (1997) erhebt in seinem Geleitwort den Anspruch einer Arbeitsanleitung zur abdominalen Sonografie, indem es typische Sonogramme der einzelnen Bauchorgane und Fehlermöglichkeiten bei der Organdiagnostik darstellt. Die Anatomie der Organe Harnblase, Nieren und Nebennieren im Ultraschall wird auf je einer Seite abgehandelt (S.80, 72, 102) und jeweils mit einem Ultraschallbild veranschaulicht. Der Untersuchungsgang und die Schallkopfführung werden in einem eigenen Kapitel beschrieben (S.41-51). Das Dopplerverfahren ist nicht Bestandteil dieses Buches.

## **2.7 Publikationen**

Die wissenschaftlichen Publikationen über Harnblase, Nieren und Nebennieren aus den letzten 20 Jahren, die auf der anatomisch-physiologischen Sonografie als Grundlage aufbauen sind aus **Tabelle 1** zu entnehmen.

## **Tabelle 1: Publikationen über sonografischen Grundlagen der Organe Harnblase, Nieren, Nebennieren**

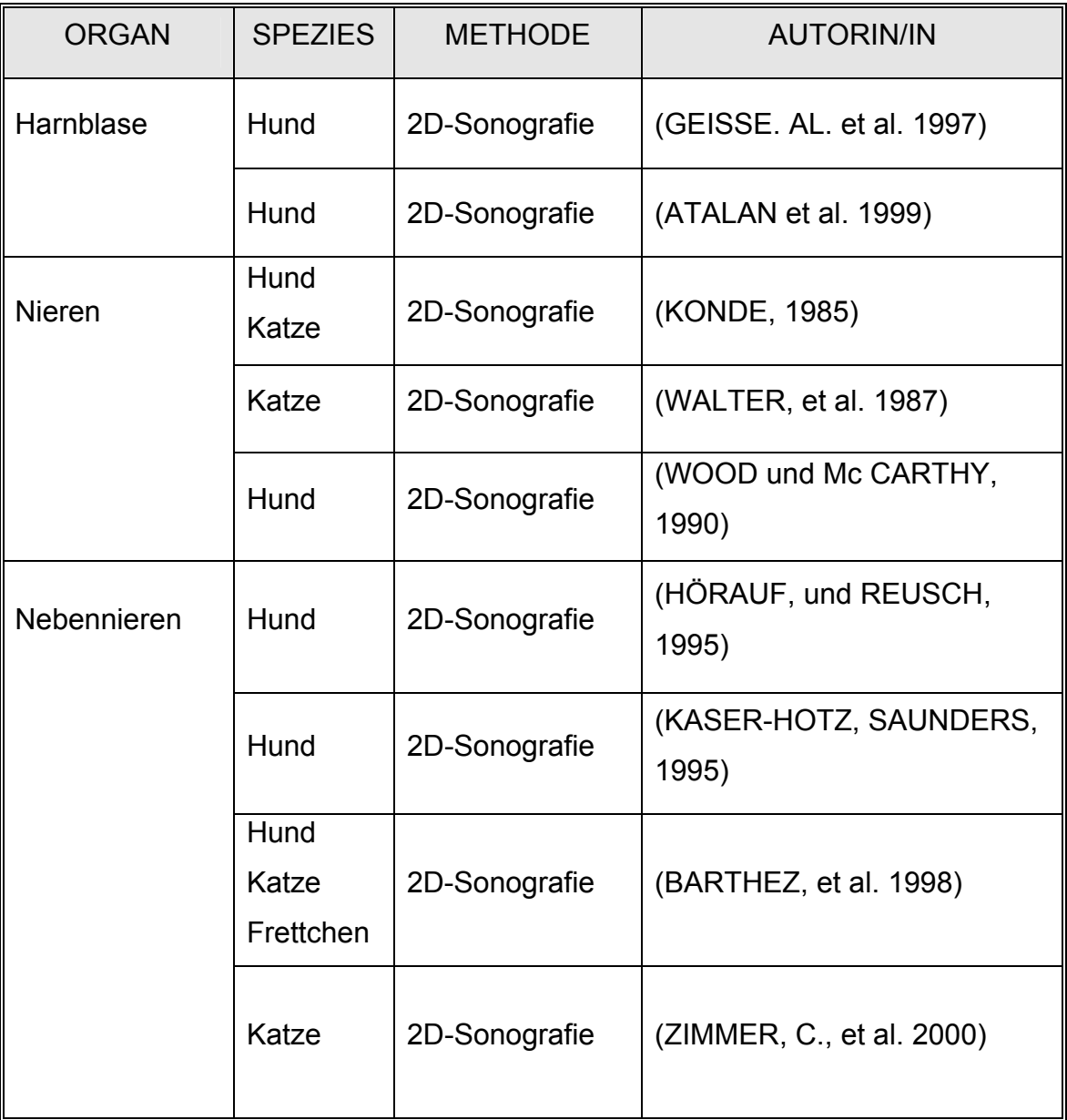

## **2.8 Dissertationen**

Dissertationen älteren Datums sind wichtige Informationsquellen bezüglich der Grundlagen der sonografischen Darstellung von Harnblase und Nieren. Promotionsarbeiten jüngeren Datums befassen sich mit der farbkodierten und gepulsten Dopplersonografie. Die nachstehende Tabelle bietet eine Übersicht über Dissertationen zur Zweidimensionalen- und Dopplersonografie.

## **Tabelle 2: Dissertationen über die Organe Harnblase, Nieren, Nebenniere**

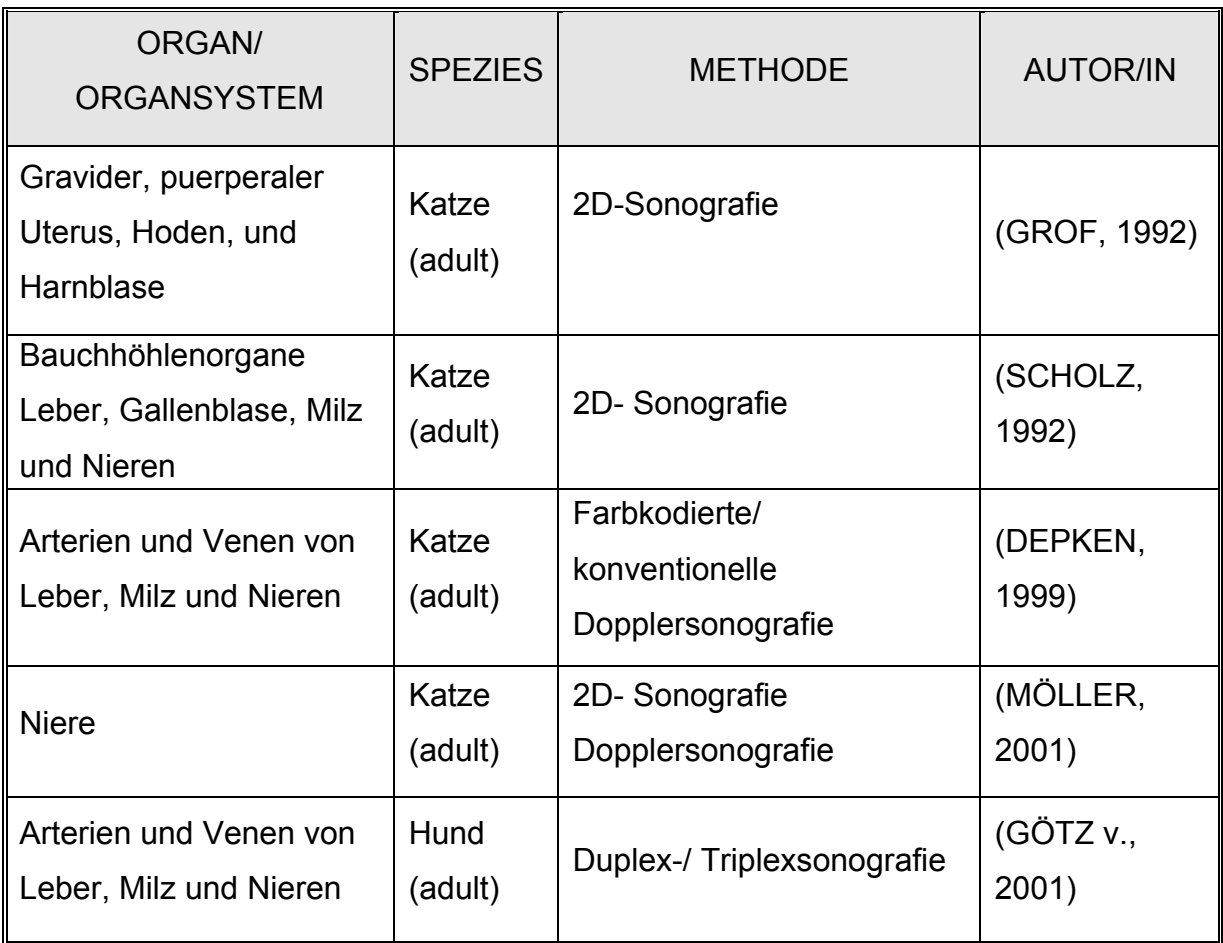

## **2.9 CD-ROM Lernprogramme**

Aufgrund der positiven Annahme multimedialer Lernmittel in den Ausbildungsstätten und auf dem "freien Markt" durch tiermedizinische Studenten und Praktiker, gibt es mittlerweile eine Vielzahl von veterinärmedizinischen Lernprogrammen (BIELOHUBY et al. 2004). Einige veterinärmedizinische Lernprogramme im angelsächsischen und deutschen Sprachraum werden jedoch von den Universitäten nur für den internen Gebrauch in Form von Dissertationen und Vorlesungsmaterial hergestellt und sind über das Internet oder Universitätsbibliotheken allgemein nicht zugänglich (EHLERS und FRIKER, 2003). Durch Beschränkung des Themas auf die abdominale Sonografie anatomischer und physiologischer Grundlagen der Organe Harnblase, Nieren und Nebennieren bei Hund und Katze, fanden sich nur drei allgemein zugängliche Programme.

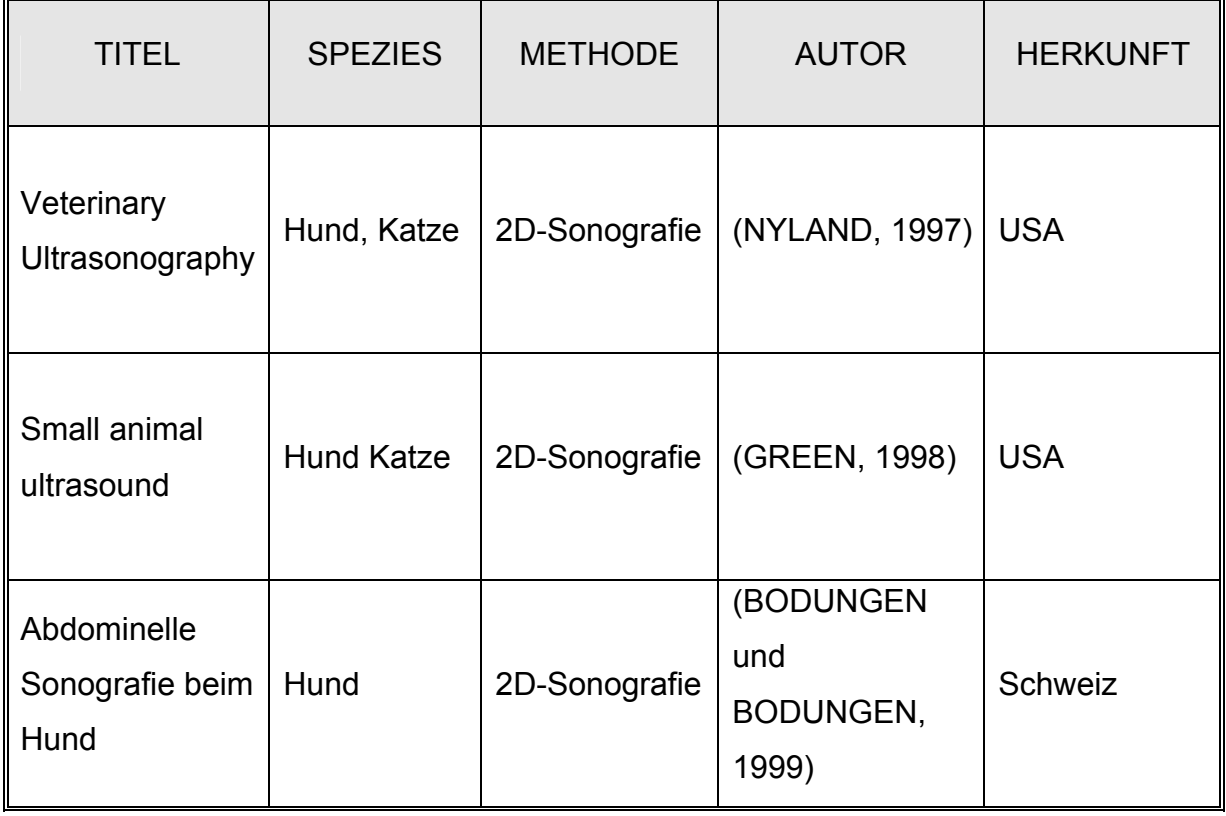

### **Tabelle 3: Veterinärmedizinische multimediale Ultraschallprogramme**

Das Lernprogramm von NYLAND (1997) soll die wichtigsten sonografischen Prinzipien anhand von unveränderten Organen, 70 pathologischen Fällen und typischen Artefakten erläutern. Die Ultraschallbilder werden ausschließlich als Standbilder dargestellt. Mit den Vorwärts- und Rückwärts-Buttons gelangt der Anwender zu den Organkapiteln. Innerhalb der Organkapitel wird mit dem Menü navigiert. Die physiologische rechte und linke Niere wird als Standbild in der Sagittalansicht gezeigt. Die Strichzeichnung eines in Rückenlage befindlichen Hundes zeigt die Position des Schallkopfes an. Unter dem Ultraschallbild ist ein erklärender Text angefügt, der Zusatzinformationen in Form von Hyperlinks anbietet. Für eine genauere Differenzierung der Organstruktur (Rinde, Mark, Kapsel) kann der Anwender eine farbige Markierung und Beschriftung (bestehend aus fünf unterschiedlichen Farben) ein- und ausblenden. Bei der Darstellung der physiologischen Harnblase beschränkt sich die erklärende Beschriftung auf die Bezeichnung des Organs. Die Harnblasenwand wird ausschließlich im begleitenden Text beschrieben. Das Ultraschallgerät wurde für eine weiche und helle Darstellung der gesamten Bilder im Programm eingestellt. Dem eigentlichen Programmteil schließt sich ein Multiple Choice Test an, um das Gelernte zu überprüfen.

Die Nebennieren und das Dopplerverfahren sind nicht in dem Programm enthalten.

Die CD-ROM von GREEN (1998), "Small Animal Ultrasound" ist in drei einleitende Kapitel (Einführung, Schalltechniken und Artefakte) und 15 Organkapitel aufgeteilt. Die Schalltechniken werden in Form der "führenden Hand" eines Schallkopfes an einem in Rückenlage befindlichen Hund als Videosequenz gezeigt. Die Schallkopfführung bei den Nieren wird jeweils für die drei Organansichten sagittal, transversal, und horizontal gezeigt. Die Schallkopfführung bei der linken und rechten Nebenniere stellt die Sagittalansicht dar. Bei der Schallkopfführung der Harnblase ist die Sagittal- und die Transversalansicht zu sehen.

Im Organkapitel "Nieren", bestehend aus 15 Unterpunkten, sind die sonoanatomischen Organansichten der linken Niere (Sagittal-, Transversal-, Horizontalansicht) in drei beschrifteten Videosequenzen zu sehen. Die Videosequenzen sind zwischen fünf und 15 Sekunden lang, und laufen dann als Endlosschleife. Die restlichen 14 Unterpunkte des Organkapitels beschäftigen sich mit der Pathologie der Nieren.

In dem Organkapitel der Nebennieren, bestehend aus fünf Unterpunkten, stellt je eine beschriftete Videosequenz die physiologische rechte und linke Nebenniere in der Sagittalansicht dar. Danach schließt sich die Organpathologie mit vier Unterpunkten an.

Das Kapitel der Harnblase, bestehend aus sieben Unterpunkten, zeigt eine beschriftete Videosequenz von dem unveränderten Organ. Die einzelnen näheren Strukturen der Harnblase, wie die Harnblasenwand und benachbarte Organe, werden nicht erklärt. Es ist nicht ersichtlich, in welcher Ebene (sagittal oder transversal) das Organ geschallt wurde. Die Pathologie der Harnblase umfasst sechs weitere Unterpunkte.

In keinem der drei beschriebenen Organkapitel des Programms von Green ist erkennbar, ob es sich um kanine oder feline Organstrukturen handelt. Die Navigation durch das Programm erfolgt hauptsächlich durch das Hauptmenü und einen nach links gerichteten Pfeil, der sich auf der Hauptseite des Programms in einen "Quit-Button" zum Verlassen des Programms ändert.

Die Dopplersonografie ist nicht Teil des Programms.

Die CD-Rom von BODUNGEN und BODUNGEN (1999) "Die Sonographie des Abdomens beim Hund" zeigt sich durchgehend in einzelnen Videosequenzen und auditiv mit gesprochenem Text. Die Ladezeit pro Bildschirmseite beträgt zwischen sechs bis 15 Sekunden. Der erste Themenblock enthält die Grundlagen der Sonografie, unterteilt in physikalische Prinzipien, Artefakte, Vorbereitung, Schnittebenen und Untersuchung. Die sieben weiteren Kapitel zeigen die Anatomie, Schallkopfführung und Ultraschalldarstellung abdominaler Organe in Videosequenzen. Im Organkapitel Nieren werden die linke und rechte Niere in Videosequenzen sonografisch dargestellt. Ein Sprecher und eine Sprecherin erklären, welche Organstrukturen zu sehen sind. Eine Beschriftung des Filmes und der einzelnen Organstrukturen fehlt. Die Videos der linken und rechten Nebenniere sind mit einem beschrifteten Standbild versehen. Bei der Darstellung der Harnblase wurde auf eine Beschriftung verzichtet.

Auch in diesem Programm findet sich kein Kapitel für Dopplerverfahren.

# **3 Material und Methode**

## **3.1 Ultraschall-Ausrüstung**

Für die Ultraschalluntersuchungen wurden die beiden Ultraschallsysteme "Sonoline Elegra" der Firma Siemens, Erlangen, und "Sonos 7500" der Firma Phillips, Hamburg, verwendet. Linear- und Konvexschallköpfe mit unterschiedlichen Sendefrequenzen standen für die Erstellung der Ultraschallbilder und -filme zur Verfügung.

Am "Sonoline Elegra" (Siemens, Erlangen) wurden folgende multifrequenten Schallköpfe verwendet:

Linearschallkopf 15-6 L, Sendefrequenzen 7 bis 15 MHz

Linearschallkopf 5,0-40 L, Sendefrequenzen 3,6 bis 7,2 MHz

Linearschallkopf 7,5-40 L, Sendefrequenzen 5,1 bis 9 MHz

Linearschallkopf VF 13-5, Sendefrequenzen 7,2 bis 12,0 MHz

Konvexschallkopf 3,5 L 40 H, Sendefrequenzen 2,8 bis 5 MHz

Mit dem Ultraschallsystem "Sonos 7500" (Phillips, Hamburg) wurde der multifrequente Linearschallkopf 11-3 L mit Sendefrequenzen zwischen 3 und 11 MHz benutzt.

## **3.2 Dokumentation**

Die Sicherung der Daten war durch eine im Ultraschallgerät integrierte Festplatte und ein Magnet-Optical-Disc- (MOD) Laufwerk gewährleistet. Eine dauerhafte Bild- und Filmarchivierung erfolgte auf CD-ROM und DVD. Fotos von Präparaten, Tieren, Schallpositionen usw. wurden mit einer digitalen Kamera (Pentax Optio S) gemacht. Zur Archivierung von Ultraschallfilmen und Dopplerkurven dienten eine digitale Videokamera (Panasonic NV-MX 300) und ein analoger S-VHS Videorekorder (Panasonic AG-7355). Die Aufzeichnung erfolgte auf handelsüblichen Mini-, DV- und S-VHS-Videokassetten. Eine Digitalisierung der analogen Filme wurde mit dem Mini-DV-S-VHS Video-Kassettenrekorder HR-DVS3EU von der Victor Company of Japan (JVC) vorgenommen.

## **3.3 Hardware**

Aufgrund der umfangreichen Hardwareanforderungen musste das Programm Sono-Basics an unterschiedlichen Rechensystemen entwickelt werden. Die Programmstruktur und Textbearbeitung wurden hauptsächlich an einem PC mit einem AMD Duron Prozessor, 256 MB Arbeitsspeicher und einer 40 GB Festplatte, Betriebssystem Windows 2000, und mit einem Laptop Centrino, 512 MB Arbeitsspeicher, 40 GB Festplatte und Betriebssystem Windows XP erstellt. Die für das Programm SonoBasics bestimmten Videosequenzen mussten an einem PC mit Pentium III Prozessor, 512 MB Arbeitsspeicher, 80 GB Festplatte mit dem Betriebssystem Windows 2000 geschnitten, bearbeitet und beschriftet werden.

## **3.4 Software**

Für die Programmstruktur wurde ein HTML-Editor verwendet. Dieser ist in der Lage die Programmseiten in einem HTML-Code herzustellen und abzuändern. Hierfür standen die Programme "Phase 5" (kostenfrei aus dem Internet) und "Dreamweaver MX" (Macromedia) zur Verfügung.

Applets sind kleine Programme oder Codes, die in der Programmiersprache Java geschrieben sind und in ein HTML- Dokument eingebettet werden. Folgende Applets wurden aus dem Internet heruntergeladen und verwendet:

- Das Programmmenü von Thomas Brattli (www.bratta.com)
- Der Viewer slideways.class und die Registerkarten navajo.class (www.brain-code.com)
- Die Registerkarten navajo.class (www.brain-code.com)
- Die Slide Show imagefader.class (www.javafile.com)
- Die Bildlegende (www.javasriptcity.com)
- Der Index AlphaSort.class (www.captainjava.com/AlphaSort/)
- Der Credits datatext.class (www.democron.se)
Die visuelle Darstellung des Programms ist durch den Browser "Internet Explorer Version 5" (Microsoft) gegeben. Folgende Zusatzprogramme zum Anzeigen von Filmen und Animationen wurden kostenlos aus dem Internet heruntergeladen: Windows Media Player (wmpplugin.exe, von www.microsoft.com) und Macromedia Flash Player (flashplayer6installer.exe, von www.macromedia.com). An- und Abspann des Programms wurden mit "Flash 5" von Macromedia erstellt.

Die Zeichenprogramme "Photoshop 7.0" von Adobe und "Corel Photo Paint 10" von Corel Corporation kamen für die Bildbearbeitung zur Anwendung.

Die Filmbearbeitung erfolgte mit "Premiere 6.0" von Adobe, die anschließende Komprimierung mit "Media Studio Pro 6.0" von Ulead. Zur abschließenden Einrichtung des Programms, das eine Selbstinstallation beim User ermöglicht, diente die Installationsroutine "Setup Specialist 3.0" von TG Byte Software aus dem Internet (www.ab-archive.com).

Die Textbearbeitung entstand unter Microsoft Word XP.

## **3.5 Tiere**

Die für die Ultraschallbilder- und filme benötigten Tiere wurden sowohl vom Institut für Tierernährung, der Gynäkologischen und Ambulatorischen Tierklinik der Tiermedizinischen Fakultät der Ludwig-Maximilians-Universität München als auch von privaten Tierhaltern zur Verfügung gestellt. Das Alter der 20 untersuchten Hunde betrug ein bis vier Jahre, das Gewicht der Tiere sechs bis 30 kg, mit Ausnahme eines Hundes von 60 kg. Acht Hunde waren Mischlinge, jeweils ein Hund gehörte der Rasse Cocker Spaniel, Golden Retriever, Irischer Wolfshund, Jack Russel, Langhaar Weimeraner und Kurzhaarteckel an. Jeweils fünf der Rasse Beagle und zwei der Rasse Labrador Retriever. Neun Hunde waren weiblich, fünf weiblich kastriert, ein Hund männlich, fünf männlich kastriert. Die sieben Europäischen Hauskatzen waren im Alter von ein bis drei Jahren und hatten ein Gewicht von zwei bis fünf kg. Fünf Katzen waren weiblich und je ein Kater unkastriert und kastriert. Nach einer Einarbeitungszeit von vier Monaten wurden die Sonografien in einem Zeitraum von vierundzwanzig Monaten erstellt. Die Präparate wurden von Hunden entnommen, die Bestandteil der anatomischen Lehrveranstaltungen waren. Die Fotos von den Tieren und Präparaten wurden im Institut für Tieranatomie erstellt.

## **3.6 Vorbereitung der Tiere für die sonografische Untersuchung**

Alle Tiere wurden im ventralen und lateralen Bauchbereich rasiert und in Rückenoder Seitenlage untersucht. Eine Sedation war nicht erforderlich – 25 der 27 Tiere zeigten nach zweimaliger Sonografie eine gute Konditionierung.

## **3.7 Bearbeitung der Originalbilder und -filme**

Die Original-Ultraschallaufnahmen im TIFF-Format oder BMP-Format wurden nach der Bearbeitung und Beschriftung als PSD-Datei mit dem Bitmapprogramm "Photoshop" von Adobe bearbeitet und beschriftet und anschließend in eine komprimierte JPEG-Datei umgewandelt. Während die Ultraschallfilme, die auf S-VHS Kassetten aufgenommen worden waren, zunächst digitalisiert werden mussten, konnten die auf Mini-DV archivierten Sequenzen direkt auf die Festplatte geladen werden. Mit dem Filmbearbeitungsprogramm "Premiere" von Adobe erfolgte die Bearbeitung im unkomprimierten AVI-Format, die anschließende Umwandlung in ein MPEG-1-Format mit "Media Studio" von Ulead. Das vollständige Programm sollte maximal 800 MB betragen Dies entspricht dem Speicherplatz einer CD-ROM, auf die das fertig erstellte Programm gespeichert wurde. Die Größe der unkomprimierten Bilder betrug bis zu 500 KB, das der unkomprimierten Filme bis zu 1,5 GB. Nach entsprechender Umwandlung wiesen die Aufnahmen und Clips eine Größe von 70 KB bzw. 10 MB auf.

# **3.8 Programmierung des Lernprogramms**

Die Programmierung des Lernprogramms erfolgte mit der Programmiersprache HTML (Hyper Text Mark Up Language). Durch diese wurde eine Art Matrize geschaffen, in die die einzelnen Programmelemente, wie Java Applets, Bilder, Filme und Text eingefügt wurden.

# **3.9 Publikationen, die Anregungen und Vorlagen zur Erstellung des Lernprogramms lieferten**

## **Bücher**

Als Grundlage für den Text der technischen Grundlagen, der Artefakte, der Untersuchungstechniken sowie die Zeichnungen von Harnblase, Nieren und Nebennieren für das Programm SonoBasics wurden folgende Bücher verwendet:

BARR, F. (1992):

Ultraschalldiagnostik bei Hund und Katze.

Gustav Fischer Verlag, Stuttgart, Jena, New York

BUDRAS, K.-D., W. FRICKE, und R. RICHTER (2000) Atlas der Anatomie des Hundes 6. Auflage, Schlütersche Verlagsanstalt, Hannover

FRITSCH, R. und M. GERWING (1993): Sonographie bei Hund und Katze. Enke Verlag, Stuttgart

HITTMAIR, K. (1997): Ultraschall in der Kleintierpraxis. Enke Verlag, Stuttgart

NYLAND, T. G. und J. S. MATTOON (2002): Veterinary Diagnostic Ultrasound. W. B. Saunders Company, Philadelphia

POULSEN NAUTRUP, C. und (Hrsg.) TOBIAS R. (2001): Atlas und Lehrbuch der Ultraschalldiagnostik bei Hund und Katze 3. Auflage, Schlütersche Verlagsanstalt, Hannover

STÜTZEL, K. (1994): Abdominelle Sonographie bei Hund und Katze Verlag Medicus-Partner, Budapest

## **Publikationen**

Für die Größenangaben und Lagebeschreibungen der Nieren und Nebennieren dienten folgende Publikationen als Vorlage:

HÖRAUF, A. und C. REUSCH (1995): Darstellung der Nebennieren mittels Ultraschall: Untersuchungen bei gesunden Hunden, Hunden mit nicht-endokrinen Erkrankungen sowie mit Cushing- Syndrom. Kleintierpraxis, 40, S.351-360

KASER-HOTZ, B. und H. M. SAUNDERS (1995): Sonographie der Nebennieren beim Hund. Schweiz. Arch. Tierheilkd., 137 (6): S.258-264

ZIMMER, C., A. HÖRAUF und C. REUSCH (2000): Ultrasonographic examination of the adrenal gland and evaluation of the hypophyseal- adrenal axis in 20 cats. J. Small Anim Pract. 2000 Apr; 41(4): S.156-160

## **Dissertationen**

Die anschließenden Dissertationen dienten als Vorlage für das Doppler Kapitel der Nieren:

DEPKEN, U. (1999):

Farbkodierte und konventionelle Dopplersonographie von Arterien und Venen verschiedener abdominaler Organe bei adulten Europäischen Hauskatzen. Ludwig-Maximilians-Univ., Tierärtzl. Fak. München, Diss.

GÖTZ v., I. (2001):

Duplex- und Triplexsonographie abdominaler Organe und ihrer Gefäße beim adulten Beagle.

Ludwig-Maximilians-Univ., Tierärztl. Fak., München, Diss.

MÖLLER, U. (2001):

Polyzystisches Nierensyndrom (PKD) bei Perserkatzen - Studie mit verschiedenen Ultraschallverfahren.

Ludwig-Maximilians-Univ., Tierärztl. Fak., München, Diss.

Die Größenangaben der Katzennieren entstammen aus der nachfolgenden Dissertation:

SCHOLZ, S. (1992):

Sonografisch-anatomische Darstellung der Bauchhöhlenorgane Leber, Gallenblase,

Milz und Nieren bei der Katze (Felis domestica).

Tierärztl. Hochschule, Hannover, Diss.

Mit SonoBasics wurde ein Lernprogramm auf CD-Rom entwickelt, das Ultraschallneulinge Schritt für Schritt in die Materie einarbeiten und baldiges selbständiges Schallen ermöglichen soll.

## **4.1 Inhaltliche Gliederung des Programms**

Das Lernprogramm SonoBasics ist in drei Hauptkapitel gegliedert: Harnblase, Nieren und Nebennieren. Diese Hauptkapitel unterteilen sich zusätzlich in die Spezies Hund und Katze. Folgende thematische Über- und Unterüberschriften gliedern die drei Hauptkapitel, die je nach Organ und Spezies z.T. weitere Unterthemen enthalten und auf mindestens einer Bildschirmseite behandelt werden:

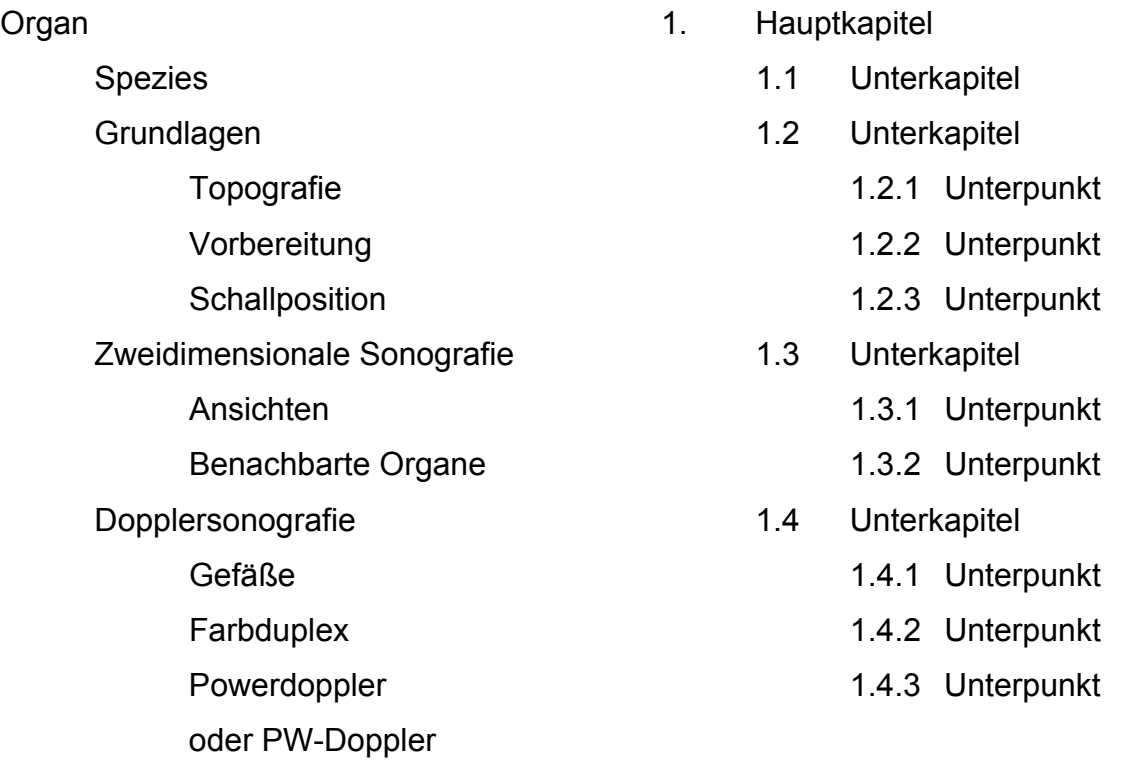

## **4.1.1 Inhaltsübersicht der einzelnen Kapitel**

#### **4.1.1.1 HUND**

Das erste Hauptkapitel "Harnblase" richtet sich hauptsächlich an den Sonografieanfänger. Das erste Unterkapitel "Grundlagen" erklärt folgende Inhalte: Die Topografie der physiologischen Harnblase, die Vorbereitung der sonografischen Untersuchung, sowie die korrekte Schallposition und Nutzung eines Schallkopfes für die jeweilige Harnblasenansicht (Längs-, und Queransicht) werden mit Zeichnungen, Fotos und Filmen veranschaulicht. Das zweite Unterkapitel "Zweidimensionale Sonografie" befasst sich ausschließlich mit sonografischen Bildern und Filmen der Harnblase im Hinblick auf die verschiedenen Ansichten (Längs- und Queransicht) des Organs, dem unterschiedlichen Erscheinungsbild bei der Organfüllung (entleert, mäßig gefüllt, stark gefüllt, Harneinstrom) und der Veranschaulichung von benachbarten Organstrukturen (Gefäße, Uterus, Darm, Milz und Fettgewebe). Weiterhin wird auf eine Erklärung der technischen Einstellung des Ultraschallgerätes geachtet, um Fehler bei der Beurteilung des Organs zu vermeiden. Ergänzend dazu werden gerätebedingte und organbedingte Artefakte erklärt und abgegrenzt. In dem kurz gehaltenen dritten Unterkapitel "Dopplersonografie" wird Bezug auf die Topografie der organnahen Gefäße (Arteria iliaca externa und interna) und ihrer Darstellung mit dem Farbduplex genommen. Der Harneinstrom in die Harnblase wird nochmals durch das Power-Dopplerverfahren verdeutlicht.

Das zweite Hauptkapitel "Nieren" gibt in dem Unterkapitel "Grundlagen" einen Überblick über Topografie, Vorbereitung des Patienten auf die sonografische Untersuchung und jeweilige Schallpositionen der Organansichten (Längs-, Horizontal- und Queransicht). Im ersten Unterkapitel "Zweidimensionale Sonografie" wurde besonders auf die Beschreibung der Organansichten geachtet. Diese werden mit Zeichnungen und anatomischen Präparaten im Vergleich zu Ultraschallbildern hervorgehoben (Siehe Abbildung 6). Anschließend werden Ultraschallbilder der Nieren mit ihren benachbarten Organen (Eierstock, Aorta, Milz, Darm und Leber) und ihren spezifischen Organgrößen gezeigt. Die Dopplersonografie der Nieren wird im dritten Unterkapitel ausführlich behandelt. Die Topografie der intrarenalen Gefäße (Arteriae interlobulares, arcuatae, interlobares und segmentales) der Nieren wird

anhand einer Mikrofokus-Röntgenkontrastaufnahme nach Arteriografie beschrieben. Die Präsentation der Gefäße erfolgt mit dem Farbduplex- und Power-Doppler-Verfahren. Der zweite Unterpunkt "PW-Doppler" zeigt die Bestimmung der Blutflussgeschwindigkeiten und Widerstandsindices der renalen Gefäße. Die typischen gefäßabhängigen Kurvenverläufe werden dargestellt und erklärt. Im dritten Hauptkapitel "Nebennieren" sind, wie in den vorangegangenen Kapiteln, die Unterkapitel Grundlagen, "Zweidimensionale Sonografie" und "Dopplersonografie" enthalten. Die Topografie, die Schallposition, das Auffinden und die Dar-

stellung der Ansichten (Längs- Queransicht), Organgröße der Nebennieren sowie der Einsatz der Dopplersonografie sind in das Kapitel integriert. Da Größe und Gestalt der Nebennieren vom Körpergewicht des Hundes abhängen, zeigt das Programm in dem Unterpunkt "Organdarstellung" Ultraschallbilder der unterschiedlichen Formen vom kleinen bis zum großen Hund.

## **4.1.1.2 KATZE**

Im ersten Hauptkapitel "Harnblase" der Katze bleibt die Grundstruktur ("Grundlagen" und "Zweidimensionale Sonografie") der einzelnen Unterkapitel weitgehend erhalten. In den jeweiligen Unterpunkten "Topografie", "Vorbereitung", "Schallposition", "Organfüllung", "benachbarte Organe" und "Artefakte", wurde, speziell nur auf die speziesrelevanten Gesichtspunkte eingegangen. Das Unterkapitel "Dopplersonografie" wurde bei der Katze nicht angelegt.

Das zweite Hauptkapitel "Nieren" der Katze enthält im ersten Unterkapitel "Grundlagen" die Unterpunkte "Topografie" und "Schallposition". Bei "Schallposition" wird mit dem Unterpunkt "Organfixierung" auf die für die Katze typische Beweglichkeit der Nieren eingegangen. Anschließend erfolgt eine Anleitung der Schallkopfführung für die sonografische Untersuchung der Organansichten (Sagittal-, Horizontal-, Transversalansicht). Das zweite Unterkapitel "Zweidimensionale Sonografie" stellt in den Ansichten der einzelnen Schnittebenen der Nieren (Sagittal-, Horizontal-, Transversalansicht) vor allem die bei der Katze, im Gegensatz zum Hund, einfach zu erlangende Horizontalansicht heraus. Weiterhin wird in diesem Unterkapitel der Unterpunkt Organgröße behandelt. Das Unterkapitel "Dopplersonografie" enthält äquivalent zum Hund die Unterkapitel "Gefäße",

"Farbduplex", "Power-Doppler" und "PW-Doppler". Die Topografie und die intrarenalen Gefäße (Arteriae und Venae interlobares, arcuatae, und renales) mit ihrem Verlauf werden in einer Farbduplex-Videosequenz gezeigt. Diese Gefäße tragen anschließend zur Erklärung des Farbduplex und Power-Dopplerverfahrens bei.

Das dritte Hauptkapitel "Nebennieren" der Katze ist kurz gefasst und beinhaltet das Unterkapitel "Zweidimensionale Sonografie" mit dem Unterpunkt "Ansichten", in dem die Sagittalansicht der felinen Nebenniere zu sehen ist, und das Kapitel "Dopplersonografie" mit dem Unterpunkt "Farbduplex", in dem das Auffinden der Nebenniere mit dem Farbduplex gezeigt wird.

## **4.2 Ergonomische Umsetzung**

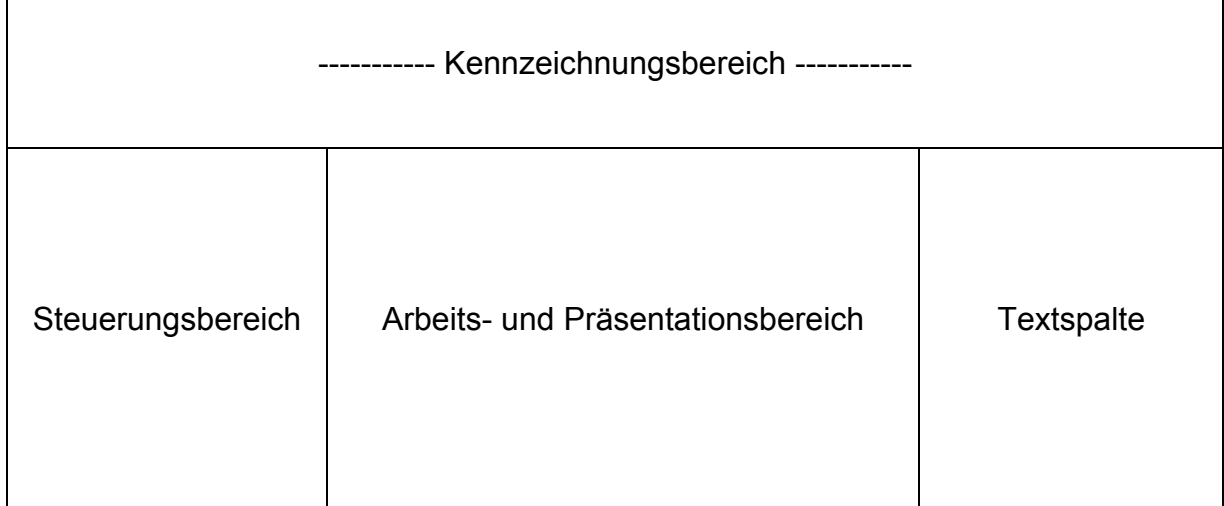

## **4.2.1 Bildschirmaufteilung**

## **Abbildung 3: Schematische Bildschirmaufteilung von SonoBasics**

Die Bildschirmseite ist in drei Funktionsbereiche (Abbildung 3) gegliedert. Im oberen Teil des Bildschirms befindet sich der Kennzeichnungsbereich. Links oben ist das Logo des Lernprogramms angebracht, in der Mitte die Überschriften des jeweiligen Haupt- und Unterkapitels. Im oberen Teil der rechten Bildschirmseite sind das jeweilige Hauptkapitel, die Spezies und die Seitenzahl in Bezug auf die Gesamtseitenzahl des Hauptkapitels angegeben. Der verbleibende Platz darunter wird als Präsentationsbereich und Arbeitsbereich verwendet, in dem Fotos, Filme und Zeichnungen gezeigt werden. Innerhalb des Arbeitsbereichs ist eine Textspalte integriert. Der oberste Schriftzug der Textspalte stellt die Überschrift des ersten Unterpunktes dar, der nachfolgende Text gibt nähere Informationen über den Präsentationsbereich. Der dritte Funktionsbereich umfasst den Steuerungsbereich der aus dem Navigationsmenü und den Navigationselementen (Anhang, Drucken, Backtracer, Pfeil vor und zurück) besteht. Eine Ausnahme macht der Exit-Button, der unterhalb der Textspalte platziert wurde. Dieses Grundlayout (Abbildung 4) wird im gesamten Programm und für jeden Seitentyp beibehalten.

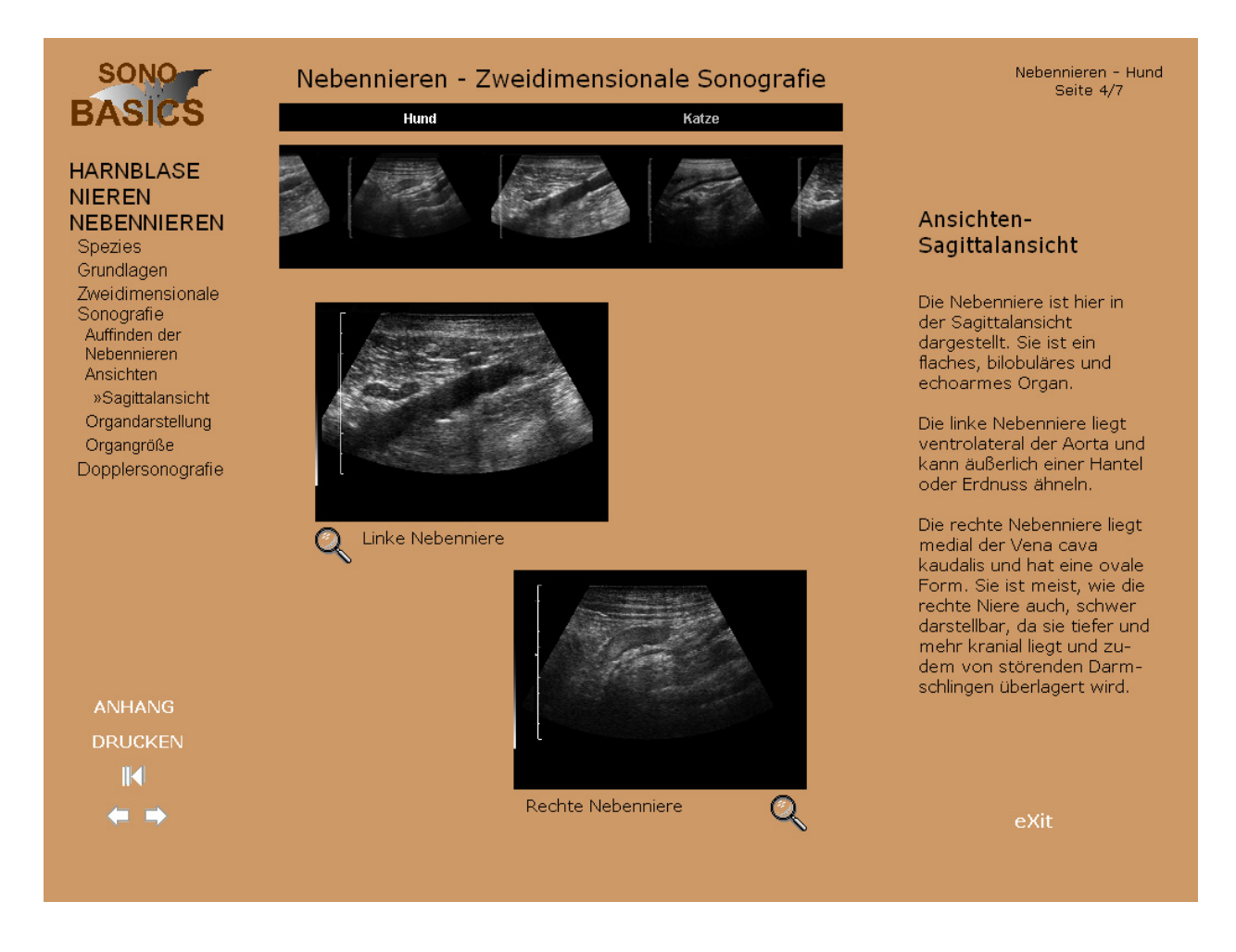

**Abbildung 4: Standardlayout von SonoBasics** 

## **4.2.2 Seitentypen**

Das didaktisch-ergonomische Gestaltungskonzept von SonoBasics beruht auf der Darstellung seines Lehrinhaltes durch unterschiedliche Seitentypen. Diese Seitentypen wurden je nach den zu vermittelnden Inhalten modifiziert. Im Folgenden sind verschiedene Seitentypen des Lernprogramms in einer tabellarischen Übersicht und exemplarisch dazu ausgewählte Beispiele als Screenshots zu sehen.

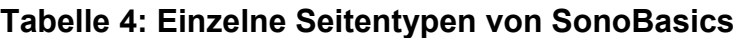

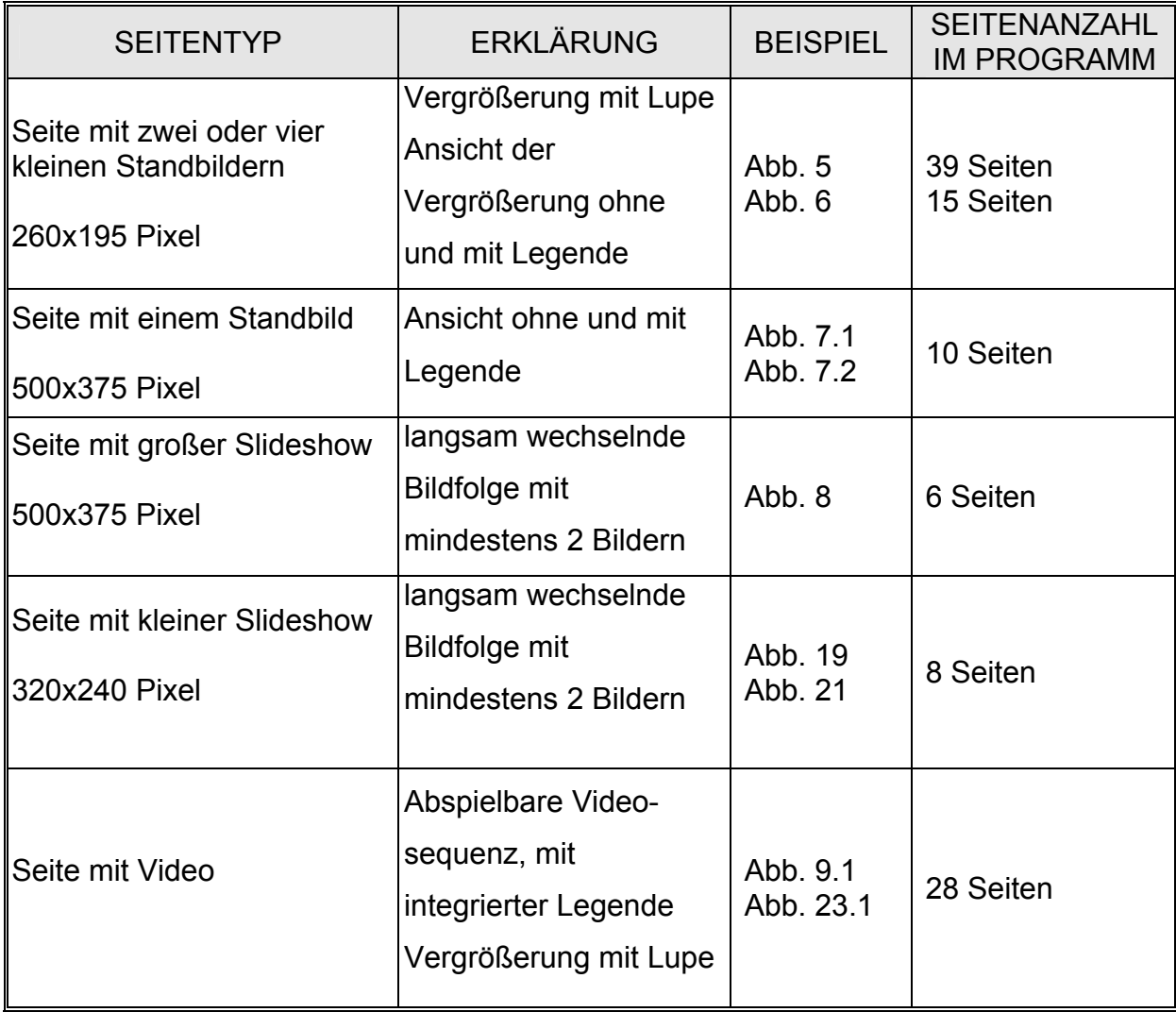

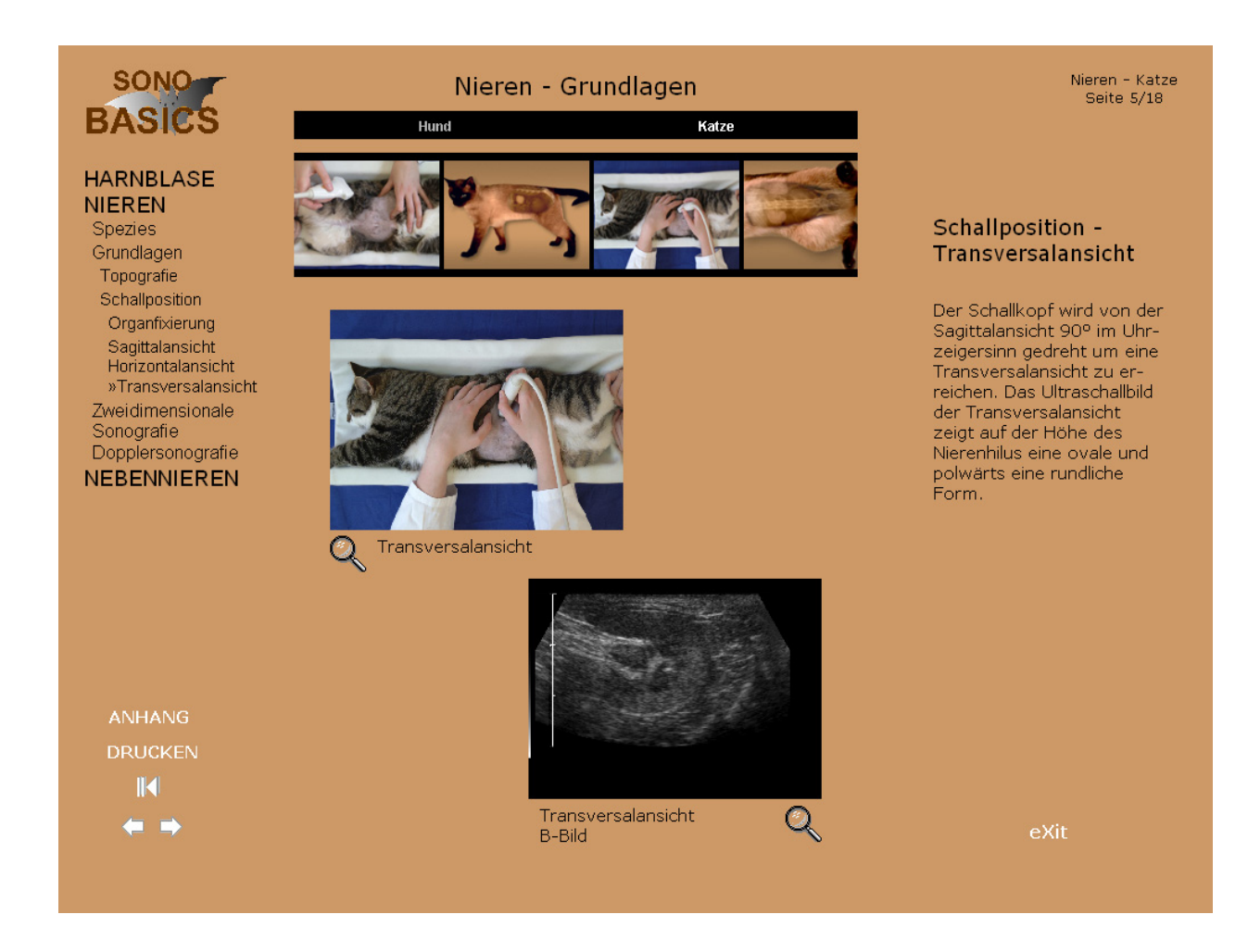

## **Abbildung 5.1: Seitentyp mit zwei Bildern**

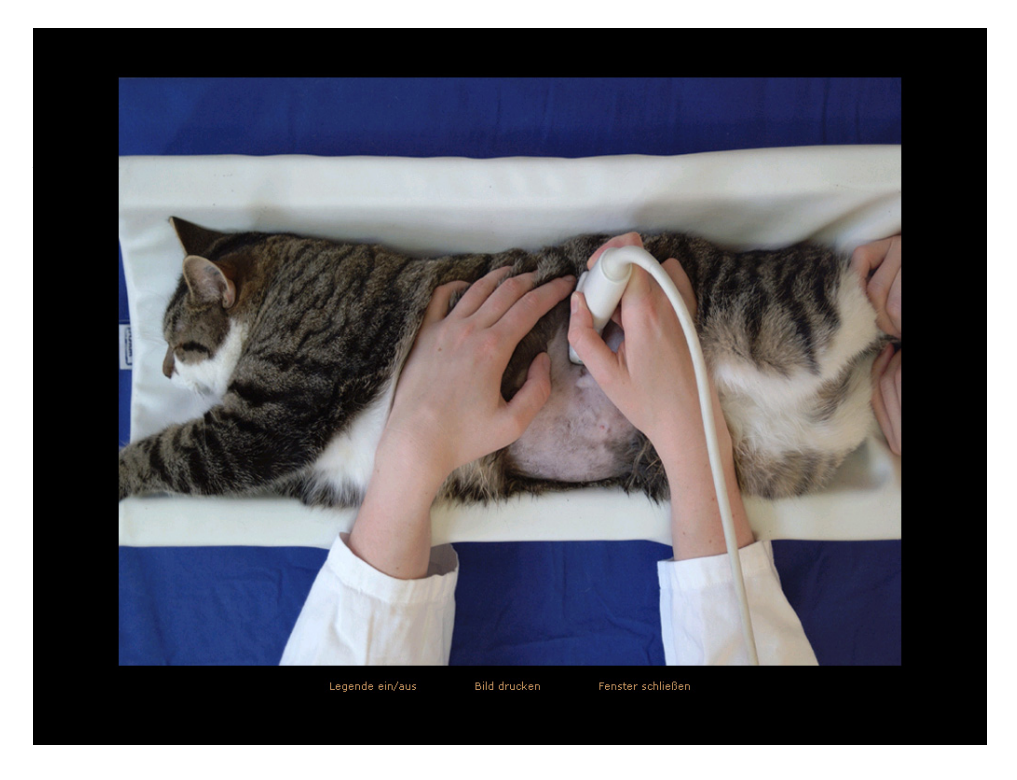

**Abbildung 5.2: Vergrößertes Bild aus 5.1 (oben links) ohne Legende** 

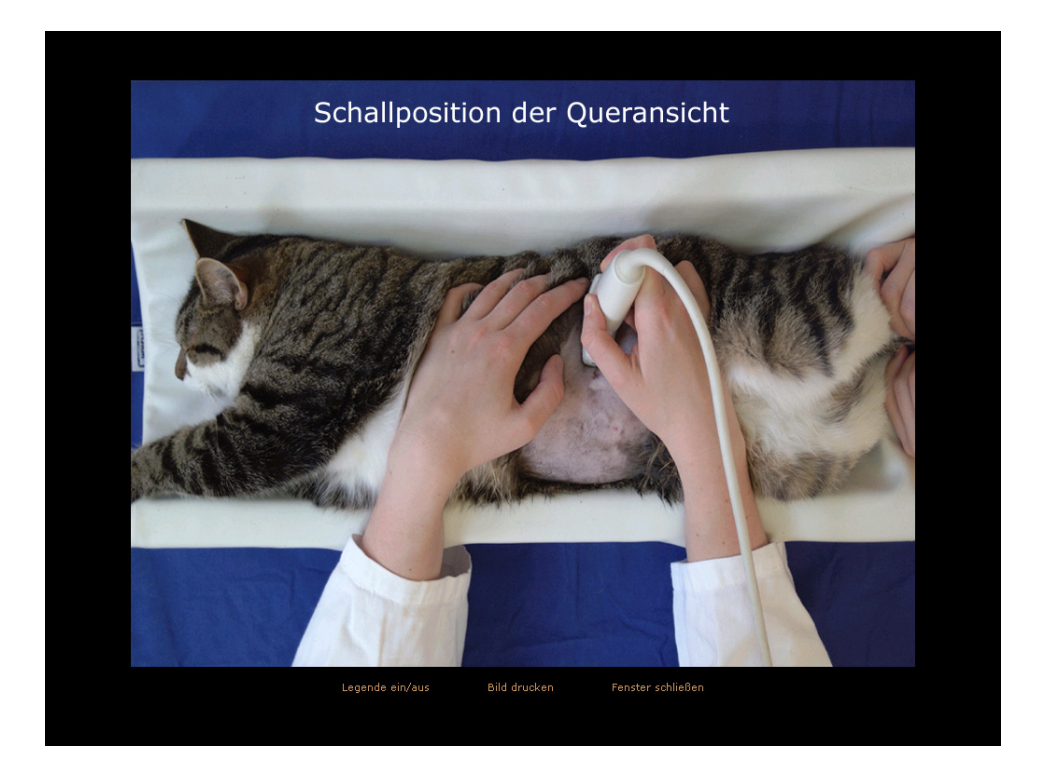

**Abbildung 5.3: Vergrößertes Bild aus 5.1 (oben links) mit Legende** 

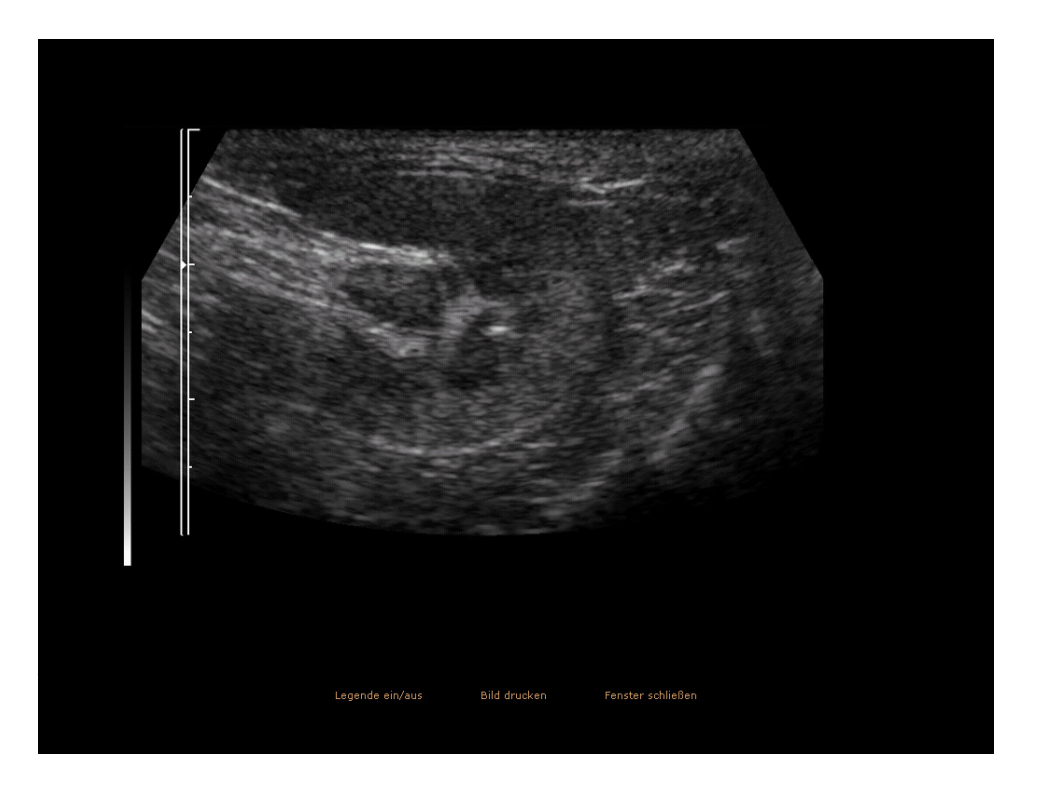

**Abbildung 5.4: Vergrößertes Bild aus 5.1 (unten rechts) ohne Legende** 

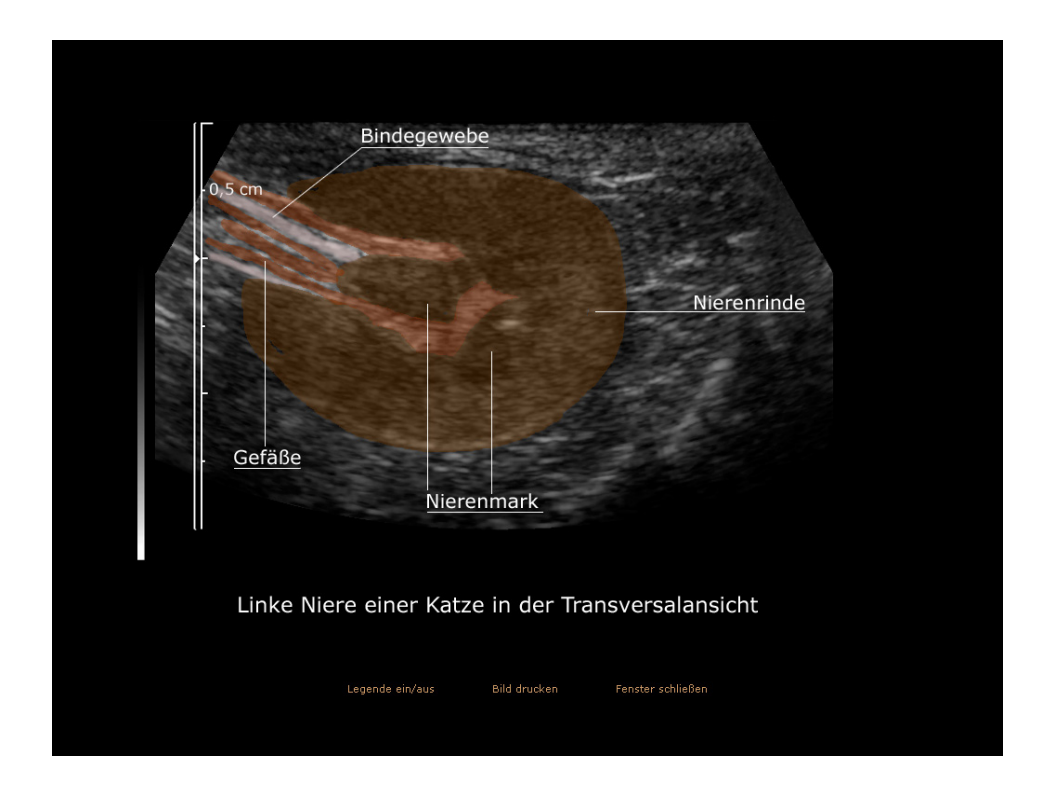

**Abbildung 5.5: Vergrößertes Bild aus 5.1 (unten rechts) mit Legende** 

Abbildung 5 stellt eine Bildschirmseite mit zwei Bildern dar. In allen Seitentypen ist eine Textspalte mit einem begleitenden Text in kurzer und prägnanter Form enthalten. Als Schriftart wurde Verdana (ohne Serifen) gewählt. Die Hauptüberschrift ist mit einer Größe von 14 Pixeln, die Unterkapitelüberschrift in 12 Pixeln in Fettschrift geschrieben. Für den Text, das Menü und die Bildunterschriften wurde eine Größe von 11 Pixeln in normaler Schrift verwendet. Der Anwender kann durch einen Mouse-Klick jedes Bild in einer Vergrößerung sehen (Abbildung 5.2 bis 5.5). Bei den vergrößerten Aufnahmen besteht die Möglichkeit über den Button "Legende ein/ aus" eine Beschriftung des Bildes einzublenden (Abbildung 5.4, 5.5). Die wichtigen Strukturen sind koloriert. Bei Betätigung des Buttons "Drucken" kann die Seite ausgedruckt werden. Mit "Fenster schließen" gelangt der Anwender wieder auf die Hauptseite (Abbildung 5.1) zurück.

Als Hintergrundfarbe für alle Hauptseiten von SonoBasics wurde ein Beigeton gewählt, der einen Kontrast für die überwiegend schwarz-grau-weißen Ultraschallbilder gibt und gleichzeitig zu den Zeichnungen, Fotos, und anatomischen Präparaten passt. Für die Farbe des Textes wurde schwarz gewählt. Die Hintergrundfarbe der Legende ist schwarz, die Legende beige.

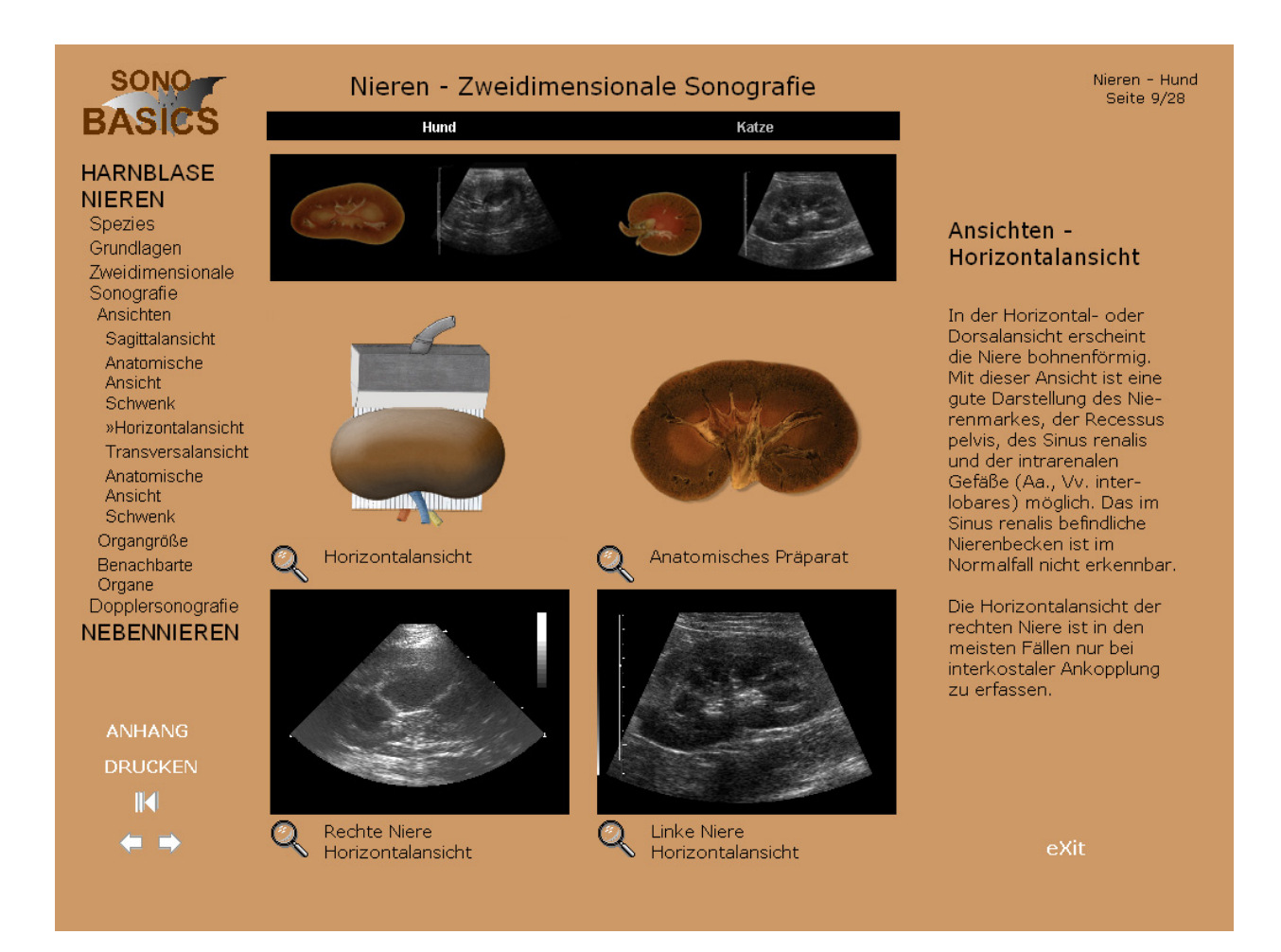

## **Abbildung 6: Seitentyp mit vier Bildern**

Abbildung 6 zeigt eine Programmseite mit vier Bildern. Auch hier sind alle vier Bilder zu vergrößern und sowohl ohne als auch mit Legende zu betrachten.

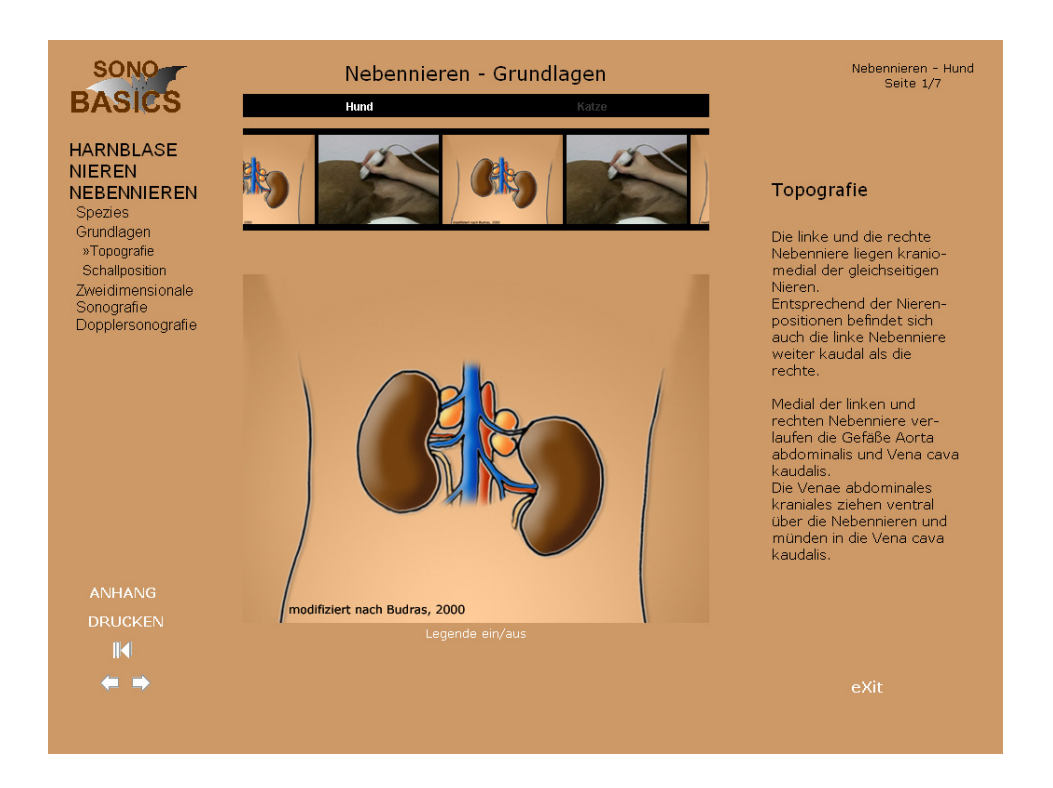

## **Abbildung 7.1: Seitentyp mit Legendenbild**

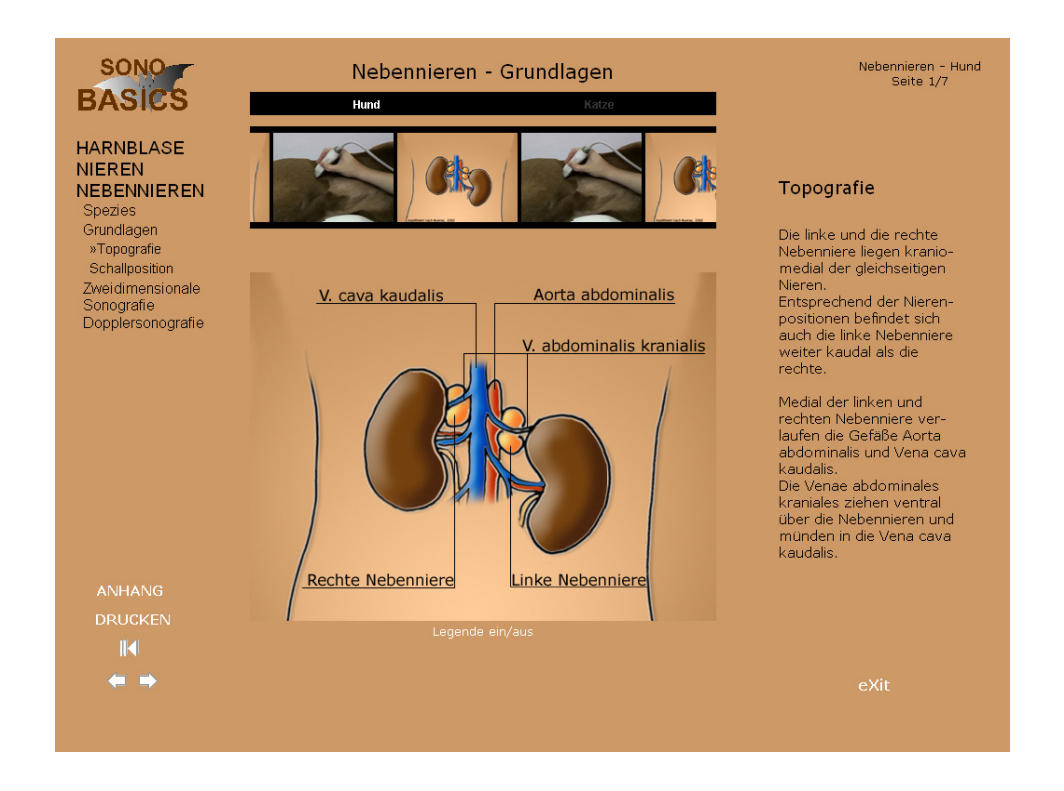

## **Abbildung 7.2: Legendenbild aus Abbildung 7.1 mit eingeblendeter Beschriftung**

Abbildung 7.1 zeigt den Seitentyp mit einem Legendenbild. Klickt der Anwender auf die Schrift "Legende an/ aus" (Abbildung 6.2) ist das Bild mit einer Beschriftung zu sehen. Eine Vergrößerung ist nicht möglich.

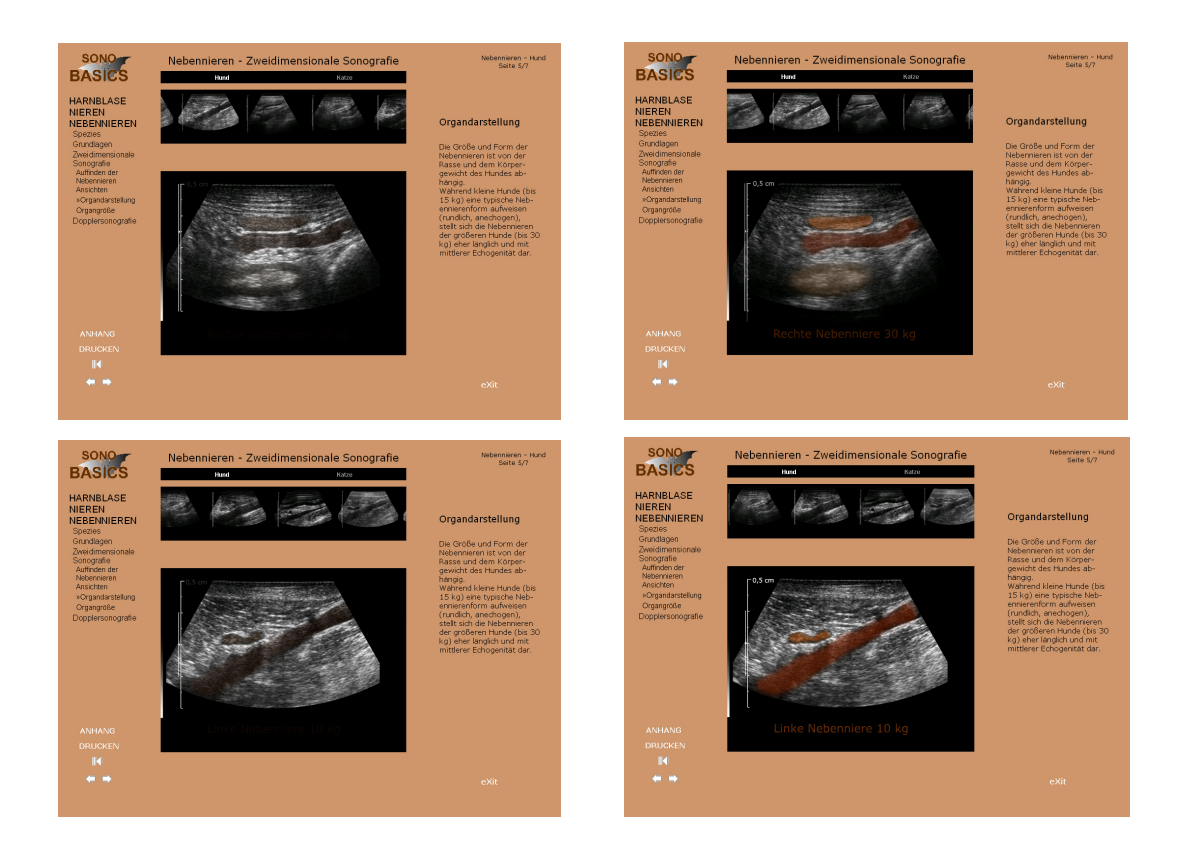

## **Abbildung 8: Seitentyp mit großer Slideshow**

Abbildung 8 zeigt eine Programmseite mit großer Slideshow, die aus einer langsam ineinander übergehende Bilderfolge von mindestens zwei Bildern besteht. Speziell diese Slideshow ist so konzipiert, dass jeweils das erste Ultraschallbild in den ultraschalltypischen Graustufen zu sehen ist. Im nachfolgenden Ultraschallbild sind die Organe (Nebenniere orange, Aorta rot, Darm braun) farbig hinterlegt. Im gesamten Programm ist die Koloration der im Ultraschall dargestellten Organe in allen Bildern in Abhängigkeit der farbig hinterlegten Struktur identisch. Das heißt, die hier orange markierte Nebenniere wird immer in dieser Farbe illustriert. Die Performanz der Bildschirmseiten von SonoBasics ist gut. Die Seiten haben eine durchschnittliche Ladezeit von drei Sekunden, die Slideshow beansprucht die höchste Ladezeit von fünf Sekunden und kann bei einem Computer älteren Datums eine noch höhere Ladezeit fordern.

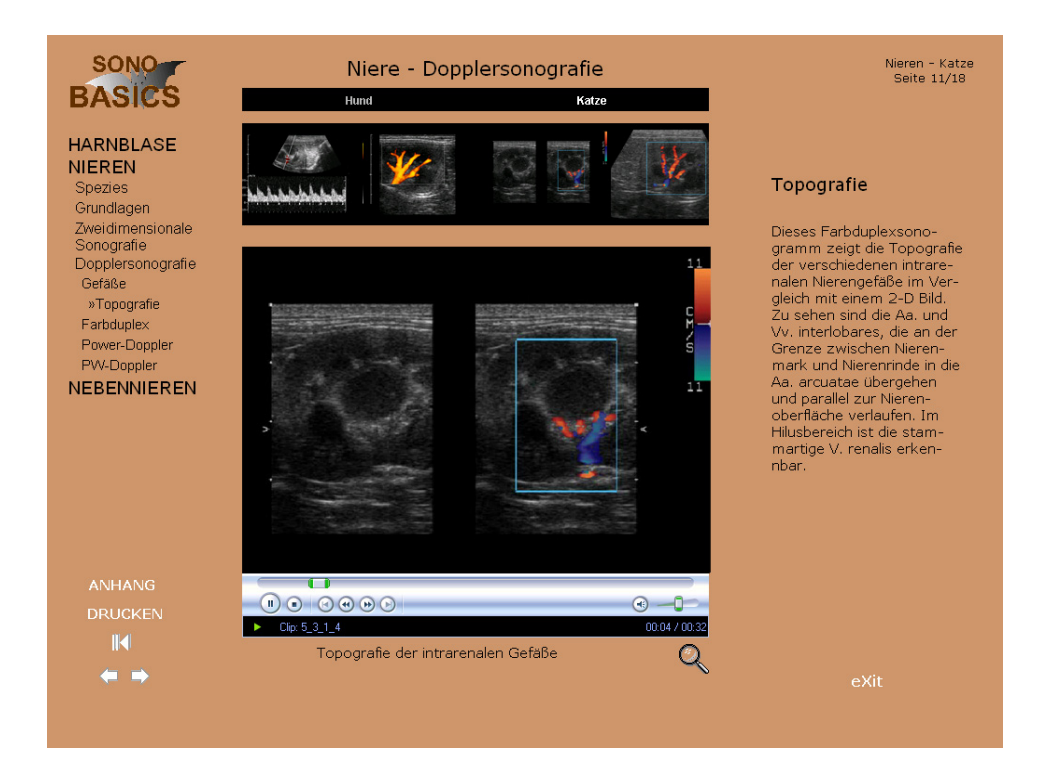

**Abbildung 9.1: Seitentyp mit Videosequenz** 

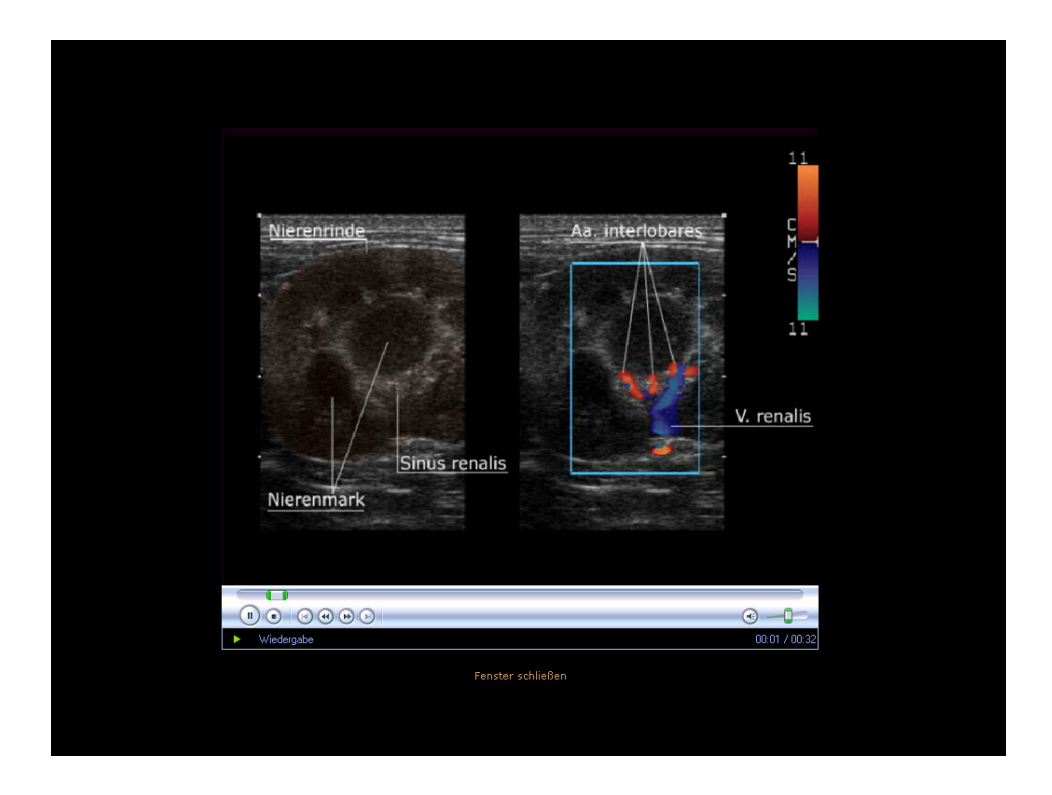

**Abbildung 9.2: Vergrößerte Videosequenz aus Abbildung 9.1** 

Die Abbildungen 9.1 und 9.2 zeigen die Haupt- und Vergrößerungsseite einer Videosequenz. Die Videosequenzen in SonoBasics präsentieren sich in einem eigenen Bildschirm (Windows Media Player). Die Filme in SonoBasics sind im Sinne der Performanz in das MPEG1- Format mit möglichst wenig Qualitätsverlust komprimiert.

#### **4.2.3 Orientierung und Navigation**

Eine Orientierung innerhalb des Programms wird durch eine inhaltliche Gliederung in Hauptkapitel, Unterkapitel und Unterpunkte erreicht. Zur Steuerung des Programmablaufs dienen Navigationselemente. Für das Programm wurden Grafiken (Icons, Zeichensymbole) entworfen, die dann in Kombination mit Hyperlinks als Navigationselemente eingesetzt werden. Hauptsächlich stellen diese so genannte Druckschalter oder Buttons dar, die zur Auswahl von Aktions- oder Navigationsmöglichkeiten dienen, beispielsweise dem Wechsel zu einer anderen Seite. Icons können aus Text oder aus Grafiken bestehen. Farbig markierte Wörter, so genannte Hotwords, funktionieren auf die gleiche Weise als Hyperlink. Die Navigation durch das Programm SonoBasics erfolgt über den Cursor der Mouse. Dieser zeigt einen aktiven oder inaktiven Bildschirmbereich der Seite an. Die sieben verwendeten Navigationselemente sind bis auf den Informationsbutton konsistent auf jeder Programmseite an der gleichen Stelle angebracht, links unterhalb des Menüs, sowie rechts unterhalb des Textbereichs. Die Funktion der Icons ergibt sich durch die Bewegung mit dem Mousezeiger, der, auf dem betreffenden Symbol platziert, zu einer Hand wird. Das Icon ändert seine Farbe und zeigt damit seine aktive oder inaktive Form. Zusätzlich erscheint nach 2 Sekunden ein auf die Funktion des Icons verweisender Text (Mouse-over Effekt). Die farbliche Gestaltung der Navigationselemente orientiert sich an dem Grau der Ultraschallbilder. Eine Ausnahme machen auch hier der Exit-Button und der Informationsbutton. Diese wurden rot gestaltet und sollen sich von den anderen Steuerungselementen abheben.

Die aus Bild und Text bestehenden Navigationselemente werden nun im Folgenden vorgestellt:

#### Bild- Icons

Der Linkspfeil bringt den Anwender zurück auf die übergeordnete Seite.

<mark>lEine seite zurück.</mark><br>Diese Abbildung zeigt den Linkspfeil in grau, d.h. im aktiven⊾ Zustand.

- **Der ausgegraute Linkspfeil stellt eine stillgelegte Funktion dar.**
- **Der inaktive Zustand ist durch einen weißen Pfeil gekennzeichnet.**
- **Mittels des Rechtspfeils kann sich der Anwender linear im Programm vorwärts** zur nächsten Seite bewegen.
- Mithilfe des Backtrace-Buttons kann der Benutzer einmalig zur zuletzt angezeigten Seite zurückkehren.

Der Linkspfeil, der Rechtspfeil und der Backtrace-Button befinden sich auf der linken Bildschirmseite unterhalb des Menüs.

 (inaktiver Button) Der Informations-Button führt den Benutzer ausschließlich von der ersten Programmseite auf die Informationsseiten, die über die Programmbedienung belehren. Dieser Button ist auf der rechten Bildschirmseite unterhalb der Textspalte angeordnet. Im Programm gelangt der User jederzeit über den Anhang in die Informationsseiten.

 Die Lupe ist unter einem Bild oder unter einem Video platziert und gibt dem Anwender die Möglichkeit der Vergrößerung eines Bildes oder einer Videosequenz.

## Text- Icons

Diese Text-Icons sind auf jeder Bildschirmseite an der gleichen Stelle zu finden.

- **ANHANG** Dieser Anhang-Button ist auf der Bildschirmseite links unten platziert und verweist zu den Info-, Index-, Impressum- und Literaturseiten.
- **DRUCKEN** Mit dem Drucken-Button, unter dem ANHANG-Button platziert, löst der Anwender den Druckbefehl der aktuellen Seite aus.
- **eXit** Der Exit-Button befindet sich rechts unten auf der Bildschirmseite und gibt dem Anwender die Möglichkeit, das Programm zu beenden.

#### Schallposition -Sagittal-, Horizontalansicht

Für die Sagittalansicht der felinen Niere wird der Schallkopf parallel zur Lendenwirbelsäule aufgesetzt. Im Ultraschallbild zeigt sich die Niere in ovaler Form. Die Horizontalansicht geht von der Sagittalansicht aus. Der Schallkopf wird nun etwas in die Richtung der lateralen Bauchwand geschwenkt. Das Ultraschallbild der Horizontalansicht zeigt die typische Bohnenform der Katzenniere. Die Schallkopfführung von der Sagittalansicht zur Horizontalansicht macht nur eine kleine Handbewegung aus.

#### Schallposition -Sagittal-, Horizontalansicht

Für die Sagittalansicht der felinen Niere wird der Schallkopf parallel zur Lendenwirbelsäule aufgesetzt. Im Ultraschallbild zeigt sich die Niere in ovaler Form. Die Horizontalansicht geht von der Sagittalansicht aus. Der Schallkopf wird nun etwas in die Richtung der lateralen Bauchwand geschwenkt. Das Ultraschallbild der Horizontalansicht zeigt die typische Bohnenform der Katzenniere. Die <u>Schallkopfführung</u> von der Sagittalansicht zur Horizontalansicht macht nur eine kleine Handbewegung aus.

Abbildung 10: Farbig markiertes Wort ("Hotword") in einem Text, als Hyperlink **in inaktiver Form (linke Abbildung mit weißem Schriftzug) und in aktivierter Form (rechte Abbildung mit grauem Schriftzug).** 

Der Hyperlink (Abbildung 10) in einem Text verweist auf weiterführende Informationen zum Inhalt der Seite oder delegiert zu verwandten Themengebieten auf anderen Seiten.

Weitere Orientierungs- und Steuerungsmöglichkeiten in SonoBasics sind über das Navigationsmenü, die Registerkartenleiste, die Bildlaufleiste (Viewer), den Stand der Seitenzahlen und das Logo gegeben.

Mit dem Navigationsmenü (Abbildung 11) kann der Anwender auf jeder Seite in jedes beliebige Kapitel gelangen. Es ist in die drei Hauptkapitel "Harnblase", "Nieren" und "Nebennieren" unterteilt und führt durch unterschiedliche Aufklappzustände zum gewünschten Unterkapitel oder Unterpunkt. Die aktuelle Position innerhalb des Programms zeigt ein doppelt angewinkeltes Anführungszeichen links ("»").

# **HARNBLASE**

**Spezies** Grundlagen »Topografie Vorbereitung Schallposition Zweidimensionale Sonografie Dopplersonografie **NIEREN NEBENNIEREN** 

**Abbildung 11: Originalmenü aus dem Kapitel Harnblase Hund** 

Die Registerkartenleiste (Abbildungen 12 bis 15) befindet sich in der Mitte des oberen Bildschirmbereichs und linkt in das aktuell behandelte Kapitel von Hund oder Katze.

Ist der Schriftzug "Hund" weiß gekennzeichnet, befindet sich der Anwender im Kapitel (beispielsweise Hund-Harnblase-Topografie) über den Hund. Fährt der Nutzer mit der Mouse über den Schriftzug "Katze", zeigt sich der Schriftzug grau mit umrahmenden Balken und signalisiert einen möglichen Link auf das entsprechende Kapitel (z.B. Katze- Harnblase-Topografie).

> **Hund** Katze

**Abbildung 12: Registerkartenleiste auf der Seite des Hundes. Durch Berühren des Schriftzuges "Katze" mit dem Mousezeiger kann auf die entsprechende Seite der Katze gelangt werden.** 

**Abbildung 13: Registerkartenleiste auf der Seite des Hundes, auf der es keine entsprechende Seite der Katze gibt.** 

> Katze **Hund**

> > Katze

**Abbildung 14: Registerkartenleiste auf der Seite der Katze. Durch Berühren des**  Schriftzuges "Hund" mit dem Mousezeiger kann auf die entsprechende Seite **des Hundes gelangt werden.** 

Hund

**Abbildung 15: Registerleiste auf der Seite der Katze, auf der es keine entsprechende Seite des Hundes gibt.** 

Die Bildlaufleiste (Abbildung 16), auch Viewer genannt, liegt direkt unter der Registerkartenleiste und enthält die Bilder des aktuellen Kapitels. Durch Anklicken eines Bildes wird auf die entsprechende Seite verwiesen.

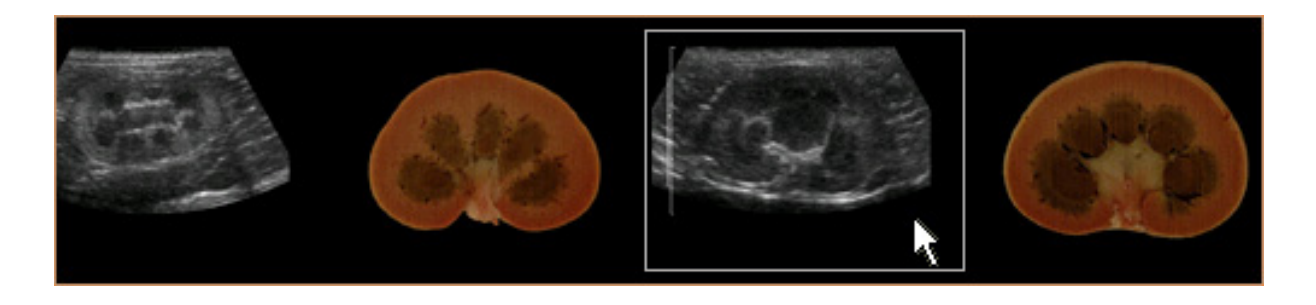

**Abbildung 16: Bildlaufleiste (Viewer) aus dem Kapitel Nieren Katze** 

Im oberen Teil der rechten Bildschirmseite (Abbildung 17) sind das jeweilige Hauptkapitel, die Spezies und die Seitenzahl in Bezug auf die Gesamtseitenzahl des Hauptkapitels angegeben.

Harnblase - Hund Seite 1/33

## **Abbildung 17: Seitenzahlangabe**

Im oberen Teil des linken Bildschirmbereichs ist das Logo (Abbildung 18) des Programms lokalisiert.

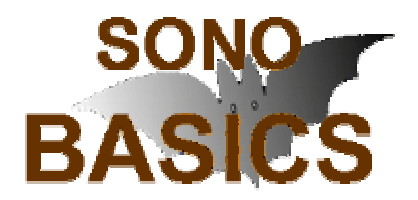

**Abbildung 18: Logo des Programms** 

## **4.3 Didaktische Umsetzung**

Mit dem Lernprogramm SonoBasics sollten - wie der Name schon sagt - die Grundlagen der normalanatomischen Sonografie aufeinander aufbauend und Schritt für Schritt vermittelt werden. Eine eingehende Beschäftigung mit dem Thema der Didaktik ergab sich durch die erste Zielgruppe, die in erster Linie durch den Sonografieanfänger vertreten wird. Die zweite Zielgruppe der fortgeschrittenen Sonografen, bekommt in diesem Programm außerdem die Möglichkeit, ihre Kenntnisse über die zweidimensionale Sonografie zu erweitern, und erhält Hinweise zur Durchführung und Bedeutung der Dopplersonografie.

Im Folgenden werden die "einleitenden Seiten" beschrieben, die den Anwender auf das Programm hinführen und somit eine sinnvolle Nutzung des Programms gewährleisten.

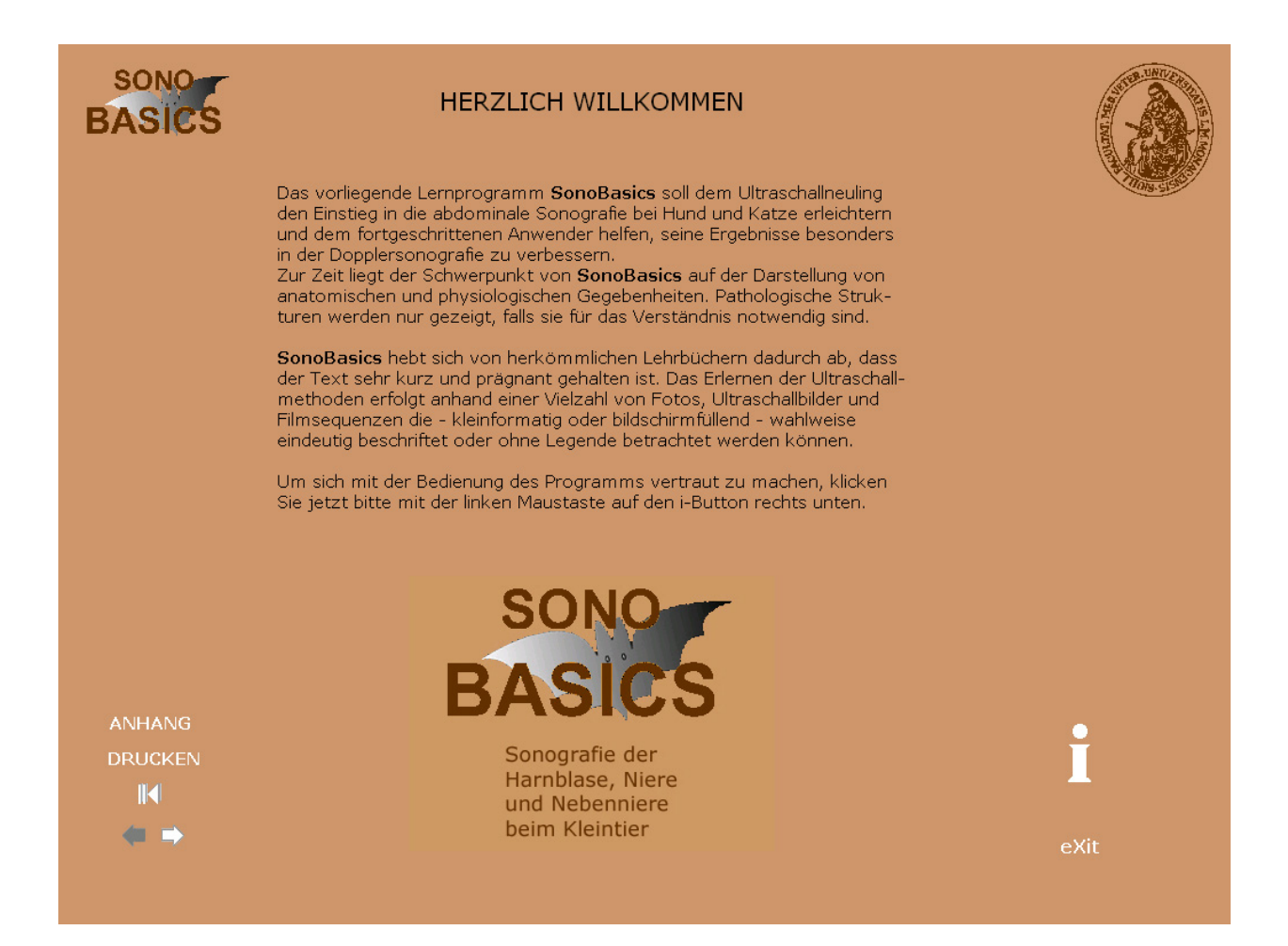

## **Abbildung 19: Bildschirmseite mit Begrüßung und Inhaltsangabe des Programms**

Die erste Bildschirmseite "Herzlich Willkommen" (Abbildung 19) enthält einen einführenden Text zum Lernprogramm SonoBasics. Der Anwender hat hier nun die Möglichkeit, durch Vorwärtsklicken das Programm kontinuierlich zu durchlaufen oder mit dem speziell auf dieser Seite angebrachten i-Button auf die Informationsseiten zu gelangen.

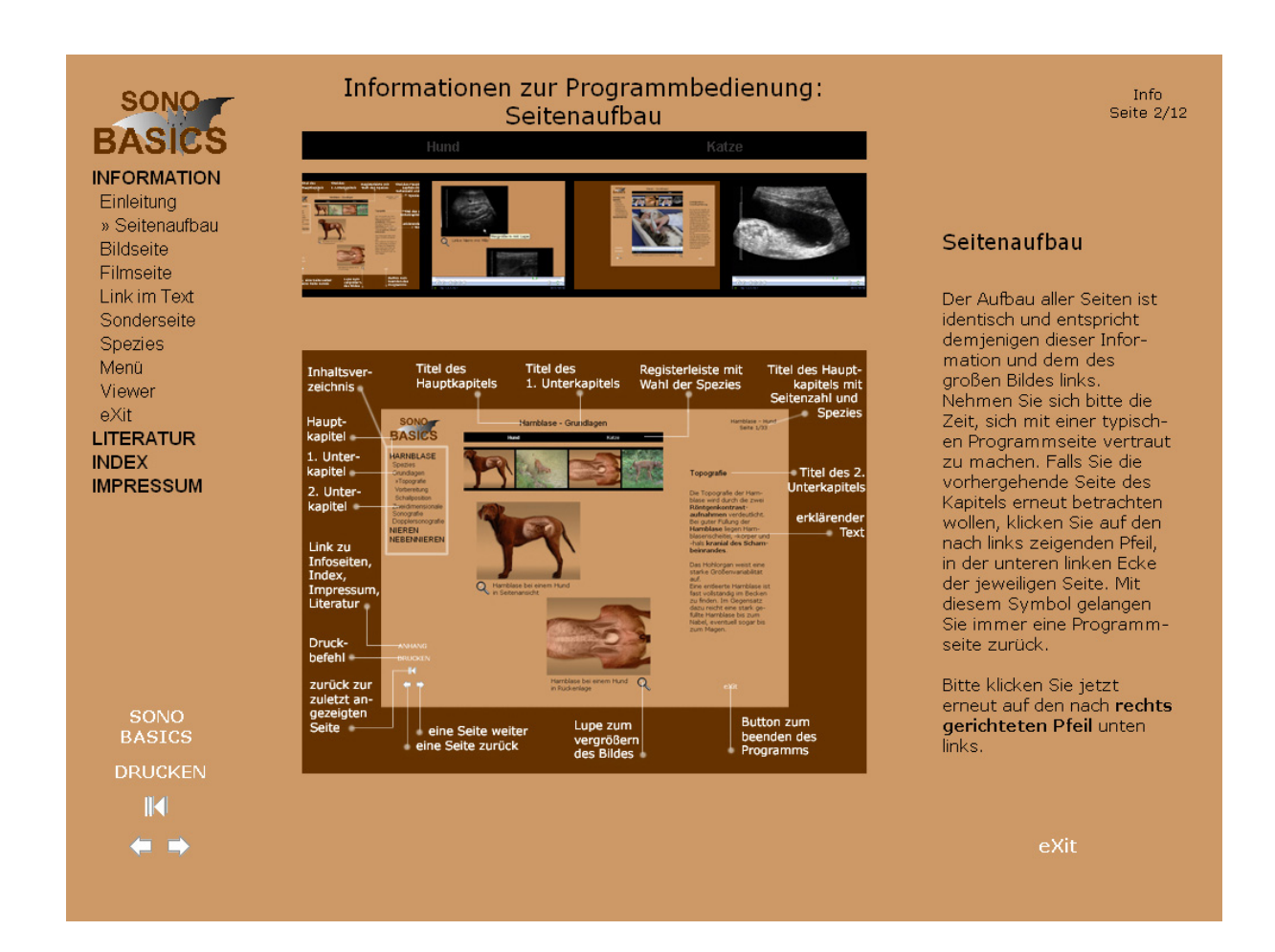

## **Abbildung 20: Informationsseite mit der Beschreibung des Seitenaufbaus**

Die Informationsseiten, bestehend aus zwölf Bildschirmseiten, geben eine ausführliche Erklärung zur Programmbedienung und zum Programmaufbau und beschreiben die wichtigsten multimedialen Funktionen.

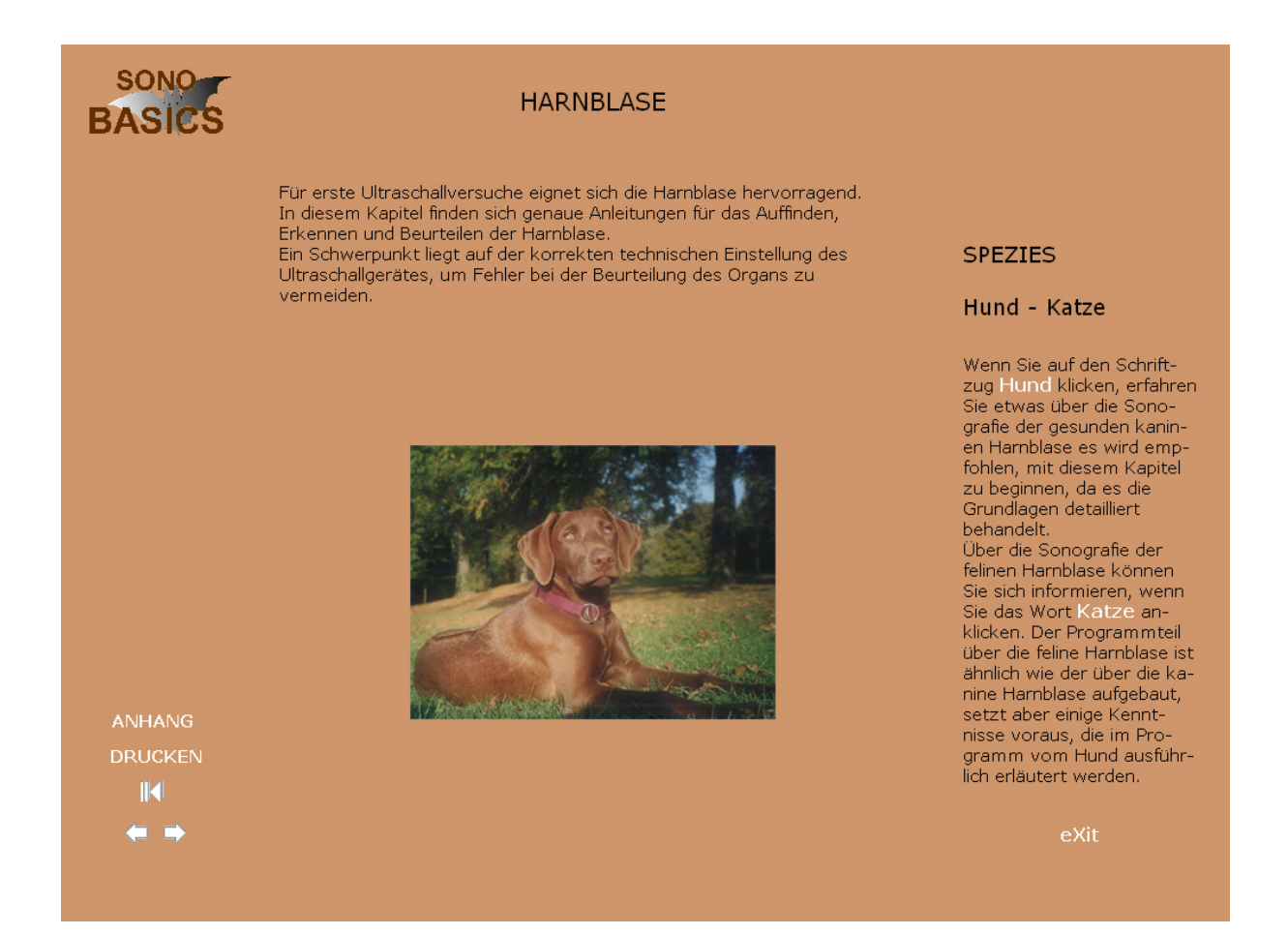

## Abbildung 21: Bildschirmseite "Spezies" mit Inhaltsangabe des Kapitels **"Harnblase"**

Geht der Anwender auf der "Herzlich Willkommen Seite" eine Seite weiter, findet er sich auf der Bildschirmseite "Spezies" (Abbildung 21) wieder. Diese Seite gibt einerseits eine kurze Inhaltsangabe über das hier gezeigte Beispiel des ersten Hauptkapitels "Harnblase", andererseits kann der Anwender an dieser Stelle selbst bestimmen, ob er das erste Kapitel mit der Spezies Hund oder Katze beginnen möchte. Die Autorin empfiehlt, mit der Tierart Hund zu starten, da manche grundlegenden Themen dort detaillierter erklärt werden. Diese Bildschirmseite zeigt eine kleine Slideshow mit ineinander übergeblendeten Fotos und Ultraschallaufnahmen und gibt damit eine bildliche Unterstützung der Inhaltsangabe.

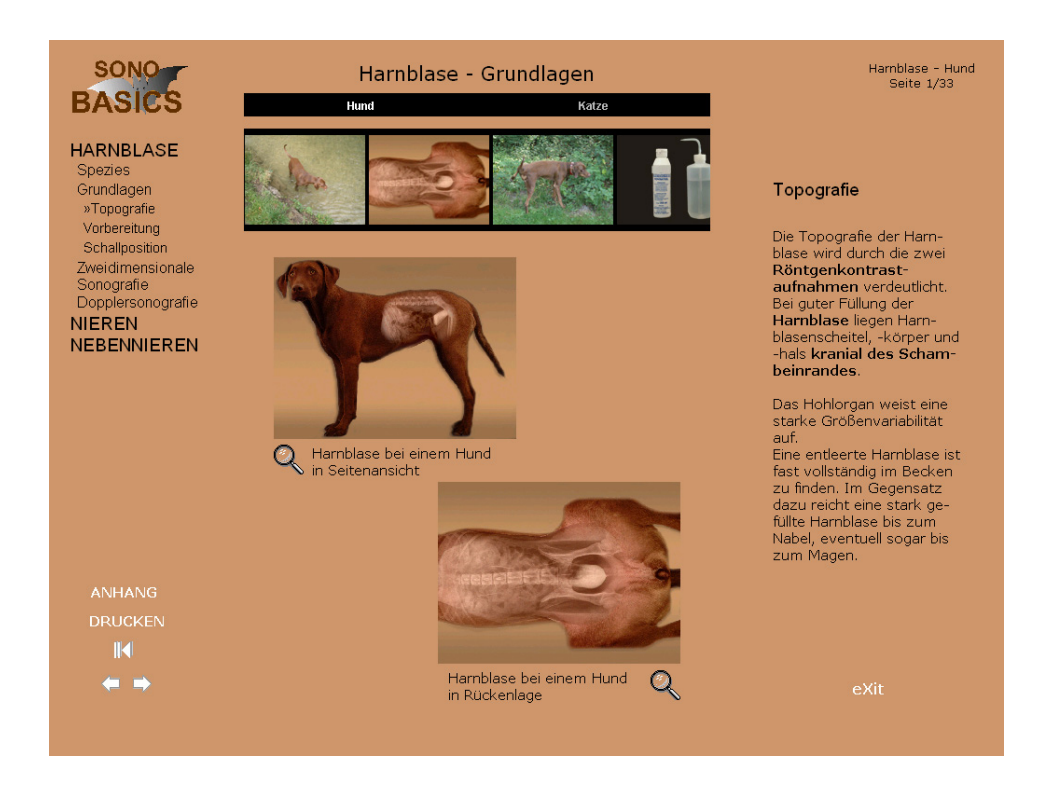

Abbildung 22.1: Bildschirmseite aus dem ersten Hauptkapitel "Harnblase Hund" mit dem Unterpunkt "Topografie"

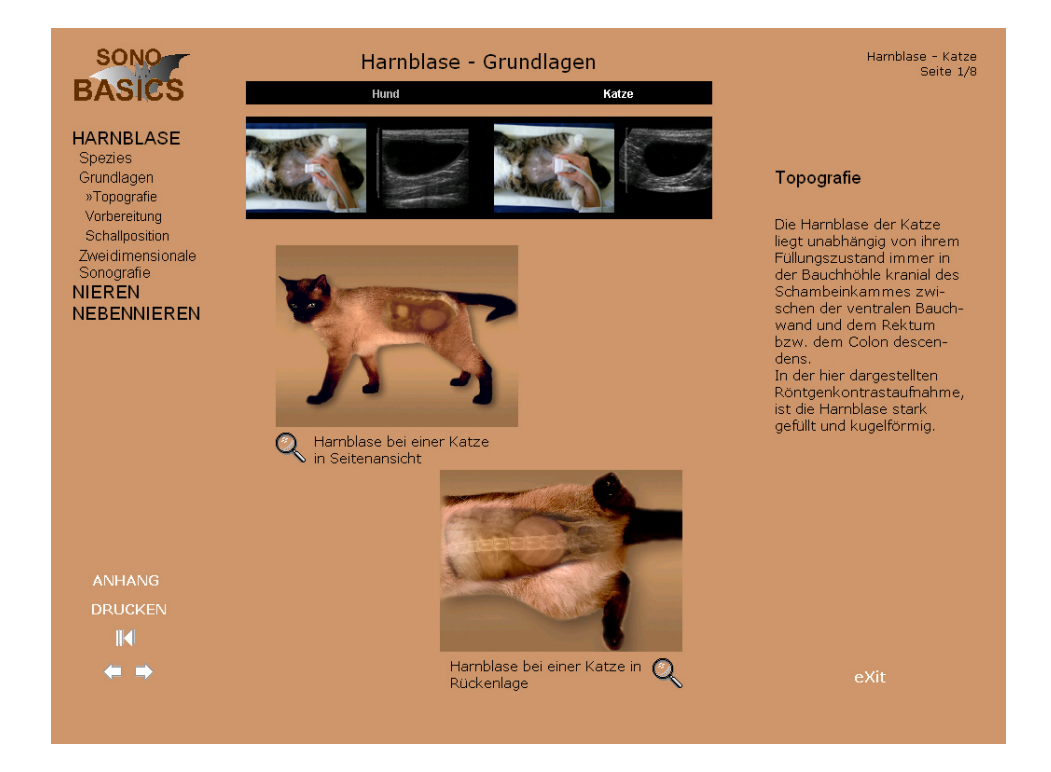

Abbildung 22.2: Bildschirmseite aus dem ersten Hauptkapitel "Harnblase Katze" mit dem Unterpunkt "Topografie"

Der Unterpunkt "Spezies" ist in jedem Kapitel des Programms im Menü anzuklicken, um weiterhin die Wahl zwischen Hund und Katze zu ermöglichen. Falls zu einem Thema zwei ähnliche Seiten von Hund und Katze existieren, kann der Benutzer durch anklicken der Registerkartenleiste zu der Seite der jeweils anderen Spezies verweisen (Beispielsweise von der Seite in Abbildung 22.1 zu der Seite in Abbildung 22.2).

Auf den nächsten Seiten wird eine Gegenüberstellung der anatomischen Schnittfolge — bestehend aus 13 Einzelbildern — durch die Niere gezeigt. Eine Seite weiter ist annähernd die gleiche Schnittfolge bei der sonografischen Durchmusterung der Niere im Ultraschall zu sehen.

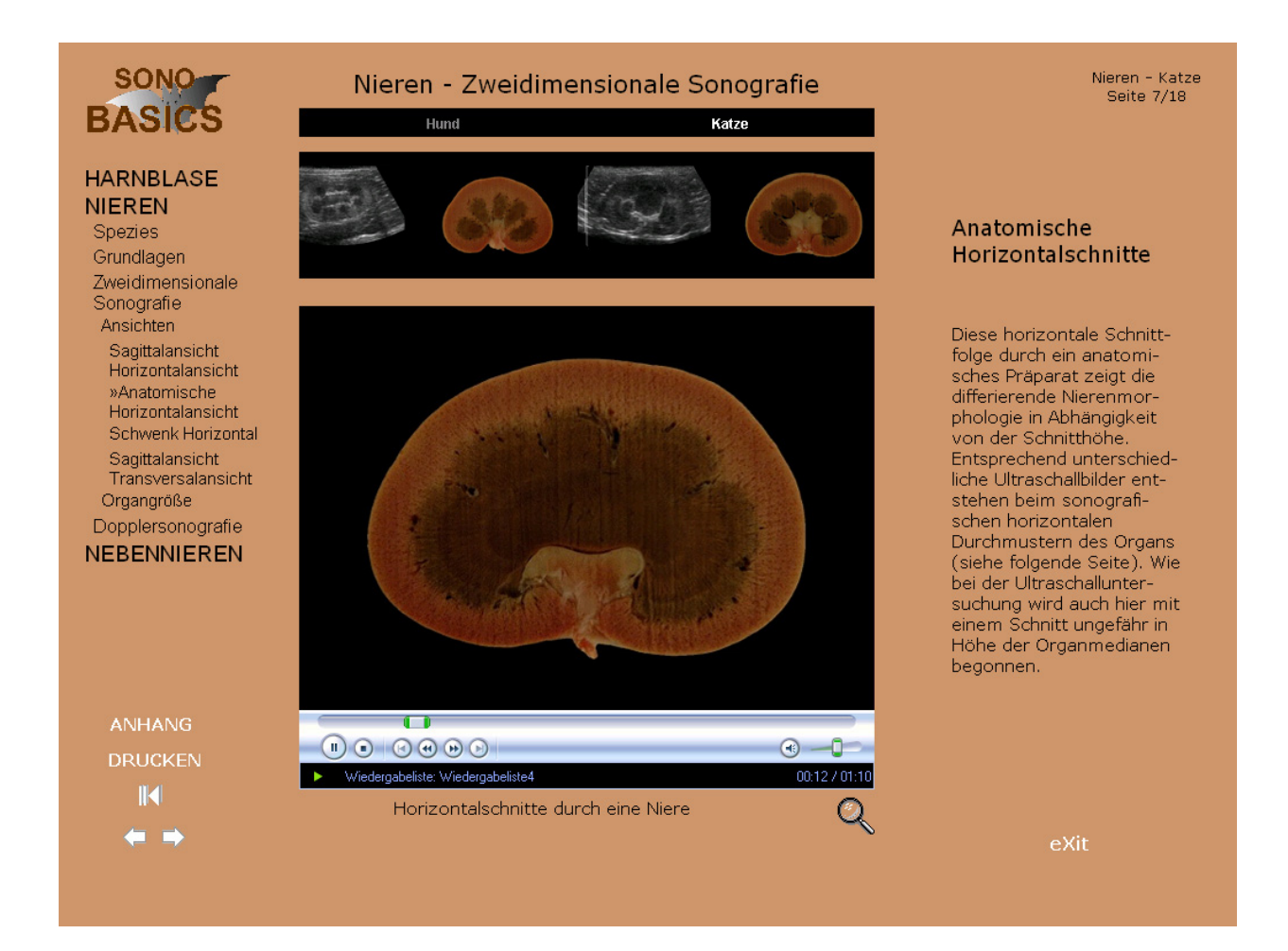

**Abbildung 23.1: Bildschirmseite mit einem Film, bestehend aus 13 anatomischen Horizontalschnitten einer felinen Niere, die in einer für die Sonografie typischen Form durchmustert werden. Die Übergänge zwischen den einzelnen Schnitten sind fließend, ähnlich wie bei der Sonografie** 

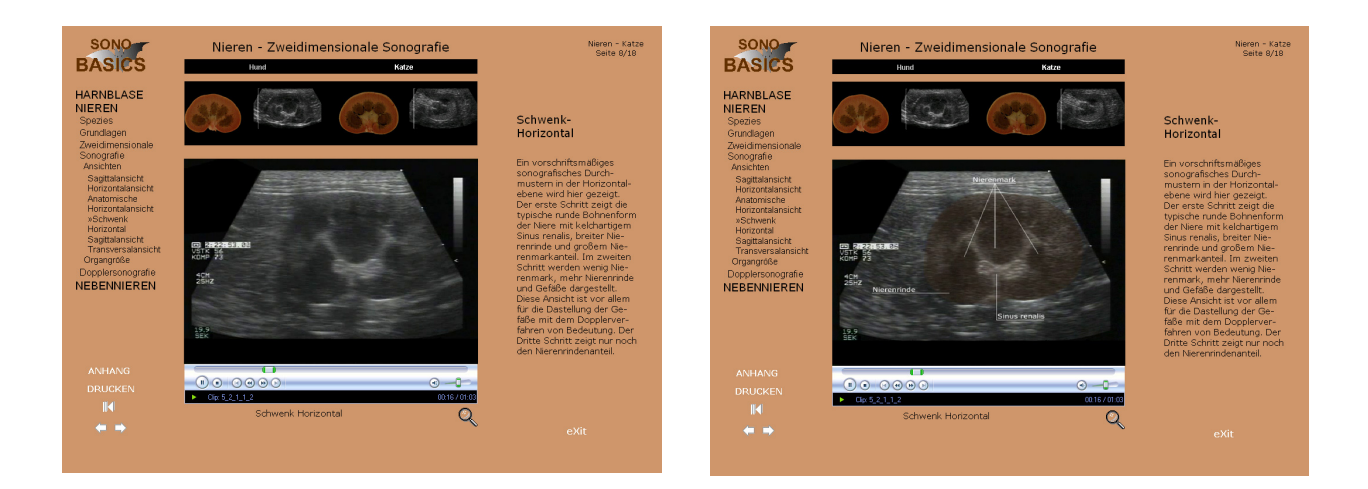

# **Abbildung 23.2: Bildschirmseite mit unbeschrifteter (linkes Bild) und beschrifteter Filmsequenz (rechtes Bild) der sonografischen Durchmusterung einer felinen Niere**

Bei der sonografischen Untersuchung der Nieren ist eine vollständige Durchmusterung der Nieren angezeigt. Der Film (Abbildung 23.2) zeigt alle Schnitte die bei der Durchmusterung der Nieren anfallen, zuerst unbeschriftet. Danach wird die Schnittfolge im laufenden Film in beschrifteter Form gezeigt. Diese Bildschirmseite stellt den Horizontalschnitt einer Katzenniere dar.

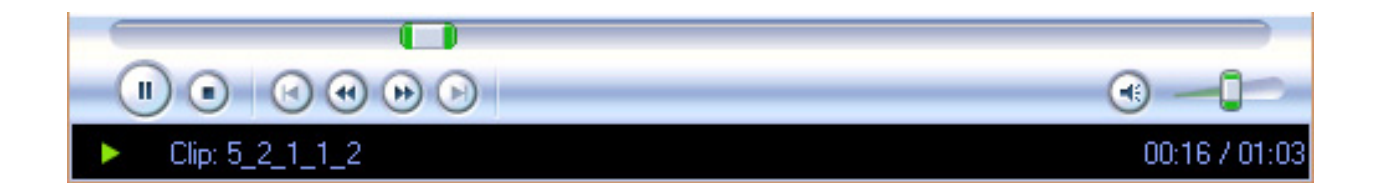

## **Abbildung 24: Bedienleiste Windows Media Player**

Der Anwender hat in jeder Videosequenz die Möglichkeit, über den Windows Media Player den laufenden Film zu stoppen, um z.B. die beschrifteten Organstrukturen (wie in Abbildung 23.2) näher zu betrachten. Die Bedienung entspricht einem handelsüblichen Videorekorder und wird zudem in den Informationsseiten erklärt.

Für das Erlernen der Ultraschallmethode ist nicht nur die technisch-praktische Übung erforderlich, sondern ebenso die Gewöhnung der Augen an die Graustufen eines B-Bildes und somit das Erkennen von Organstrukturen. Diese Gewöhnung des Auges an die Strukturen im Ultraschallbild soll mit der wählbaren farbigen Hinterlegung und Beschriftung der Organstrukturen gefördert werden.

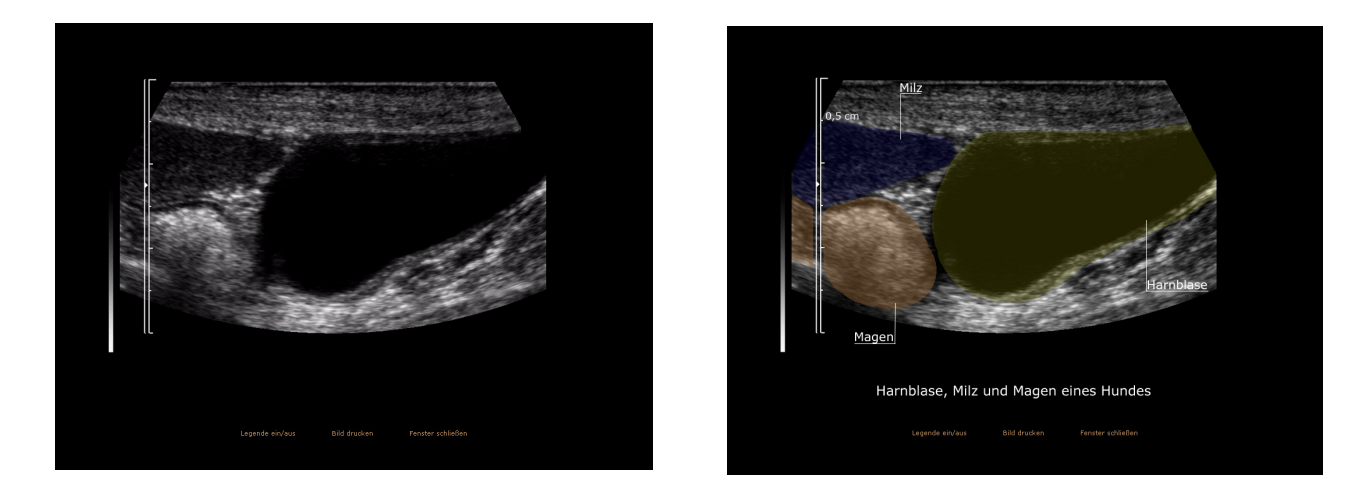

# **Abbildung 25: Vergrößerte Bildschirmseite unbeschriftet (linkes Bild) und beschriftet (rechtes Bild)**

Möchte der Anwender das Bild vergrößert betrachten, kann er das Bild mit dem Lupenicon formatfüllend darstellen. Mit der Funktion "Legende ein/ aus" werden die Organstrukturen entweder ohne Beschriftung (Abbildung 25, linkes Bild) und Koloration, oder mit Legende und farbiger Markierung (Abbildung 25, rechtes Bild) eingeblendet.

## **4.4 Systemvoraussetzungen**

Das Lernprogramm SonoBasics liegt als CD-ROM vor und ist für alle Computer mit Pentium II 233 und höher geeignet. Der Arbeits- und Festplattenspeicher sollte mindestens 32 MB RAM bzw. 350 MB enthalten. Für den korrekten Ablauf des Programms am PC sind Grafikkarte, CD-ROM-Laufwerk, Soundkarte und Lautsprecher Voraussetzung. Bedingung für das Starten des Programms ist eine Bildschirmauflösung von mindestens 1024x768 Pixel oder höher empfohlen. Weiterhin benötigt das Programm den Browser Microsoft Internet Explorer ab Version 5.5 empfohlen oder gleichwertige Browser. Es wurde eine Autoinstallation programmiert, so dass das Programm bei Einlegen der CD-ROM selbständig gestartet und installiert wird.

SonoBasics beinhaltet 117 Bildschirmseiten, 91 Ultraschallbilder, 28 verschiedene Videosequenzen, 47 Farbfotos und acht farbige Zeichnungen.

# **5 Diskussion**

## **5.1 SonoBasics – ein multimediales Lernprogramm**

SonoBasics entspricht einem multimedialen Lernprogramm, da nach Definition von KLIMSA (2002) alle Medien, Text, Pixelbilder, Grafik, Video und Ton integriert sind. Für TULODZIECKI (1999) können multimediale Angebote nur dann zur Verbesserung des Lehrens und Lernens beitragen, wenn sie im Sinne von problem-, entscheidungs-, gestaltungs- und beurteilungsorientierter Prozesse entwickelt und verwendet werden.

## **5.2 Ergonomische Umsetzung**

Bei der gestalterischen Umsetzung von SonoBasics bestanden von Anfang an persönliche Vorstellungen, die auch verwirklicht wurden. Bei näherer Betrachtung der Fachliteratur deckte die ergonomische Umsetzung diese in vielen Punkten. Manches musste jedoch den ergonomischen Richtlinien (DIN EN ISO 9241) und Vorschlägen der Literatur angeglichen werden. SCHULMEISTER (1997) steht der persönlichen Auslegung kritisch gegenüber und sieht die Objektivität von Richtlinienkatalogen in Frage gestellt. WEINREICH (2002) dagegen befürwortet die subjektive Erfahrung in Anlehnung an ergonomische Leitlinien.

Die Gliederung des Bildschirmbereichs in drei Funktionsbereiche (Kennzeichnungsbereich, Arbeits- und Präsentationsbereich, Steuerungsbereich) ordnet die Bildschirmseite mit den darin enthaltenen und präsentierten Inhalten (EBERLEH et al. 1994; UNZ, 2000). Die Möglichkeit der Modifizierung, die STRZEBKOWSKI und KLEEBERG (2002) erwähnen, wurde wie in den Ergebnissen beschrieben, am Arbeits- und Präsentationsbereich vorgenommen, indem dieser um eine integrierte Textspalte erweitert wurde. Durch diese Bildschirmaufteilung wird eine von WEINREICH (2002) und HOLZINGER (2002b) geforderte Konsistenz des Standardlayouts erreicht, indem das Logo von SonoBasics, die Steuerungselemente,
die Bilder oder Filme auf jeder Programmseite auf die gleiche Weise angeordnet wurden.

Die Farbgestaltung von SonoBasics soll die schlicht gehaltene Benutzeroberfläche unterstützen und beschränkt sich auf zwei verwendete Farben, wobei die Autorin Schwarz und Weiß als Farben ausnimmt. Dies entspricht dem Rat von WEINREICH (2002), der für die Gestaltung einer Bildschirmmaske höchstens vier Farben empfiehlt. Der Hintergrund erscheint in einem warmen Beigeton und bietet einen guten Kontrast zu den meist schwarz-grau gehaltenen Ultraschallbildern sowie der schwarzen Schrift des Textes. Gleichzeitig passt er sich den Fotos, Zeichnungen und anatomischen Präparaten farblich an. Die Bedienungselemente sind dem Grau der sonografischen Bilder und Filme angepasst. Insgesamt lag der Autorin viel daran, die Bildschirmseiten nicht zu überladen und lieber nach dem Ausspruch "weniger ist mehr" (MIES VAN DER ROHE, 1926) zu verfahren, da sich die erste Zielgruppe, der Sonografieanfänger, durch zuviel Information überfordert sieht und die Aufmerksamkeit nachlässt. Sowohl BAUMGARTNER und PAYR (1999) als auch HOLZINGER (2002b) bestätigen diese Haltung.

Für eine ergonomisch-didaktische Umsetzung von SonoBasics wurde ein Standardlayout entworfen, das je nach zu vermittelndem Inhalt mit einem speziellen Seitentyp präsentiert wird. Die Unterschiede zeichnen sich durch die verschiedenen medialen Einbindungen in die Seitentypen aus, die unter dem Aspekt des inhaltlichen Mehrwerts erfolgen.

Der Seitentyp der großen Slideshow wurde für die Präsentation von Bildern mit wenig Erklärungsbedarf entworfen. Das heißt, die Bilder sollen für sich sprechen. Die ineinander übergehenden Bilder sind wenig bis gar nicht beschriftet und von einem kurz gehaltenen Text begleitet. Die kleinen Slideshows, die nur in den "Spezies-Seiten" und der "Herzlich-Willkommen-Seite" enthalten sind, liefern keine direkte Information zum Inhalt, sondern sie dienen als Blickfang und geben mit den in ihnen enthalten Fotos und Ultraschallaufnahmen eine bildliche Inhaltsangabe der Bildschirmseite bzw. des jeweiligen Kapitels. Ein Nachteil der Slideshows ist die Bildaufbauzeit (Performanz) von ca. fünf Sekunden, die optimalerweise bei höchstens zwei Sekunden liegen sollte (BACHMANN, 1995; WEINREICH, 2002). Diese ist jedoch abhängig von der Dateigröße der Slideshow, der Anzahl der Bilder

und von der Schnelligkeit des verwendeten Prozessors, der Grafikkarte und dem Arbeitsspeicher des Computers. Eine Slideshow ist mit einem Video aus Einzelbildern mit weichem Übergang zu vergleichen. Bei solchen Videos wird die Performanz nur geringfügig verbessert, die Qualität der Bilder jedoch verringert sich. Aus diesem Grund überwiegen für die Autorin in vielen Fällen die Vorteile einer Slideshow, insbesondere, um verschiedene sonografische Organansichten in hoher Qualität zu demonstrieren.

Für die Entwicklung des Seitentyps mit zwei oder vier Bildern, stand der leitende Gedanke eines bildlichen Vergleichs und des direkten inhaltlichen Bezugs zwischen den Bildern, auf einer Seite dargestellt, im Vordergrund. Beispielsweise wird in dem Seitentyp mit zwei Bildern der unmittelbare Vergleich der transversalen Schallposition bei der Niere mit einem Foto und dem dazugehörigen Ultraschallbild angestellt. Ein inhaltlicher Bezug zwischen den einzelnen Bildern kann beispielsweise auf einer Seite mit vier Bildern mit der direkten Gegenüberstellung von einer Zeichnung, einem anatomischen Präparat der Horizontalansicht bei der Niere zu den äquivalenten Ultraschallaufnahmen hergestellt werden. Somit wird eine Verknüpfung der inhaltlichen Zusammenhänge geschaffen. Durch diese Art der Präsentation liegt die zu vermittelnde Information in den Bildern. Dadurch kann eine ausführliche Textbeschreibung vermieden werden. NIELSEN (2000) nennt Studien, in denen Testpersonen am Bildschirm 25% langsamer lesen und dadurch eine gewisse Ungeduld und ein Unwohlsein entwickeln. Die Testpersonen tendieren dazu, den Text nicht vollständig zu lesen. Ist der Text auf das Nötigste reduziert, muss streng darauf geachtet werden, dass der Anwender nicht die Orientierung verliert und weiß, wovon die Rede ist (Topic) bzw. was die Bilder aussagen sollen (Comment) (SCHNOTZ, 2002). In SonoBasics wird durch die Ortsangabe im Menü und die Überschrift des aktuell behandelten Unterkapitels das Topic angegeben. Die Aussage der Bilder wird durch eine Bildunterschrift direkt unter dem Bild und durch den Text in der Textspalte unterstrichen. Der Text von SonoBasics ist, wie in der Literatur gefordert (BACHMANN, 1995; NIELSEN, 2001; HOLZINGER, 2002c), in der serifenlosen Schriftart Verdana geschrieben.

Um einen Sachverhalt detailliert beschreiben zu können, wurde der Seitentyp mit einem großen zentralen Bild in das Programm integriert. Die Vergrößerung des Bildes ermöglicht dem Anwender sich auf den gezeigten Inhalt zu konzentrieren und verschiedene Aspekte der Darstellung gründlicher zu studieren. Eine Form von Navigation stellt die Vergrößerung des Bildes über das Lupenicon dar, das auf eine Seite linkt, die das Bild vergrößert darstellt. Diese Art der Navigation wurde von FREIBICHLER (2002) beschrieben. Eine Auswahl an Navigationsmöglichkeiten, aber auch eine Anzeige zur Orientierung, ist durch das Menü, die Registerkartenleiste, den Viewer, die Seitenzahlen und die Indexseiten gegeben. Dem schließen sich die aus Text und Grafik gestalteten Navigationselemente an. Im Allgemeinen sind diese Arten der Navigation dem Benutzer bekannt, oder sind durch einmaliges Ausprobieren leicht zu verstehen. WEINREICH (2002) warnt jedoch vor zu vielen Navigationsmöglichkeiten, da dies zu einer Orientierungslosigkeit des Anwenders führen kann. Deshalb wird in SonoBasics bei der Begrüßung empfohlen, die Informationsseiten durchzugehen, die als Hilfesystem detailliert auf den Gebrauch des Programms eingehen. BRÄUTIGAM (1999) dagegen befürwortet das Anbieten von mehreren und andersartigen Navigationsmöglichkeiten für Nutzergruppen mit unterschiedlichen Interessen und Fähigkeiten.

SonoBasics arbeitet mit einem Viewer (Bildlaufleiste, in der durch Anklicken der gezeigten Bilder auf die entsprechende Seite verwiesen wird), der sich einerseits als eine abwechslungsreiche Navigationsmöglichkeit erweist, andererseits könnte er auch als "Eye Catcher" Verwirrung stiften.

Der Seitentyp mit einem Legendenbild wurde hauptsächlich für Zeichnungen und Bilder mit begleitendem Erklärungsbedarf verwendet. Die Information durch den Text und das Bild bleiben auf einer Bildschirmseite. Dadurch ist die Forderung von SCHNEIDER (2004) fachlich zusammengehörige Elemente auf einer Bildschirmseite darzustellen erfüllt.

Die mediale Einbindung eines Videos in einen Seitentyp gibt die Gelegenheit der authentischen Wiedergabe von sonografischen Darstellungen, beispielsweise Bewegungsabläufen wie dem Blutfluss im Doppler (FOX und HOFFMANN, 2003). Aufgrund der immer besseren Komprimierungsmöglichkeiten von großen Datenmengen, wie bei Videosequenzen der Fall, gibt es beim Abspielen der Videos kaum noch Schwierigkeiten mit der Performanz. Allerdings muss darauf geachtet werden, dass die Bild- und Tonsequenzen höchste Qualität erreichen. BAUMGARTNER und PAYR (1999) fordern für den Lernerfolg von Anfängern eine Präsentation von eindeutigen Situationen. Dies gilt sowohl für den gezeigten Inhalt, als auch für die Qualität der Darstellung. Diese Forderung unterstützt NIELSEN (2000) mit seiner Aussage, dass die Einbindung eines Films nur bei höchster Qualität einen inhaltlichen Mehrwert bringt. Er untermauert seine Aussage, indem er Umfragen hinzuzieht, nach deren Ergebnis die Benutzer eine Produktionsqualität der Videos ähnlich wie beim Fernsehen erwarten und ungeduldig werden, wenn dieses Niveau unerreicht bleibt. Die Qualität des Filmmaterials von SonoBasics ist gut und nach dem zum Zeitpunkt der Erstellung dieser Doktorarbeit neuesten Verfahren bearbeitet. Das rohe Filmmaterial wurde in das MPEG-1-Format komprimiert, da dies die geringste Komprimierungsrate bei guter Auflösung bietet. Ein weiterer Vorteil des MPEG1- Formates ist die universale Lesbarkeit durch die Betriebssysteme der Rechner (STÖCKLE, 2004). WEIDENMANN (2002a) befürchtet bei der Präsentation von Bewegtbildern einen "Overload" (Informationsüberschuss).

Im Programm SonoBasics erhält der Anwender die Möglichkeit, mithilfe der Bedienungselemente des Windows Media Players seinen Informationsfluss individuell zu steuern. Dazu werden nach einem Vorschlag von KERRES (2001) die Filme automatisch gestartet, strukturierte Schrifteinblendungen erscheinen und farbige Hinterlegungen der Organe erklären die Kernaussagen. Die gesamte Filmsequenz wird als Loop (Endlosschleife) abgespielt.

## **5.3 Didaktische Umsetzung**

Dass Benutzer von Lernprogrammen, die nach Design-Prinzipien gestaltet wurden, profitieren, ist in der Literatur allgemein bekannt und wird in praxi auch umgesetzt (FISCHER und MANDL 2000; WEIDENMANN 2002b; HOLZINGER 2002b). Es dürfen aber nicht nur die technischen Möglichkeiten in den Vordergrund gestellt werden, ohne die Lernbedürfnisse des Benutzers zu beachten (BÄRTSCHI et al. 2000; KERRES, 2001; KLIMSA, 2002; UNZ, 2000). Dies würde den von KERRES (2001) beschriebenen "Neuigkeitseffekt" unterstützen, der von der eigentlichen Lehrintention ablenkt und kaum noch inhaltliches Interesse weckt. Bei der Erstellung von SonoBasics wurden diese Erkenntnisse berücksichtigt und ein ergonomisch wie auch didaktisch anspruchvolles Lernprogramm entwickelt.

#### **5.3.1 Lehrinhalte**

Vor der Erstellung des Lernprogramms wurde der Lehrinhalt (abdominale Sonografie von Harnblase, Nieren und Nebennieren) in einer Themensammlung in Unterkapitel ("Grundlagen", "Zweidimensionale Sonografie", "Dopplersonografie") und Unterpunkte ("Topografie", "Benachbarte Organe", "Farbduplex") gegliedert (KERRES, 2001). Für das Programm sollten nur eindeutige und qualitativ hochwertige Ultraschallbilder verwendet werden. Daraus ergab sich eine gewisse Schwierigkeit bei der Erstellung der Ultraschallbilder. Gute Ultraschalldarstellungen erwiesen sich als individuelle Angelegenheit. So konnte nicht erwartet werden, dass ein deutlicher, gut erkennbarer Harneinstrom in die Harnblase bei jedem Hund zu jeder Zeit in ausreichender Qualität zu produzieren ist. Tatsächlich eignete sich nur ein Hund von 20 für eine ausreichend gut reproduzierbare Darstellung. Zudem waren solche Ergebnisse sehr von der Trias Untersucher, Equipment und Proband abhängig. So gab es häufig zufällig besonders aussagekräftige Aufnahmen oder sonst gut schallbare Tiere waren durch Aufgasung des Darmes plötzlich unschallbar. Diese Erfahrungen bestätigen die Aussage von ISSING (2002), der von einer laufenden Erweiterung und Umstrukturierung der Themensammlung spricht.

Die Gewichtung und damit auch die Reduktion der stofflichen Inhalte (BECKER, 1993) liegt auf den anatomischen und physiologischen Grundlagen (deshalb auch "Sono**Basics**") der Sonografie von Harnblase, Nieren und Nebennieren.

#### **5.3.2 Lehrintention, Lehrmethode und Zielgruppe**

Die Lehrintention von SonoBasics ist, dem Sonografieneuling (erste Zielgruppe) nach der Bearbeitung des Programms die Begeisterung und das Grundwissen für das autodidaktische Schallen vermittelt zu haben. Ebenso hat SonoBasics den Anspruch, dem fortgeschrittenen Sonografen (zweite Zielgruppe) eine interessante Weiterbildungsmöglichkeit zu bieten. Ein allgemeiner Anspruch an ein Lernprogramm ist, den Anwender darüber zu informieren, was ihn hinsichtlich des Inhalts erwartet und eine Hilfestellung bei der Bedienung des Programms zu geben (BODENDORF, 1990; GAGNE et al. 1997). Diesem wird in SonoBasics nachgekommen, indem die erste Seite "Herzlich Willkommen" einen einführenden Text zum Lernprogramm gibt. Auf dieser Seite wird weiterhin empfohlen, die zwölf Informationsseiten in Anspruch zu nehmen, um das Programm sinnvoll nutzen zu können. Einerseits werden Einleitungsseiten als zweckmäßig und erforderlich erachtet, andererseits ergaben Untersuchungen, dass Nutzer diese nicht lesen oder sogar überspringen (NIELSEN, 2000). Die Lehrmethode von SonoBasics bietet über die Einleitungsseiten ("Herzlich Willkommen" und Informationsseiten) und die Spezies-Seite zum einen ein angeleitetes Lernen mit einer linearen Führung durch das Programm, zum anderen ist der Anwender nicht gezwungen, diesem Pfad zu folgen. Er selbst kann zwischen mehreren Navigationsmöglichkeiten der für ihn interessante Bereich des Programms auswählen (BODENDORF, 1990; FISCHER und MANDL (2000) sehen in dieser Kombination von Fremdsteuerung und Selbststeuerung eine Grundvoraussetzung für effektives Lernen. Die Literatur fordert für beide Zielgruppen eine unterschiedliche didaktische Gestaltung eines Lernprogramms (BAUMGARTNER und PAYR, 1999). Um den für Anfänger neuen Informationsgehalt langsam aufzubauen (WEININGER und WEINKAMP, 2004), beginnt das erste Kapitel mit dem Organ Harnblase, da diese aufgrund einfacher Organsstrukturen gut zu erkennen ist und sich damit hervorragend für die Erklärung der Geräteeinstellungen eignet. Eine wiederholte

Darstellung der Harnblase in verschiedenen morphologischen Zuständen, wahlweise beschriftet und farbig hinterlegt oder unbeschriftet und schwarz-weiß, bietet eine gewisse Eigenüberprüfung und schult das Auge für das Erkennen der organspezifischen Strukturen in der Sonografie. Aufmerksamkeit, Interesse und Motivation des Anwenders werden unter Berücksichtigung des didaktischen Aspekts durch die unterschiedlichen Seitentypen mit ihren medialen Einbindungen geweckt. Für den erfahrenen Sonografen gibt es in SonoBasics die Möglichkeit, die vorgegebene Programmführung zu verlassen und beispielsweise über die Navigation einen direkten Vergleich zwischen dem Nierenkapitel des Hundes und dem der Katze anzustellen. Um zu wissen, ob SonoBasics die genannten zwei Zielgruppen anspricht und die didaktischen und ergonomischen Forderungen auch in praxi erfüllt, müsste laut BACHMANN (1995) und ISSING (2002) eine Evaluation durchgeführt werden. Eine herkömmliche Evaluation wurde nicht durchgeführt, da diese sowohl den zeitlichen als auch den finanziellen Rahmen dieser Doktorarbeit gesprengt hätte. Jedoch bestand bei der Vorstellung von Programmauszügen auf diversen Fachkongressen und Fortbildungen ein großes Interesse an SonoBasics, weshalb eine Veröffentlichung durch einen veterinärmedizinischen Fachbuchverlag angestrebt wird.

## **5.4 Vergleich zu anderen Lernprogrammen**

Vor der Erstellung von SonoBasics wurde eine umfassende Recherche hinsichtlich schon bestehender Lernprogramme mit dem Thema abdominaler Ultraschall insbesondere von Harnblase, Nieren und Nebennieren beim Kleintier angestellt. Es fanden sich nur drei vergleichbare Programme, wovon zwei aus den USA stammen (GREEN 1998 und NYLAND 1997) und eines aus der Schweiz (BODUNGEN und BODUNGEN 1999). Diese Programme wurden im Zeitraum zwischen 1997 und 1999 hergestellt. In den letzten fünf Jahren haben sich die technischen Möglichkeiten von Ultraschallgeräten enorm verbessert, was zu einer qualitativ besseren Darstellung von Ultraschallbildern führte. Keines der drei Programme enthält das Thema Dopplersonografie. Die Darstellung der Nebenniere ist nur in den Programmen von GREEN (1998) und BODUNGEN und BODUNGEN (1999) zu sehen. Somit sah die

Autorin durchaus eine Berechtigung für die Entwicklung eines Lernprogramms über die Grundlagen der Sonografie beim Kleintier einschließlich der Dopplersonografie, das es bis heute noch nicht auf dem deutschen Markt gibt. Im Folgenden sollen die bestehenden Lernprogramme der genannten Autoren mit SonoBasics verglichen werden.

NYLAND (1997) verwendet in seinem Lernprogramm für die Darstellung der Ultraschallbilder ausschließlich Standbilder. Die Vorteile einer multimedialen Anwendung werden also nicht genutzt, weshalb der didaktische Mehrwert dieses Programms im Vergleich zu einem Buch in Frage zu stellen ist (BMBF, 1997; KERRES, 2001). Die Programmnavigation erweist sich als irreführend. Über das Menü, welches nur das aktuell behandelte Kapitel wiedergibt, gelangt der Anwender zu den unterschiedlichen Themen innerhalb eines Kapitels. Mit den Vorwärts- und Rückwärtsbuttons kann der Anwender zwischen den einzelnen Organkapiteln wählen. Der Empfehlung einer immerwährenden Orientierung wird somit nicht entsprochen (WEINREICH, 2002). In SonoBasics ist durch das Menü der gesamte Programminhalt auf der Bildschirmseite einsehbar, so dass der Anwender jederzeit das Thema wechseln kann. Eine lineare Führung durch das Programm ist durch die Vorwärts- und Rückwärtsbuttons gewährleistet.

Die Ultraschallbilder in NYLAND´S (1997) Programm sind teilweise sehr weich dargestellt, was zu einer gewissen Unschärfe der Bilder führt. Des Weiteren sind die Bilder mit einer ungünstigen Verstärkung des Ultraschallgerätes erstellt worden, was sich in zu hellen und kontrastarmen Bildern äußert. Aufgrund der mangelhaften Qualität der Ultraschallbilder, ist dieses Programm für Sonografieanfänger nicht geeignet. Anfänger brauchen qualitativ hochwertige Bilder, da sie nicht zwischen Normalstruktur und beispielsweise Artefakt differenzieren können (BAUMGARTNER und PAYR, 1999). In NYLAND´S (1997) Programm reichen selbst die farbigen Markierungen der Organstrukturen kaum für eine gute Orientierung in den zweidimensionalen Ultraschallbildern aus. Für SonoBasics wurden nur Bilder und Filme mit typischen, klar erkennbaren sonografischen Strukturen in überdurchschnittlicher Qualität produziert und in das Programm implementiert. Die relevanten Organstrukturen sind eindeutig beschriftet und farbig hinterlegt. Die Autorin war zu Beginn der Doktorarbeit selbst "Sonografieneuling" und wurde sich während der Programmerstellung bewusst, welche Verwirrung ein minderwertiges Ultraschallbild

stiften kann. Qualitativ minderwertige Ultraschallaufnahmen haben überdies auch für fortgeschrittene Sonografen keinen diagnostischen Wert, da die Organstrukturen nicht erkannt werden können. Die Harnblase wird bei NYLAND (1997) nur in der Transversalansicht gezeigt und er beschränkt sich bei der Beschriftung des Organs auf "Harnblase". Das Programm von NYLAND (1997) befasst sich hauptsächlich mit der Ultraschalldarstellung pathologischer Organe. Für die Beurteilung der Pathologie sollten jedoch die physiologischen organspezifischen Strukturen hinreichend erklärt werden, um als Vergleich herangezogen werden zu können (BARR, 1992). Deshalb befasst sich SonoBasics ausschließlich mit den normalen Gegebenheiten und überlässt die unzähligen pathologischen Veränderungen einem Folgeprogramm. SonoBasics kommt der für bildgebende Verfahren allgemeingültigen Forderung nach, Organe in mindestens zwei Ebenen darzustellen. Die vielen verschiedenen Ultraschallaufnahmen der gesunden Organe zeigen diverse morphologische Zustände des jeweiligen Organs, um dem Lernenden eine umfassende Übersicht über diese Strukturen zu geben. Infolgedessen ist es dem Benutzer möglich, auf sein umfangreiches Vorwissen zurückzugreifen (GAGNE et al. 1997).

GREEN (1998) präsentiert sein Lernprogramm ausschließlich mit Videofilmen ohne eindeutige Beschriftung. Die Schallkopfführungen für die jeweiligen Organansichten werden weder auditiv noch in Textform erklärt. Bei der Ultraschalldarstellung der Harnblase werden weder Angaben über die Organansicht (ob transversal oder sagittal geschallt wird) noch über die genaueren Strukturen der Harnblase (Harnblasenwand, benachbarte Organe) gemacht. Weiterhin ist nicht erkennbar von welcher Tierart das im Ultraschall dargestellte Organ ist. Somit fehlen dem Benutzer wichtige Informationen. Deshalb ist dieses Lernprogramm für den Sonografieanfänger ungeeignet. Die Ultraschallfilme der Organe sind höchsten fünf bis 15 Sekunden lang, was einen zu schnellen Ablauf der Filme verursacht, der selbst beim Anhalten durch die Bedienleiste des Windows Media Players zu keinem qualitativ guten Standbild verhilft. Hierzu schreibt BACHMANN (1995), dass erst eine Videopräsentation mit einer Zeitspanne von fünf und 25 Sekunden eine ausreichende Informationsaufnahme gewährt. Die Autorin wollte jedoch einen "Overload" und damit eine unzulänglichen Verarbeitung (WEIDENMANN, 2002a) beim Anwender vermeiden und zeigt deshalb in SonoBasics die Videosequenzen mit mindestens 25 Sekunden. Zusätzlich wurde ein eindeutig beschriftetes Standbild mit

der Dauer von vier Sekunden in den Film integriert, um dem Benutzer die spezifischen Organstrukturen zu erklären.

Die Navigation durch das Programm von GREEN (1998) erfolgt zum einen durch das Hauptmenü, zum anderen durch einen nach links gerichteten Pfeil (Rückwärts-Button). Klickt der Anwender mit der Mouse versehentlich zweimal auf den Button, ist das Programm beendet. Hier wurde also für zwei unterschiedliche Navigationsvorgänge das gleiche Symbol an der gleichen Stelle verwendet. BRÄUTIGAM (1999) rät jedoch, Grafiken mit entgegen gesetzter Bedeutung räumlich getrennt anzuordnen. Deshalb ist in SonoBasics beispielsweise der Rückwärts-Button an der linken Bildschirmseite angebracht und der Exit-Button an der Rechten. So kann es zu keiner Verwechslung kommen und die Anordnung entspricht laut HOLZINGER (2002c); WEININGER und WEINKAMP (2004) einer konsistenten Navigationsführung. Die Orientierung, in welchem Kapitel und bei welcher Tierart sich der Anwender befindet, wird zum einen durch die verschiedenen Navigationselemente (Kapitelangabe mit Seitenzahl, Registerkartenleiste, Spezies-Seite) zum anderen durch die jeweils eindeutig beschrifteten Filme und Bilder gewährleistet (HOLZINGER, 2002c; SHNEIDERMAN, 1992).

Das Lernprogramm von BODUNGEN und BODUNGEN (1999) ist bezüglich der thematischen Fragestellung gesehen am ehesten mit SonoBasics vergleichbar, da es sich gleichermaßen mit den physiologisch-anatomischen Ultraschalldarstellungen befasst. Die Reihenfolge in der Abhandlung der Organe entspricht einem abdominalen Untersuchungsgang gegen den Uhrzeigersinn, der kranial mit der Leber beginnt, über die Milz, die linke Niere und Nebenniere nach kaudal zur Harnblase führt, und bei der rechten Niere und Nebenniere endet. SonoBasics beginnt aus didaktischen Gründen kaudal mit der Harnblase, da diese aufgrund einfach zu identifizierender Organstrukturen für den Anfänger besonders gut geeignet ist, und führt weiter zu den anspruchsvoller zu untersuchenden Nieren und Nebennieren.

Im Rahmen der Vervollständigung von SonoBasics befassen sich drei weitere Dissertationen mit den übrigen abdominalen Organen (Leber, Milz, Pankreas, weibliche und männliche Geschlechtsorgane und Magen-Darm).

Das gesamte Lernprogramm von BODUNGEN und BODUNGEN (1999) veranschaulicht seinen Lehrinhalt über qualitativ gute Filme, d.h. das Ultraschallgerät wurde für die Aufnahmen optimal eingestellt und es zeigen sich somit kontrastreiche, klar erkennbare sonografische Strukturen. Zusätzliche Informationen werden ausschließlich über gesprochenen Text gegeben. Der Text wird alternierend von einem Mann und einer Frau mit eindeutig Schweizer Herkunft gelesen. Einerseits werden begleitende auditive Erläuterungen zu Bildern von Nutzern als angenehm empfunden (PYTER, 1994), andererseits sollte bei einer auditiven Textwiedergabe darauf geachtet werden, dass dieser von professionellen Sprechern gelesen wird. Zudem empfinden manche Anwender einen rein gesprochenen Text als ermüdend (WEIDENMANN, 2002a). Neben der gesprochenen Information zu den Videosequenzen wird, bis auf die Darstellung der Nebenniere, keinerlei Beschriftung der spezifischen Organstrukturen eingeblendet. Aus diesem Grunde ist auch dieses Lernprogramm für Anfänger weniger geeignet. Aufgrund der Argumentation von WEIDENMANN (2002a), werden in SonoBasics die Informationen zu den Bildern und Filmen in schriftlicher Form gegeben. Die Filme sind in Sonobasics mit eindeutig beschrifteten Standbildern versehen und alle Organe sind zum Zweck einer besseren Orientierung farbig hinterlegt.

## **5.5 Ausblick**

Durch die immer schneller fortschreitende Entwicklung von Computer-Hard- und Software und den damit verbundenen raschen Preisverfall ist der Computer inzwischen ein für fast Jedermann erschwingliches Instrument des täglichen Lebens und auch seiner Arbeitswelt geworden. Die stetig steigende Anzahl der Computeranwendungen macht auch vor der Medizin nicht halt. Computerkenntnisse sind für den Mediziner heute eine essentielle Voraussetzung zum wissenschaftlichen Arbeiten. Gerade in der Medizin ist der Arzt verpflichtet, sich kontinuierlich weiterzubilden und den technischen Fortschritt zu verfolgen, sei es in der Gerätetechnik, wie z.B. Ultraschallsysteme, oder die Anwendung eines Computers für Vorträge oder Kongresse. SonoBasics richtet sich deshalb auch an Sonografieinteressierte der Generation von Menschen, die es mittlerweile gewohnt ist, sich ihr Wissen mit dem Computer anzueignen. Umfragen unter den Studierenden der Veterinärmedizin ergaben eine steigende Nachfrage nach multimedialen Lernprogrammen.

Die Schnelllebigkeit von Softwareprodukten ist gleichfalls nicht von der Hand zu weisen. Im Softwarebereich gelten Produkte bereits nach ein bis zwei Jahren als veraltet. Für die programmiertechnischen Belange, wie beispielsweise den Browser Internet Explorer, trifft diese Veralterung zu und verlangt somit regelmäßige Updates, d.h. eine Erneuerung des Programmcodes und der Java-Applets. Wird dies vernachlässigt, kann das Programm auf neueren Computern in absehbarer Zeit nicht mehr abgespielt werden.

Die in SonoBasics dargestellten sonografischen Inhalte werden wahrscheinlich einer Überholung nicht so schnell unterliegen, da das Augenmerk auf die sonografischen Grundlagen gelegt wurde, die in den bildgebenden Verfahren allgemeingültigen Gesetzmäßigkeiten unterliegen. Zudem wurden die Ultraschallbilder- und filme mit High End Geräten produziert, die bei der Erstellung der Doktorarbeit dem neuesten Stand der Technik entsprachen und einer Überholung erst in einigen Jahren bedürfen.

In diesem Sinne: "Neue" Medien für "neue" Zeiten! (BIELOHUBY et al. 2004).

#### **5.6 Fazit**

Das Programm SonoBasics wurde unter Berücksichtigung didaktisch-ergonomischer Literaturvorgaben entwickelt. Mit diesem Programm wird sowohl dem Ultraschallneuling als auch dem erfahrenen Anwender die Möglichkeit gegeben, die sonoanatomischen Grundlagen von Harnblase, bzw. zusätzlich die Doppleruntersuchung der Nieren und Nebennieren selbständig und umfassend zu erlernen.

# **6 Zusammenfassung**

Die Ultraschalluntersuchungen von Harnblase, Nieren und Nebennieren, einschließlich der Farbduplex- und Doppler-Darstellungen der Gefäße, bereiten vielen Veterinärmedizinern Schwierigkeiten. Insbesondere der Sonografieneuling hat sowohl beim Aufsuchen dieser Organe als auch bei der Interpretation der sehr unterschiedlichen Ultraschallbilder Probleme. Es sollte ein multimediales Programm entwickelt werden, das die Grundlagen der Sonografie von Nieren und Nebennieren verständlich, aber doch umfassend wiedergibt. Für die Anfertigung von Standbildern und Filmen von Schallpositionen und Sonografien standen kleine, mittelgroße und große gesunde Hunde und Katzen zur Verfügung. Die Ultraschallaufnahmen und – filme wurden mit verschiedenen Ultraschallsystemen mit Linear- und Konvexschallköpfen (Sendefrequenzen zwischen 5 und 15 MHz) erstellt. Als Programmgrundlage diente HTML, das mit Javascript-Applets, Standbildern im JPEG-Format und Filmsequenzen im MPEG1-Format bestückt wurde.

Das Programm beinhaltet die Organtopografie, die Schallpositionen und die zweidimensionale Sonografie von Harnblase, beider Nieren und Nebennieren. Das Kapitel der "Harnblase" eignet sich aufgrund der einfachen Organstrukturen für den Sonografieanfänger und für die Einführung in die Grundlagen der Sonografie. Die Farbduplex- und Dopplerdarstellungen der extra- und intrarenalen Gefäße helfen dem erfahrenen Sonografen, diese Methoden erfolgreich zu nutzen. Das Programmdesign berücksichtigt die in der Literatur vorgegebenen didaktischen und ergonomischen Aspekte. Alle hoch aufgelösten, typischen Ultraschallstandbilder und -filme können wahlweise mit oder ohne Legende, klein- oder großformatig betrachtet oder ausgedruckt werden. Filmsequenzen über das Aufsuchen der Organe, Fotos von Präparaten und schematische Zeichnungen erklären bedarfsweise das Erstellen bzw. die Interpretation der Sonografien. Die Navigation durch das Programm kann unterschiedlich erfolgen. Dem Anfänger wird empfohlen, das Programm Seite für Seite durchzugehen. Andere Möglichkeiten, um bestimmte Fragestellungen gezielt zu erarbeiten, bieten ein übersichtliches Menü, ein ausführliches Stichwortverzeichnis, verlinkte Textpassagen oder Bilder. Die eindeutige Kennzeichnung der einzelnen Seiten und des dargestellten Themas geben den jeweiligen Standort im Programm genau an. Die Befunde von Hund und Katze können separat oder vergleichend betrachtet werden. Das vorliegende Programm bietet sowohl dem Ultraschallneuling als auch dem erfahrenen Anwender die Möglichkeit die sonografischen Grundlagen bzw. die Doppleruntersuchung der Harnblase, Nieren und Nebennieren selbständig und umfassend zu erlernen.

Summary

## **7 Summary**

Multimedia program about the urinary bladder, kidneys and adrenal glands in healthy dogs and cats

Ultrasound evaluation of the urinary bladder, kidneys and adrenal glands including Doppler ultrasonography of the blood vessels, still remains difficult for many veterinarians. Particularly the physician with little experience has problems with the visualisation of these organs and also with the interpretation of the different ultrasound images. The objective was to develop a multimedia program that presents the sonographic basics of the urinary bladder, the kidneys and adrenal glands in a clear and detailed way as well. Small, medium and large healthy dogs and cats were used for obtaining the ultrasound stills, videos, and also for the scanning procedure. The ultrasound images and films were produced with different ultrasound systems with linear- and konvex scanner (transmitting frequency between 5 and 12 MHZ). The source code was made with HTML, which is equipped with javascript applets, JPEG stills and MPEG1 films. The program includes the organ topography, the transducer positioning and the two dimensional B-Mode of the urinary bladder, kidneys and adrenal glands. The demonstration of the Doppler sonography of the extra- and intrarenal vessels is intended as an advanced training for already experienced physicians. The structure of the program is designed with regard to didactic and ergonomic aspects. The high resolution of all typical ultrasound images and films could be seen with or without a legend, in a small or large format and could be printed. Video clips about the visualisation of the organs, photos with anatomic preparations, and colourful diagrams explain the production and the interpretation of ultrasound images. The user can navigate through the program in different ways. It is recommended that physicians with little experience go through the program page by page. A clearly arranged menu, a comprehensive index and linked text passages or pictures makes it possible to move easily through the program. All pages are marked to help you keep track. The scanned images of either the dog or cat can be viewed separately in comparison. This program offers physicians with little experience as well as advanced investigators the possibility of learning the basics of ultrasound including the Doppler sonography of the urinary bladder, kidneys and adrenal glands in a comprehensive way.

# **8 Literaturverzeichnis**

ARNOLD, R. und S. NOLDA (2001): Wörterbuch Erwachsenenpädagogik. Hrsg.: E. Nuissl., Klinkhard Verlag, Bad Heilbrunn

ASENDORPF, D. (2001): "Zum Beenden Klicken Sie Auf Start". Zeitpunkte, Themenheft Lernen mit dem Computer, 1/2001

ATALAN G., FJ. BARR und PE. HOLT (1999): Frequency of urination and ultrasonographic estimation of residual urine in normal and dysuric dogs. Research in Veterinary Science, 67 (3): S. 295-9

ATF (2004) Übersicht nach § 10 (2) der ATF-Statuten als Pflichtfortbildung anerkannter Veranstaltungen zum Thema "Ultraschall Abdomen". Bundestierärztekammer e.v., Akademie für tierärztliche Fortbildung, Bonn

BACHMANN, F. (1995): Entwicklung des multimedialen Beratungssystems MIDA zu Gestaltung von Benutzeroberflächen unter software-ergonomischen Gesichtspunkten. Gesellschaft für Mathematik und Datenverarbeitung MBH Bonn, Universität Bonn, Dipl.

BARR, F. (1992): Ultraschalldiagnostik bei Hund und Katze. Gustav Fischer Verlag, Stuttgart, Jena, New York

BÄRTSCHI, U., A. HULLIGER und M. MARCIN (2000): Pro und Kontra Lernsoftware. http://www.pzmluzern.ch/FDMA/Downloads/pdf\_Dateien/ PESTIProundKontraLernsoftware.pdf

BARTHEZ, PY., TG. NYLAND und EC. FELDMANN (1998): Ultrasonographic evaluation of the adrenal glands in the dog, cat, and ferret. Journal of American Veterinary Medical Association, 28(4): S. 869-85

BAUMGARTNER, P. (2002):

Pädagogische Anforderungen für die Bewertung und Auswahl von Lernsoftware. In: Information und Lernen mit Multimedia und Internet. Issing, L.J. und (Hrsg.) P. Klimsa. 3. Auflage, Beltz Verlagsgruppe, Psychologische Verlagsunion, Weinheim,

BAUMGARTNER, P. und S. PAYR (1999): Lernen mit Software. 2. Auflage, Studien Verlag, Innsbruck, Wien, München

BAUMSTARK, A., J. BÖHRINGER, P. BÜHLER und F. JUNGWIRTH (2002): Fachbegriffe für Mediengestalter. Holland+Josenhans Verlag, Stuttgart

BECKER, H. (1993): Stoffülle und Stoffreduktion. Deutscher Studienverlag, Weinheim

BIELOHUBY, M., P. J EHLERS, J. RANKL, R. STOLLA (2004): Computer-Assistierte-Lernprogramme (CAL) in der Tiermedizin Deutsches Tierärzteblatt, 3: S. 249-252

BLK (2000):

Multimedia in der Hochschule. Bericht der Bund-Länder-Kommission für Bildungsplanung und Forschungsförderung, Heft 85, Bonn

BLUMSTENGEL, A. (1998): Entwicklung hypermedialer Lernsysteme. Wissenschaftsverlag Berlin, Berlin

BMBF (1997): Multimedia-Buch - Weiterentwicklung des wissenschaftlichen und technischen Buches zur multimedialen Wissensrepräsentation. Bundesministerium für Bildung und Forschung. www.ptf.fhg.de

BODENDORF, F. (1990): Computer in der fachlichen und universitären Ausbildung. Oldenburg Verlag, München

BODUNGEN, A. und U. BODUNGEN (1999) CD-ROM: Die Sonographie des Abdomens beim Hund. Veterinärmedizinische Fakultät Universität Bern

BOLLMANN, S. (1995): Kursbuch Neue Medien. Bollmann Verlag GmbH, Mannheim

BRÄUTIGAM, L. (1999): Bedienung und Navigation. www.sozialnetz-hessen.de

BRÄUTIGAM, L. (2000): Beurteilung der Software-Ergonomie anhand des ISONORM Fragebogens. www.sozialnetz-hessen.de

BUDRAS, K.-D., W. FRICKE, und R. RICHTER (2000): Atlas der Anatomie des Hundes 6. Auflage, Schlütersche Verlagsanstalt, Hannover

DEPKEN, U. (1999):

Farbkodierte und konventionelle Dopplersonographie von Arterien und Venen verschiedener abdominaler Organe bei adulten Europäischen Hauskatzen. Ludwig-Maximilians-Univ., Tierärztl. Fak. München, Diss.

3SAT (2001): Mediennutzung. Wie sich die Gesellschaft spaltet. www.3sat-online

EBERLEH, E., H. OBERQUELLE und R. OPPERMANN (1994): Einführung in die Software-Ergonomie. de Gruyter, Berlin, New York

EHLERS P. J. und J. FRIKER (2003): "Erstellung von computerassistierten Lernprogrammen." Tierärztliche Praxis, 31: 7/74-13/80.

FISCHER, F. und H. MANDL (2000): Lehren und Lernen mit neuen Medien. Forschungsbericht Nr.125 Institut für Pädagogische Psychologie und Empirische Pädagogik der Ludwig-Maximilians-Univ., München

FOX, T. und F. HOFFMANN (2003): Kann man mit Neuen Medien effizient Medizin lehren oder lernen? oder: Mehrwert ohne Mehrkosten? http://www.medvalue.net

FREIBICHLER, H. (2002): Werkzeuge zur Entwicklung von Multimedia. In: Information und Lernen mit Multimedia und Internet. Issing, L.J. und (Hrsg.) P. Klimsa. 3. Auflage, Beltz Verlagsgruppe, Psychologische Verlagsunion, Weinheim

FRITSCH, R. und M. GERWING (1993): Sonographie bei Hund und Katze. Enke Verlag, Stuttgart

GAGNE, R. M. and L.J., BRIGGS (1974): Principles of instructional design. Rinehart & Winston, New York

GAGNE, R. M., L. J. BRIGGS, and W.W. WAGNER (1997): Selecting and using media. Principles of instructional design. Harcourt, Brace & Javanovich, Orlando

GEISSE AL., JE. LOWRY, DJ. SCHAEFFER und CW. SMITH (1997): Sonographic evaluation of urinary bladder wall thickness in normal dogs. Vet Radiol Ultrasound, 31 (2): S. 132-7

GÖTZ v., I. (2001): Duplex- und Triplexsonographie abdominaler Organe und ihrer Gefäße beim adulten Beagle. Ludwig-Maximilians-Univ., Tierärztl. Fak., München, Diss.

GREEN, R. W. (1996): Small Animal Ultrasound. Lippincott- Raven, Philadelphia, New York

GREEN, R. W. (1998) CD-ROM: Small Animal Ultrasound. Lippincott- Raven, Philadelphia, New York

GROF, D. (1992):

Sonographie des graviden und puerperalen Uterus unter besonderer Berücksichtigung verschiedener Stadien der embryonalen und fetalen Entwicklung sowie Ultraschalldarstellung der Hoden und der Harnblase bei der Katze. Tierärztl. Hochschule Hannover, Diss.

HAUPT, U. und P. ANSORGE (2004): Medienberichte. www.akziv.com

HITTMAIR, K. (1997): Ultraschall in der Kleintierpraxis. Enke Verlag, Stuttgart

HÖRAUF, A. und C. REUSCH (1995): Darstellung der Nebennieren mittels Ultraschall: Untersuchungen bei gesunden Hunden, Hunden mit nicht-endokrinen Erkrankungen sowie mit Cushing- Syndrom. Kleintierpraxis, 40, S.351-360

HOLZINGER, A. (2002a): Basiswissen Multimedia Lernen. Band 2. Vogel Verlag, Würzburg

HOLZINGER, A. (2002b): Basiswissen Multimedia Technik. Band 1. Vogel Verlag, Würzburg,

HOLZINGER, A. (2002c): Basiswissen Multimedia Design. Band 3. Vogel Verlag, Würzburg,

ISSING, L. J. (2002): Instruktions-Design für Multimedia. In: Information und Lernen mit Multimedia und Internet. Issing, L.J. und (Hrsg.) P. Klimsa. 3. Auflage, Beltz Verlagsgruppe, Psychologische Verlagsunion, Weinheim

KASER-HOTZ, B. und H. M. SAUNDERS (1995): Sonographie der Nebennieren beim Hund. Schweiz. Arch. Tierheilkd., 137 (6): S. 258-64

KERRES, M. (2001): Multimediale und telemediale Lernumgebungen. 2. Auflage, Oldenburg Verlag, München

KLIMSA, P. (2002): Multimedianutzung aus psychologischer und didaktischer Sicht. In: Information und Lernen mit Multimedia und Internet. Issing, L.J. und P. Klimsa. 3. Auflage, Beltz Verlagsgruppe, Psychologische Verlagsunion, Weinheim KONDE, L. J., (1985): Sonography of the kidney. Vet Clin North Am Small Anim Pract., 15(6): S. 1149-58

KRON, F. (1993): Grundwissen Didaktik. Ernst Reinhardt, GmbH&Co Verlag, München

LEUTNER, D. und (Hrsg.) R. BRÜNKEN. (2000): Neue Medien in Unterricht, Aus- und Weiterbildung. Waxmann Verlag, Münster

MEKELBURG, H.-G. (2003): Grundsätze der Interaktionsgestaltung, Ergonomieglossar. www.ergo.zip\ergo\kap-lex.htm

MIES VAN DER ROHE; L. (1926): In: Lexikon der Architektur des 20. Jahrhunderts Gerd Hatje Verlag, Ostfildern-Ruit

MÖLLER, U. (2001): Polyzystisches Nierensyndrom (PKD) bei Perserkatzen - Studie mit verschiedenen Ultraschallverfahren. Ludwig-Maximilians-Univ., Tierärztl. Fak., München, Diss.

MÜLLER, M. und J. FACKELMEYER (2003): Einführung in die Software-Ergonomie. www.s4a.ch/swe.htm

MURRELL, K. F. H. (1974): Document 5, (1949) In: History of the Ergonomics Research Society- The Council of the Ergonomics Research Society. Edholm, O. J., K. F. H. Murrell, keine weiteren Angaben

NIELSEN, J. (2000): Erfolg des Einfachen. Markt+Technik Verlag, München

NIELSEN, J. (2001): Designing Web Usability. Markt+Technik Verlag, München

NOLTE, I. (1996): Geleitwort. In: Atlas und Lehrbuch der Ultraschalldiagnostik bei Hund und Katze. POULSEN NAUTRUP C., (Hrsg.) TOBIAS, R. Schlütersche Verlagsanstalt, Hannover

NYLAND, T. G. (1997) CD-ROM: Veterinary Ultrasonography: Small Animal Abdomen. University of California Regents, Davis

NYLAND, T. G. und J. S. MATTOON (2002): Veterinary Diagnostic Ultrasound. W. B. Saunders Company, Philadelphia

PLASS, J. L., D. M. CHUN, R. E. MEYER und D. LEUTNER (1998): "Supporting visual and verbal learning preferences in a second-language multimedia training environment."

Journal of Educational Psychology, 90: S.25-36.

POULSEN NAUTRUP, C. und (Hrsg.) TOBIAS R. (2001): Atlas und Lehrbuch der Ultraschalldiagnostik bei Hund und Katze. 3. Auflage, Schlütersche Verlagsanstalt, Hannover

PYTER (1994):

Textpräsentation in Hypertext.

Papier zum Kongress der DGPs (Deutsche Gesellschaft für Psychologie), Hamburg

REDTENBACHER, W. (2002): Ergonomie von Software. www.redtenbacher.de/swergo/index.htm

REPPESGARD, L. (2000): "Stressfaktor Software." Computer Zeitung, 34/35: S.8.

SATOW, L. (2002): E-learning und E-testing. Eine Einführung. www.userpage.fu-berlin.de/~satow/

SCHNEIDER, W. (2004): Ergonomisches Maskenlayout: Gruppierung von Informationen und fachliche Gestaltung. www.sozialnetz-hessen.de

SCHNOTZ (2002): Gestaltung von Texten. In: Information und Lernen mit Multimedia und Internet. Issing, L.J. und (Hrsg.) P. Klimsa. 3. Auflage, Beltz Verlagsgruppe, Psychologische Verlagsunion, Weinheim

SCHOLZ, S. (1992):

Sonografisch-anatomische Darstellung der Bauchhöhlenorgane Leber, Gallenblase, Milz und Nieren bei der Katze (Felis domestica). Tierärztl. Hochschule, Hannover, Diss.

SCHULMEISTER, R. (1997): Grundlagen hypermedialer Lernsysteme. Oldenburg Verlag, München

SCHULZE, P. (2000): Ergonomische Studien Rahmenlastenheft "Software-Ergonomie". Auftragsstudie für das Bundesamt für Wehrtechnik und Beschaffung. Bericht Nr.47, Hamburg

SHNEIDERMAN, B. (1992):

Designing the User Interface-Strategies for Effective Human-Computer Interaction. 2nd Edition, Reading, Addison-Wesley

STÖCKLE, U. (2004):

Hintergrundinformationen zur DVD und MPEG Produktion. www.biff-filmfestival.de

STÜTZEL, K. (1994): Abdominelle Sonographie bei Hund und Katze Verlag Medicus-Partner, Budapest

STRZEBKOWSKI, R. und N. KLEEBERG (2002): Interaktivität und Präsentation als Komponenten multimedialer Lernanwendungen. In: Information und Lernen mit Multimedia und Internet. Issing, L.J. und (Hrsg.) P. Klimsa. 3. Auflage, Beltz Verlagsgruppe, Psychologische Verlagsunion, Weinheim

TAPPO (1999): Approbationsordnung für Tierärzte Ziele und Gliederung der tierärztlichen Ausbildung. Bundesgesetzblatt, 1999, Artikel 1

TULODZIECKI, G. (1999): "Multimediale Angebote- verbessern sie Lernen und Lehren?" Medien praktisch, 4/99: S.10-13.

UNZ, D. (2000): Lernen mit Hypertext. Waxmann Verlag, Münster

WALTER, PA., GR. JOHNSTON, DA. FEENEY und TD. O´BRIEN (1987): Renal ultrasonography in healthy cats. Am J Vet Res., 38 (4): S. 600-607

WEIDENMANN, B. (2002a): Abbilder in Multimediaanwendungen. In: Information und Lernen mit Multimedia und Internet. Issing, L.J. und (Hrsg) P. Klimsa. 3. Auflage, Beltz Verlagsgruppe, Psychologische Verlagsunion, Weinheim

WEIDENMANN, B. (2002b): Multicodierung und Multimodalität im Lernprozess. In: Information und Lernen mit Multimedia und Internet. Issing, L.J. und (Hrsg.) P. Klimsa. 3. Auflage, Beltz Verlagsgruppe, Psychologische Verlagsunion, Weinheim

WEININGER, K. und U. WEINKAMP (2004): Lehren im Web- didaktische und methodische Grundlagen. www.fh-muenchen.de/ml/downloads/0206\_lehren.swf

WEINREICH, H. (2002):

10 wichtige Leitlinien für die Gestaltung von ergonomischen www-Informationssystemen. http://vsys-www.informatik.uni-hamburg.de/ergonomie/

WIRTH (2003): Fakten. www.kommdesign.de

WOOD, AK., PH. MC CARTHY (1990):

Ultrasonogaphic-anatomic correlation and an imaging protocol of the normal canine kidney.

Department of Veterinary Clinical Sciences, 51(1): S. 103-8

ZIMMER, C., A. HÖRAUF und C. REUSCH (2000):

Ultrasonographic examination of the adrenal gland evaluation of the hypophysealadrenal axis in 20 cats.

J. Small Anim Pract. 2000 Apr; 41(4): S.156-160

```
WWW.AB-ARCHIVE.COM, Installationsroutine, Stand November 2004 
WWW.BRAINCODE.COM, Slideways image scroller Applet, Registerkarten, 
Stand Oktober 2002 
WWW.BRATTA.COM, Inhaltsverzeichnis, Menü, Stand Oktober 2002 
WWW.BROCKHAUS.DE, Didaktik, Stand August 2004 
WWW.CAPTAINJAVA.COM, Alphasort-Applet Index, Stand Oktober 2002 
WWW.DEMICRON.DE, Imagefader Applet, Credits, Stand Oktober 2002 
WWW.GLOSSAR.De, Link, MPEG-Kodierung, Stand August 2004 
WWW.JAVASCRIPTCITY.COM, Bildlegende, Stand Oktober 2002 
WWW.MACROMEDIA.COM, Macromedia Flash Player Plugin, Stand Januar 2004 
WWW.MICROSOFT.COM, Windows Media Player Plugin, Stand Januar 2004 
WWW.NET-LEXIKON.De, Hyperlink, Stand August 2004
```
# **9 Abbildungsverzeichnis**

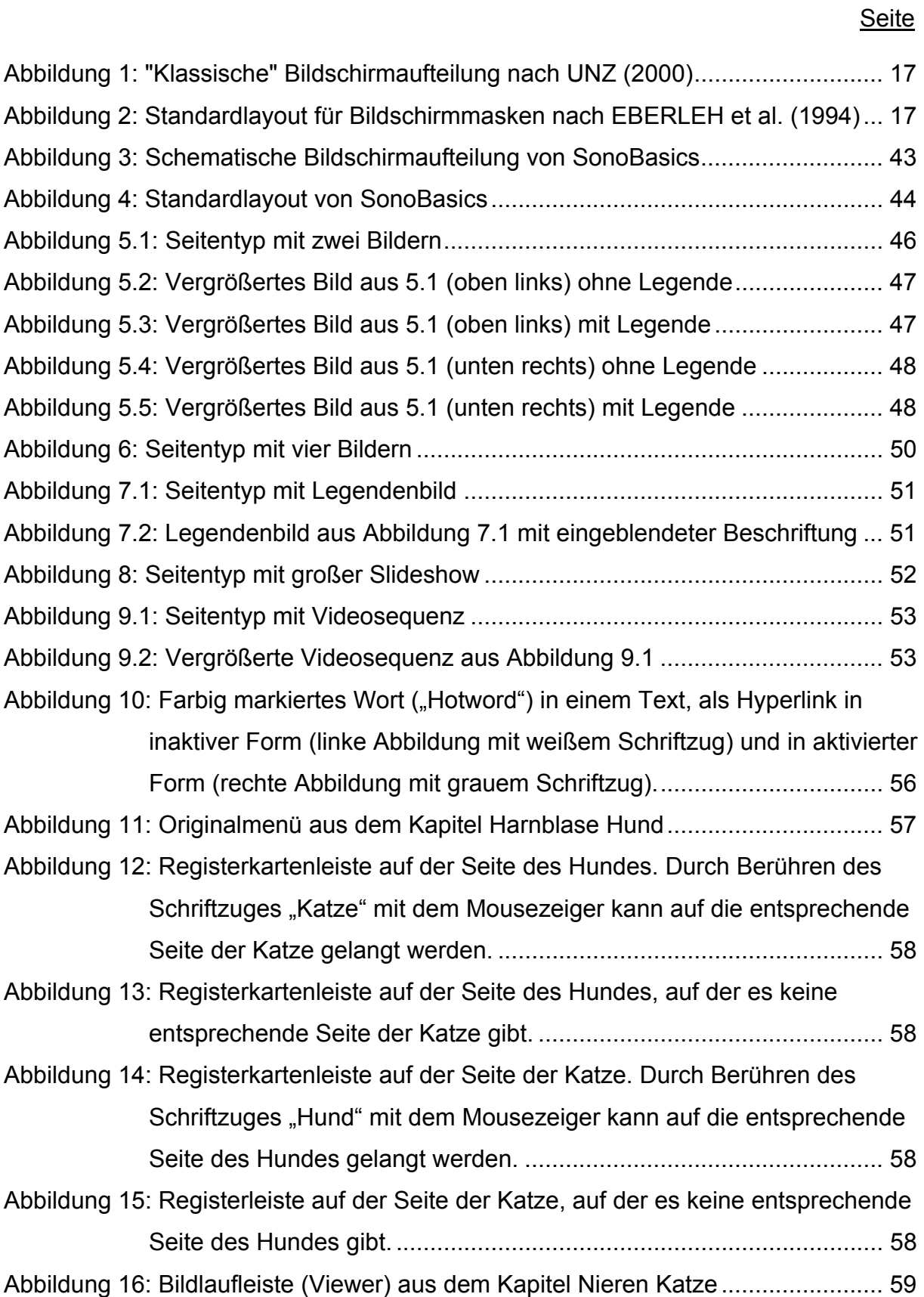

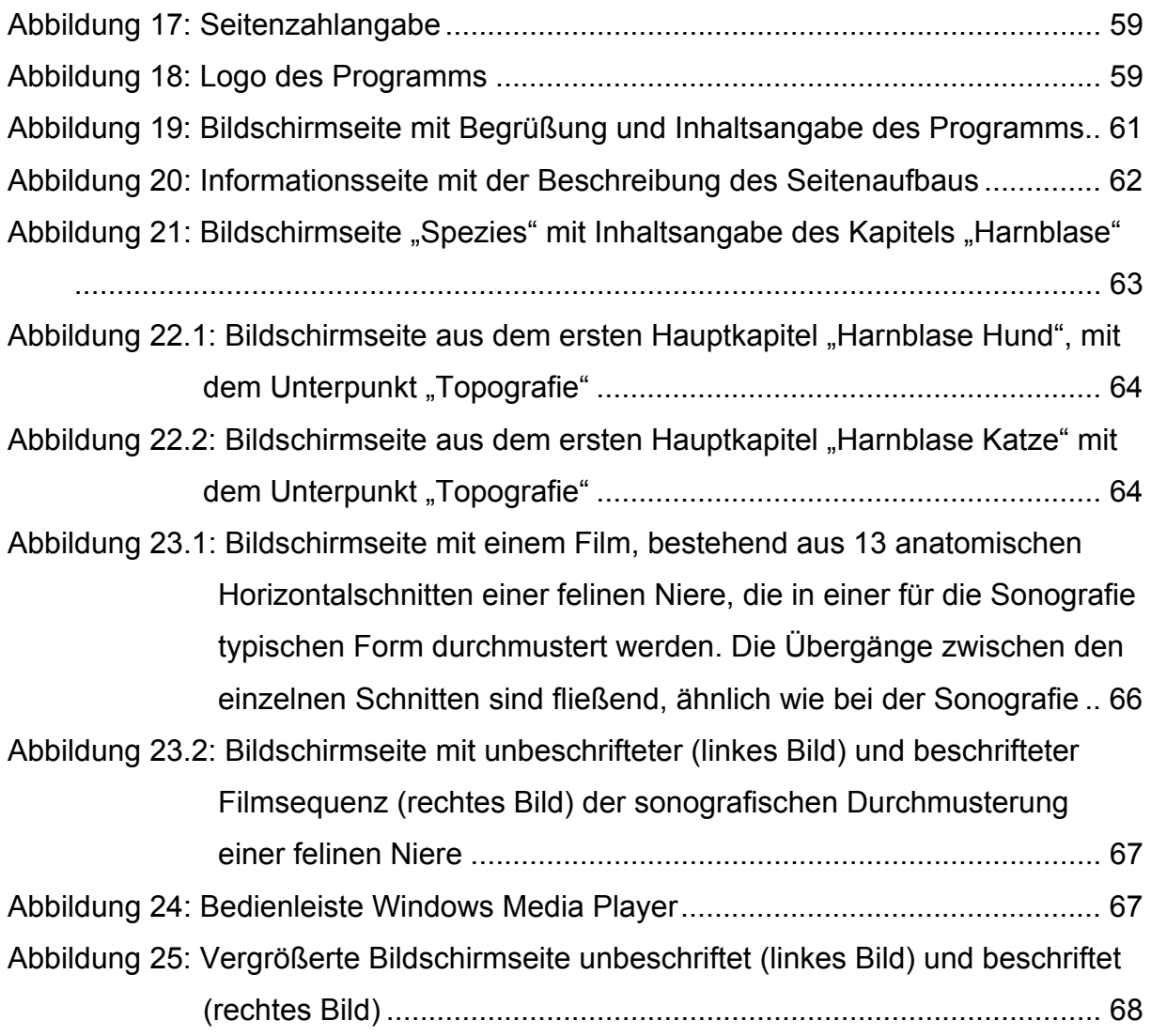

# **10 Tabellenverzeichnis**

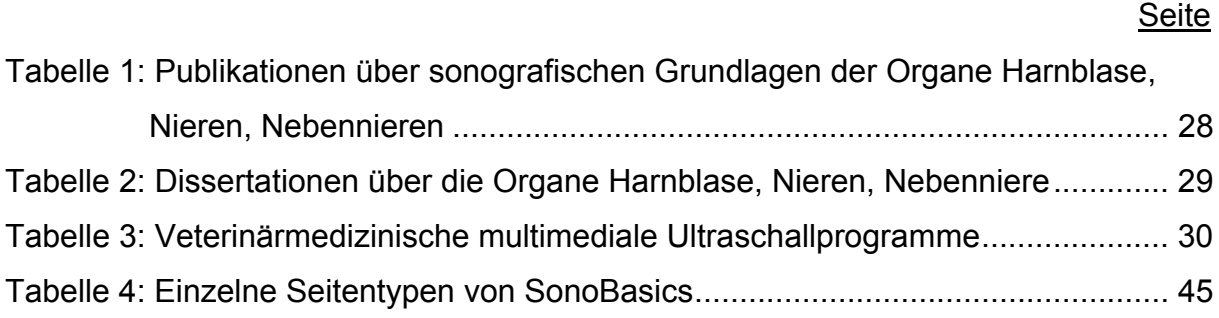

# **11 Abkürzungsverzeichnis**

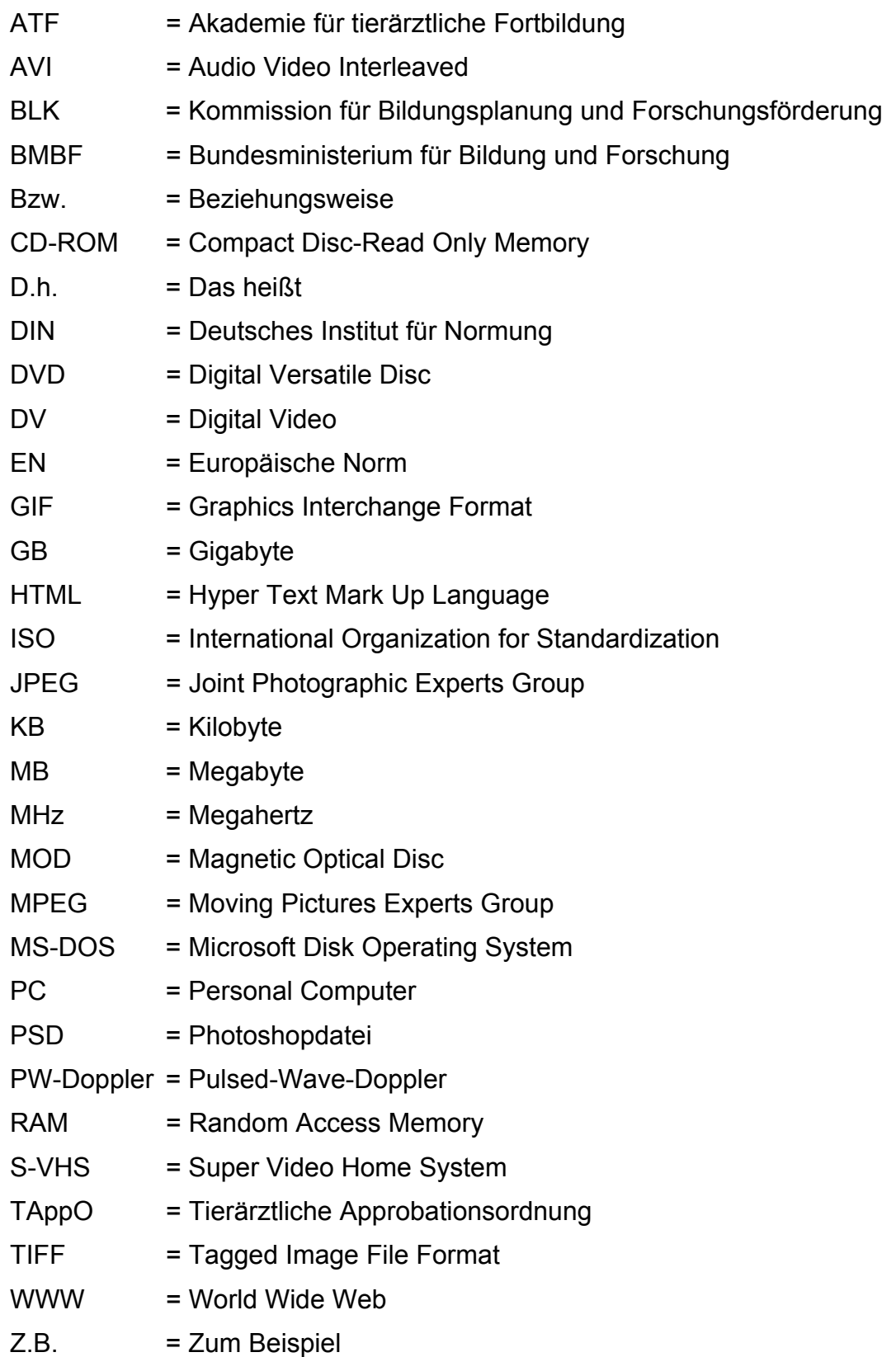

# **12 Danksagung**

Herrn Prof. Dr. Dr. h.c. mult. H.-G. Liebich, Vorstand des Instituts für Tieranatomie der Ludwig-Maximilians-Universität München, danke ich für die Möglichkeit der Verwirklichung dieser Promotion, die ohne die hervorragende technische Ausstattung des Hauses nicht durchführbar gewesen wäre.

Mein besonderer Dank gilt Frau Prof. Dr. Poulsen Nautrup für ihren fachlichen und kreativen Beistand.

Herrn Prof. Dr. R. Stolla ehemaliger Vorstand der Gynäkologischen und Ambulatorischen Tierklinik und Frau Prof. Dr. E. Kienzle, Leiterin des Lehrstuhls für Tierernährung und Diätetik der Ludwig-Maximilians-Universität München, danke ich für die Bereitstellung ihrer Beagle und FBI Hunde sowie Katzen.

Frau Prof. Dr. U. Matis, Leiterin der Chirurgischen Tierklinik der Ludwig-Maximilians-Universität München, danke ich für die Bereitstellung der Räumlichkeiten und des Ultraschallgerätes in der Chirurgischen Tierklinik.

Herrn PD Dr. S. Reese danke ich für seine hilfreichen Tipps, und seine konstruktive und anregende Kritik.

Dr. Thomas Schafhauser danke ich für die schnellen Antworten und Tipps bei Computerfragen.

Meinen Mitdoktorandinnen Annette Bruder, Verena Hocke und Nicola Streck danke ich für die beste Teamarbeit und Unterstützung.

Familie Dres. Fries danke ich für ein immer offenes Ohr, Hundefutter und tatkräftige medizinische Hilfe bei Hundewehwehchen der Hauptakteurin dieser Doktorarbeit.

Ganz besonderer Dank gilt auch den zahlreichen Freunden und Bekannten für die Geduld und Hilfe bei den oft langen Ultraschallsessions und das Überlassen Ihrer Tiere, trotz anschließend unschöner Frisuren.

Meinem Freund Jörg Gögelein danke ich für seine immerwährende Unterstützung durch die gesamte Studien- und Doktorandenzeit.

Meinen Eltern, Dr. Nickolaus Becker und Martina Engel danke ich sehr für ihre finanzielle Unterstützung während der Studien- und Doktorandenzeit.

An alle unzähligen nicht namentlich aufgeführten Zuhörer, Hilfesteller und Korrekturleser sei ein herzliches Dankeschön gerichtet!

Das Lernprogramm "SonoBasics – abdominale Sonografie beim Kleintier" in sechs CD-ROMs erscheint im Jahr 2005 bei der Schlüterschen Verlagsanstalt, Hannover. "SonoBasics – Sonografie der Harnblase, Nieren und Nebennieren bei gesunden Hunden und Katzen" ist bis dahin bei der Autorin, Nina Weißflog (nina.weissflog@gmx.net), einzusehen.